**INFORME PRUEBAS DE HABILIDADES PRÁCTICAS CCNA**

**YANETH MARCELA RODRÍGUEZ VINASCO**

**UNIVERSIDAD NACIONAL ABIERTA Y A DISTANCIA UNAD FACULTAD DE CIENCIAS BÁSICAS E INGENIERÍA PROGRAMA DE INGENIERÍA ELECTÓNICA MEDELLÍN 2018**

#### **INFORME PRUEBAS DE HABILIDADES PRÁCTICAS CCNA**

# **YANETH MARCELA RODRÍGUEZ VINASCO CÓDIGO: 1.088.248.071**

**Informe presentado para optar por el título de ingeniera electrónica.**

#### **Asesor Nilson Albeiro Ferreira Manzanares Docente de la facultad de ciencias básicas e ingeniería**

#### **UNIVERSIDAD NACIONAL ABIERTA Y A DISTANCIA UNAD FACULTAD DE CIENCIAS BÁSICAS E INGENIERÍA PROGRAMA DE INGENIERÍA ELECTÓNICA MEDELLÍN 2018**

## **TABLA DE CONTENIDO**

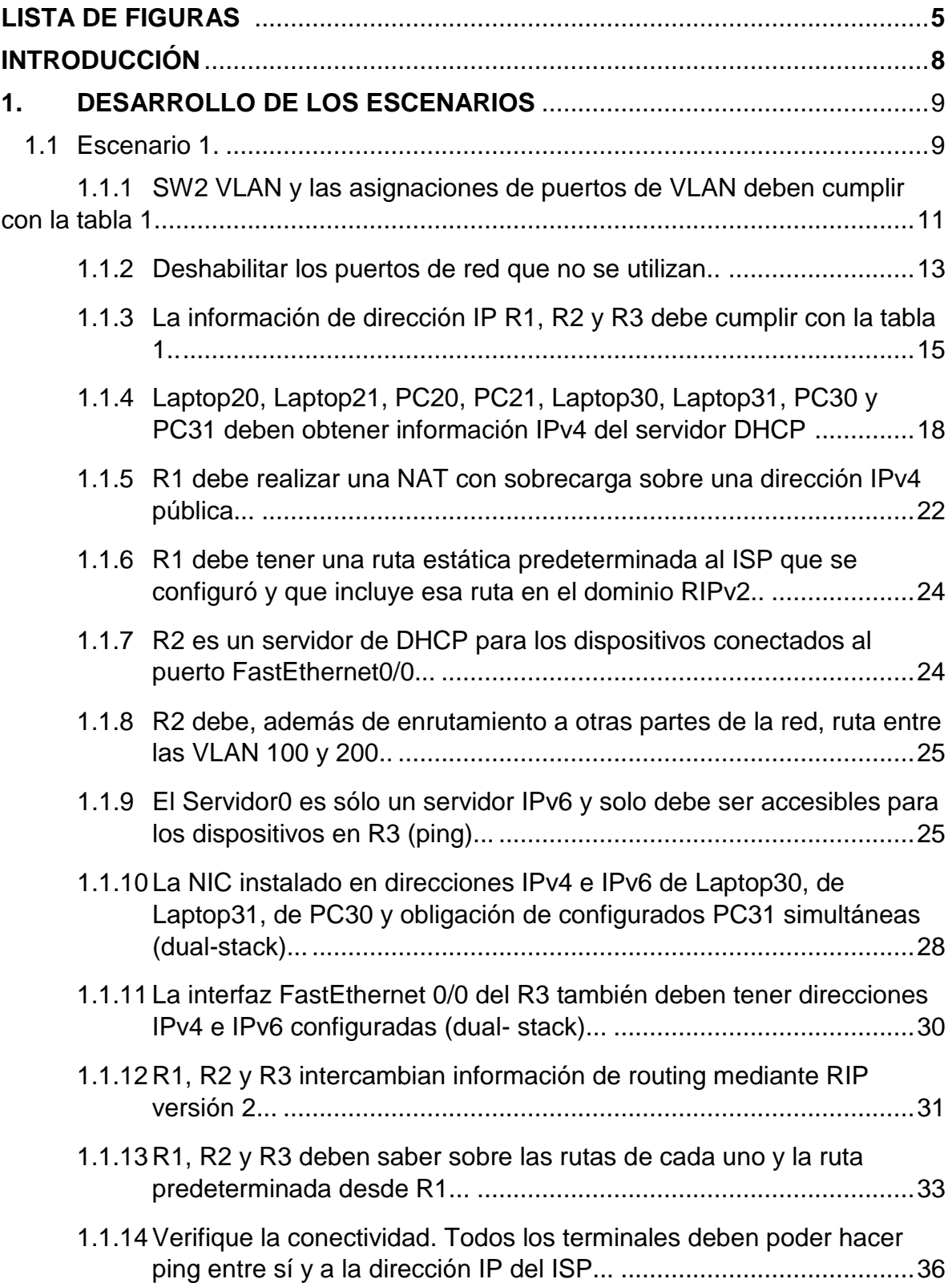

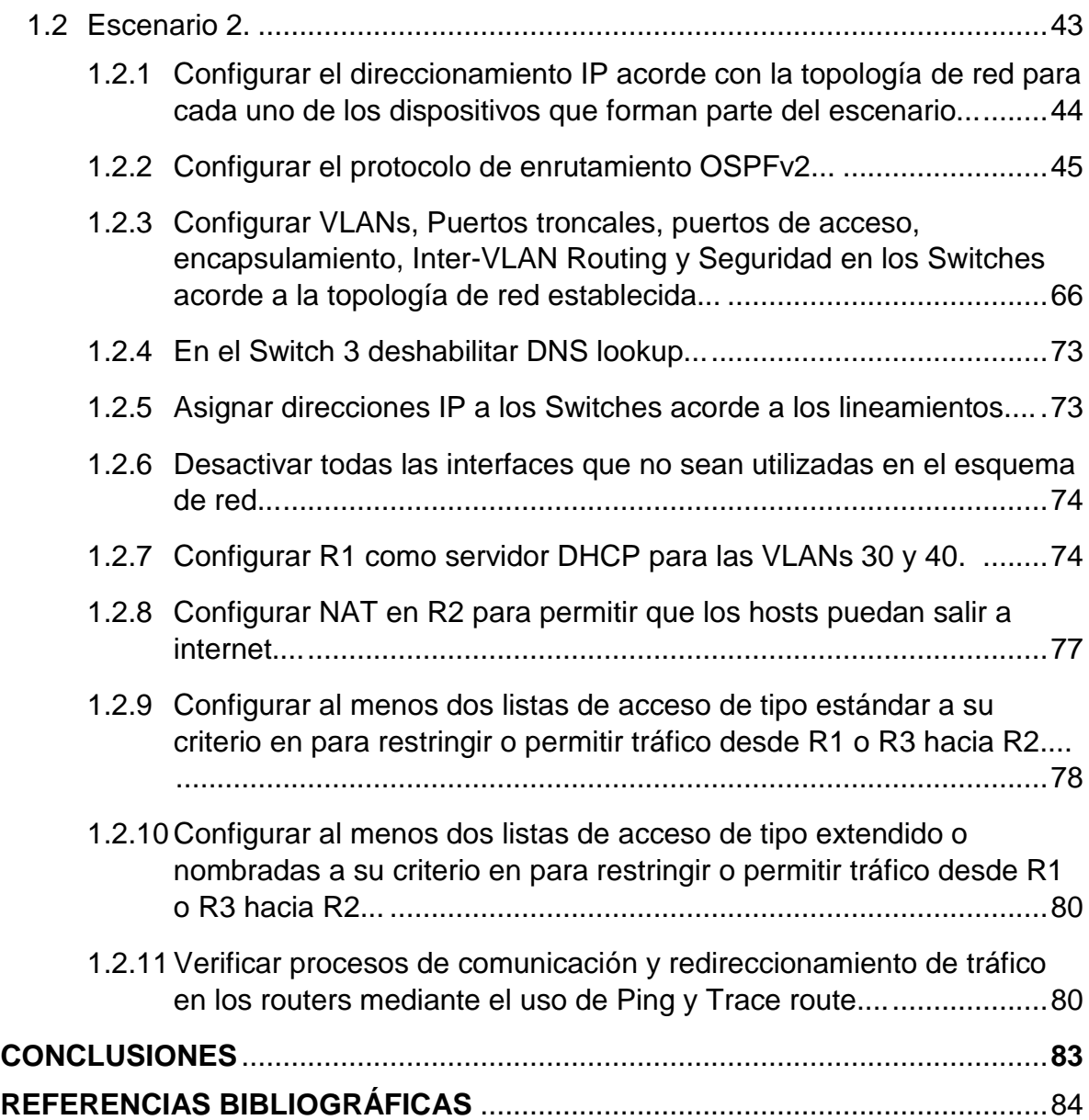

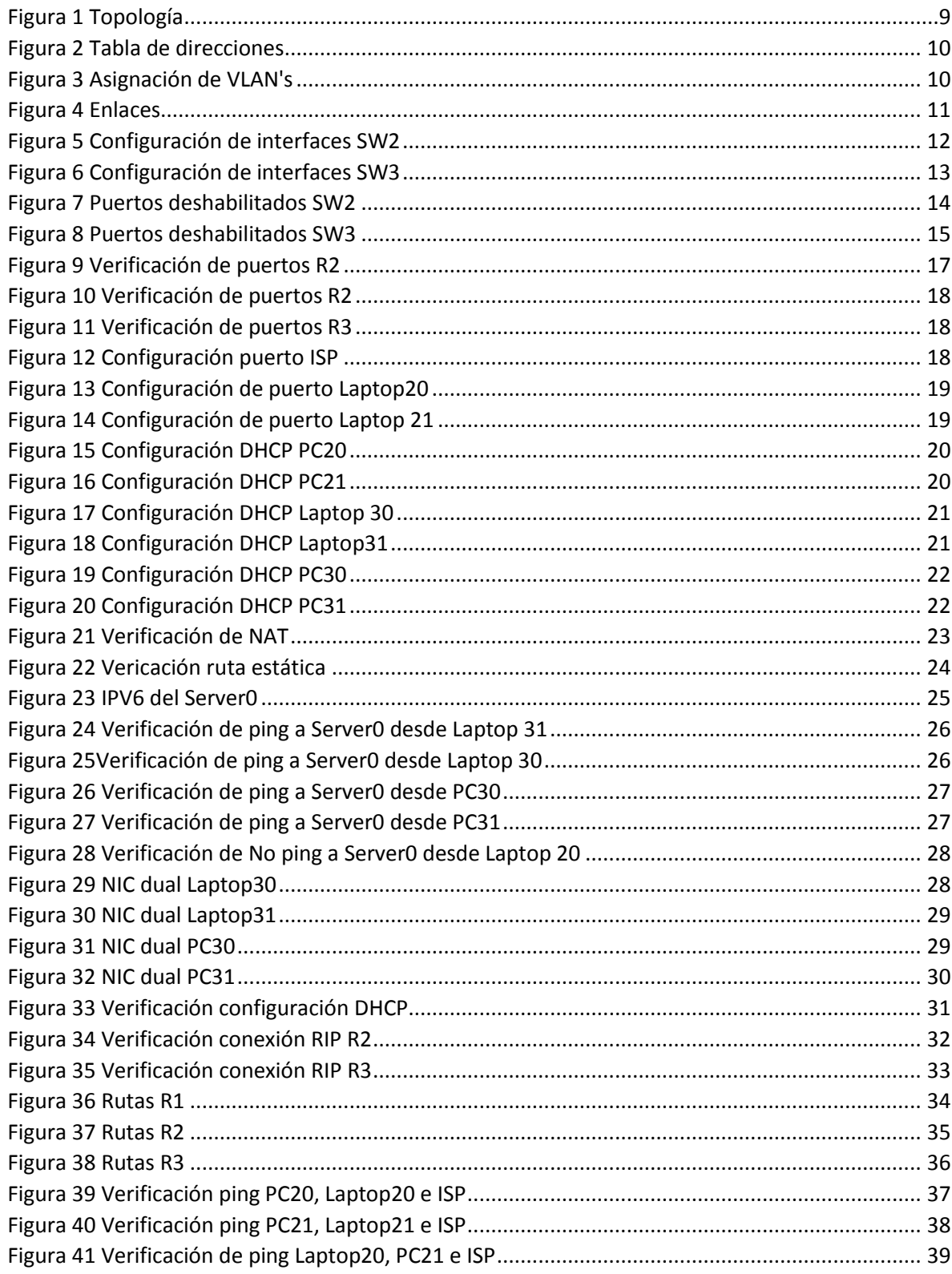

# **LISTA DE FIGURAS**

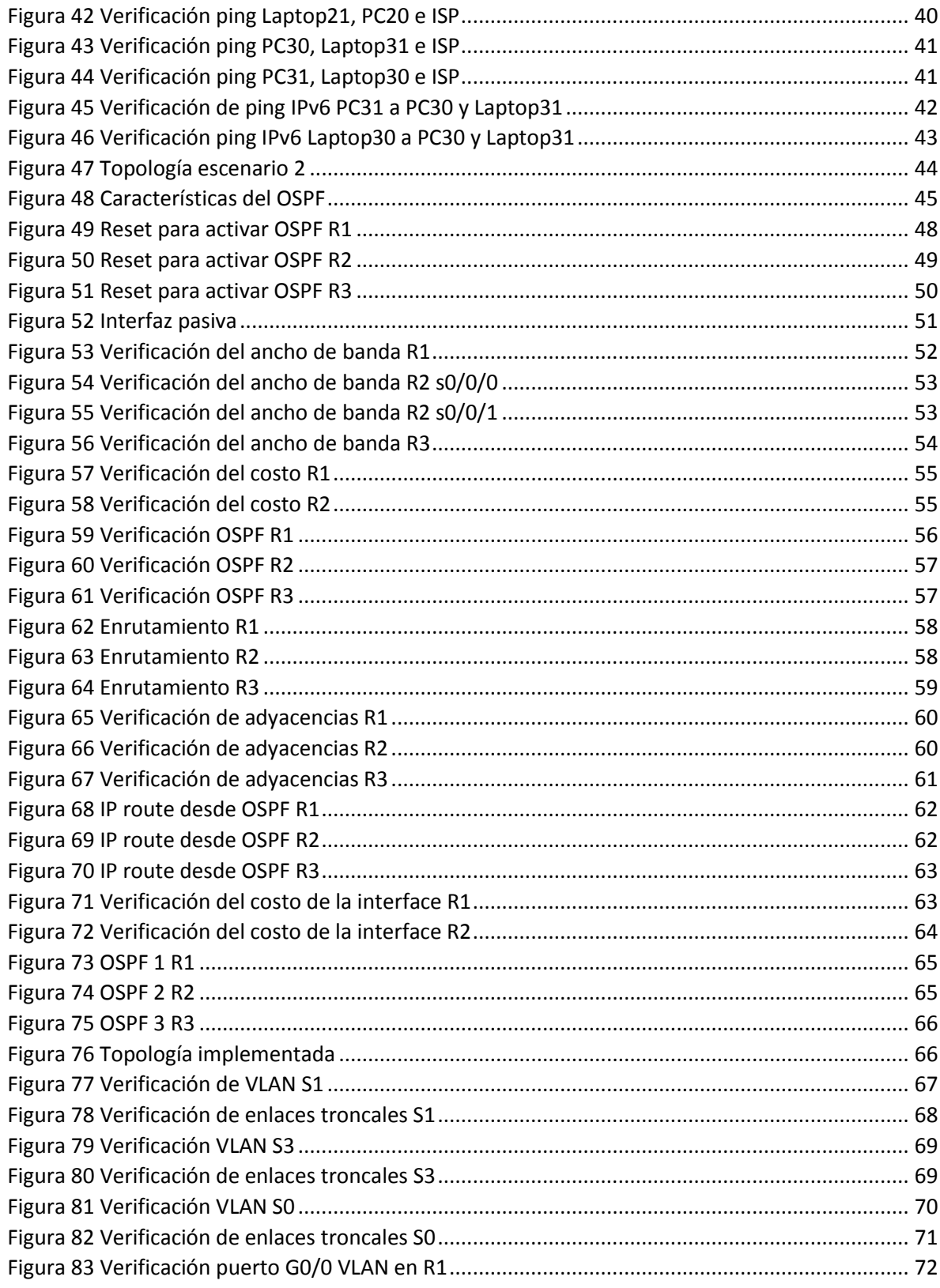

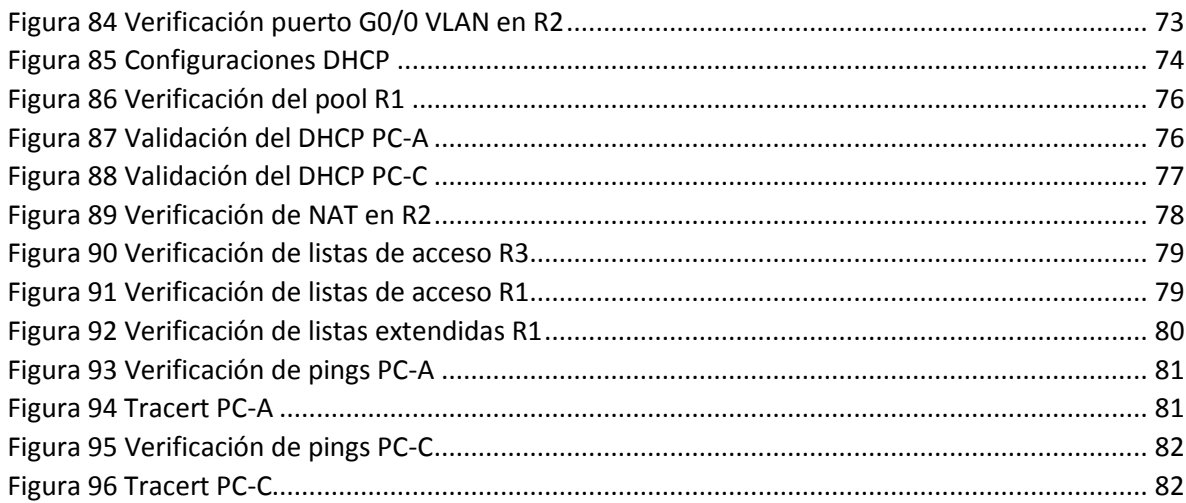

#### **INTRODUCCIÓN**

Desde hace tres décadas que la comunidad científica comenzó a buscar la forma de compartir información de forma rápida y efectiva, el internet ha evolucionado a pasos agigantados. La primera red que permitió la comunicación entre muchas universidades desarrolló la conmutación de paquetes los cuáles podían tomar diversos caminos dependiendo de la saturación de la red.

Con la expansión de las redes fue necesario implementar protocolos y estándares que permitieran la comunicación entre diversos dispositivos. El protocolo TCP/IP define cuidadosamente como se mueve la información desde el remitente hasta el usuario, mediante la aplicación de capas.

El routing consiste en mover paquetes o información a nivel de una red de internet hasta otra, buscando un camino entre todos los posibles por diferentes topologías que poseen gran conectividad. Se consideran parámetros como el número de saltos (los equipos por donde pasa el paquete de un punto a otro de la red), el tiempo de retardo, y el coste de comunicación de un paquete transmitido.

También es importante tener en cuenta la seguridad de la información, por lo que se deben implementar soluciones en varias capas puesto que no existe una solución única y el conocer como parametrizar los routers y suiches permite mejorar la seguridad de la red.

En el presente trabajo se encuentra el desarrollo de dos escenarios que hacen parte del diplomado de profundización de Switching and Routing (CCNA 1 y CCNA 2) de CISCO de la Universidad Nacional Abierta y a Distancia UNAD del programa ingeniería electrónica. Mediante el análisis de los dos escenarios se pretende validar los conceptos y destrezas del software de simulación y de la solución de problemas en los elementos que componen las redes de datos.

# **1. DESARROLLO DE LOS ESCENARIOS**

## **1.1 Escenario 1.**

Topología:

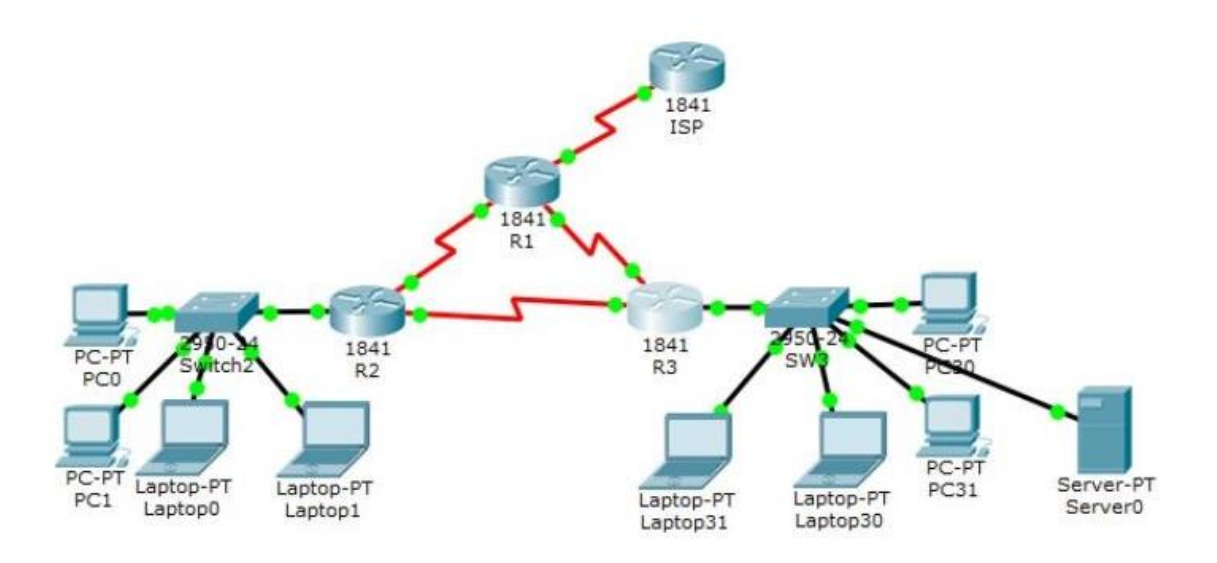

*Figura 1 Topología*

<span id="page-8-0"></span>Tabla de direccionamiento:

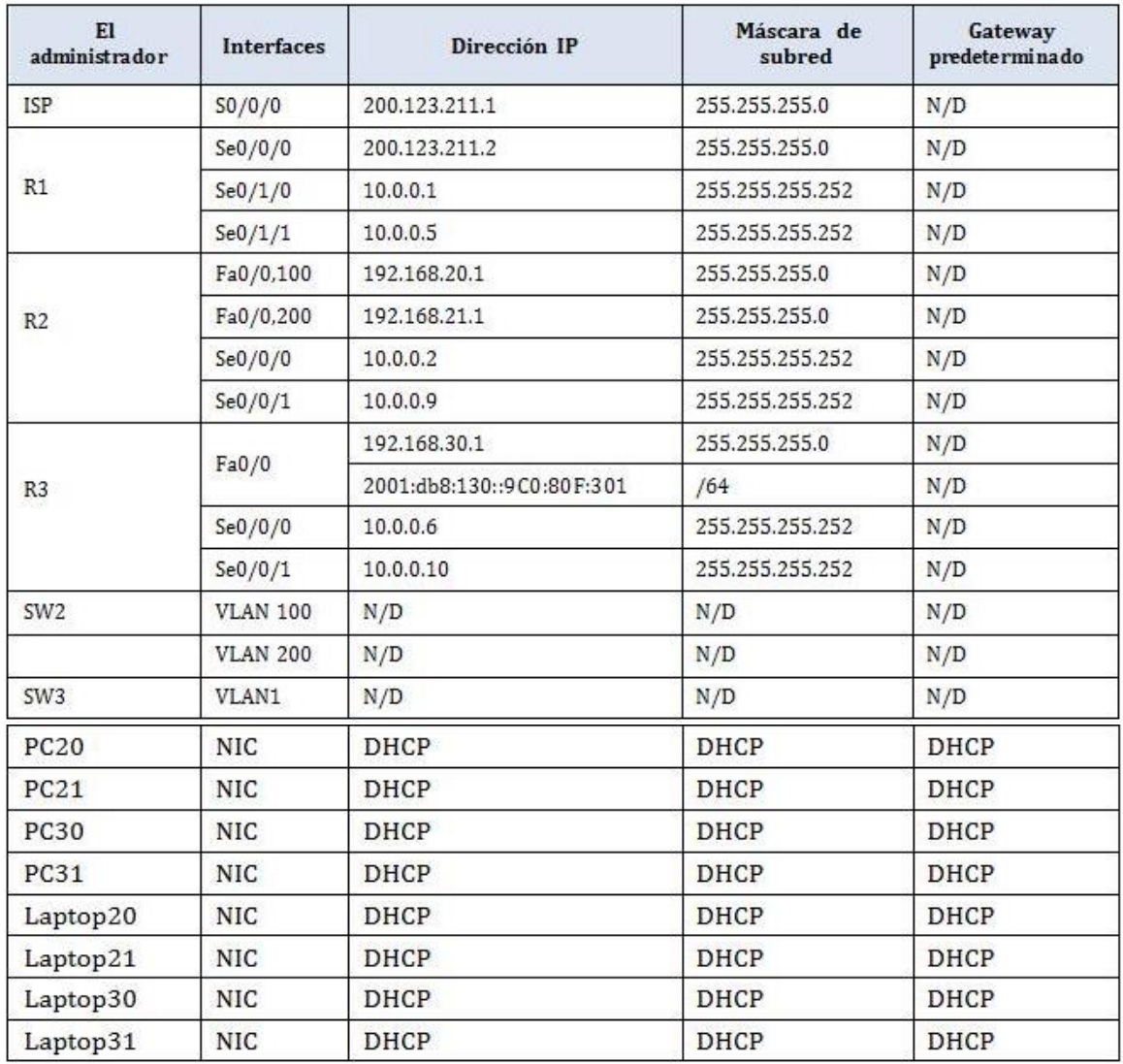

*Figura 2 Tabla de direcciones*

<span id="page-9-0"></span>Tabla de asignación de VLAN's y puertos

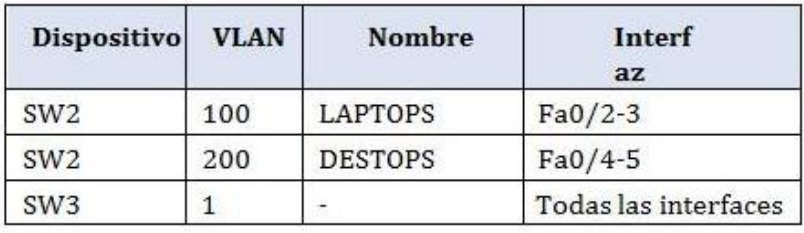

*Figura 3 Asignación de VLAN's*

<span id="page-9-1"></span>Tabla de enlaces troncales:

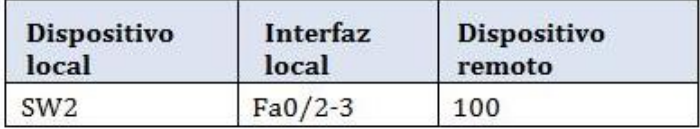

*Figura 4 Enlaces*

<span id="page-10-0"></span>Descripción de la actividad:

1.1.1 SW2 VLAN y las asignaciones de puertos de VLAN deben cumplir con la tabla 1.

SW2(config)#vlan 100 SW2(config-vlan)#name LAPTOPS SW2(config-vlan)#EXIT SW2(config)#vlan 200 SW2(config-vlan)#name DESTOPS SW2(config-vlan)#EXIT SW2(config)#interface range fa0/2-3 SW2(config-if-range)#switchport access vlan 100 SW2(config-if-range)#exit SW2(config)#interface range fa0/4-5 SW2(config-if-range)#switchport mode access SW2(config-if-range)#switchport access vlan 200 SW2(config-if-range)#exit SW2(config)#interface range fa0/4-5 SW2(config-if-range)#switchport mode trunk SW2(config-if-range)#exit

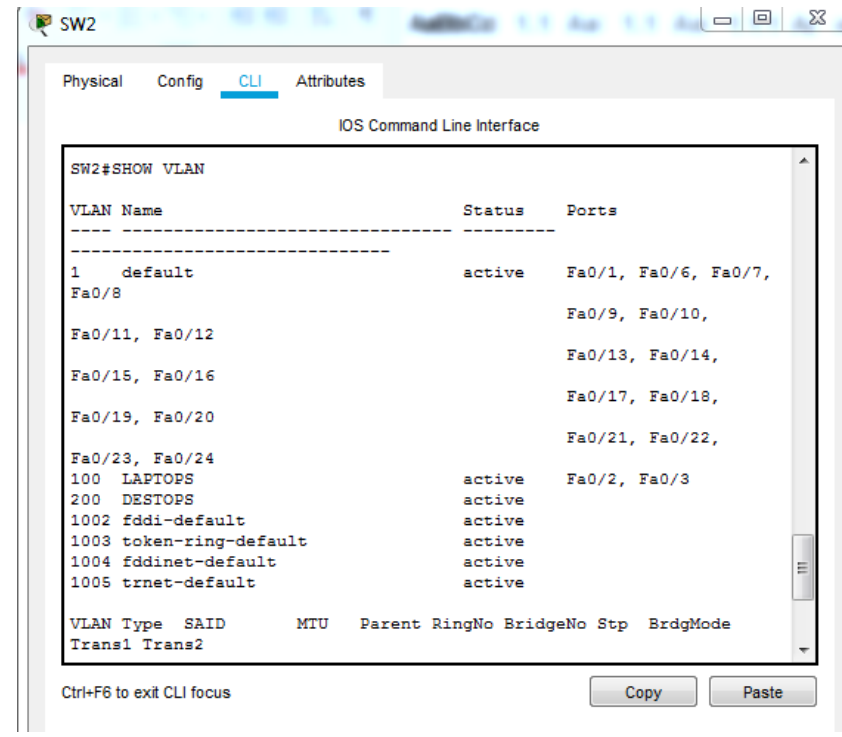

*Figura 5 Configuración de interfaces SW2*

<span id="page-11-0"></span>SW3(config)#interface range fa0/1-24 SW3(config-if-range)#switchport mode acces SW3(config-if-range)#switchport access vlan 1

Verificación:

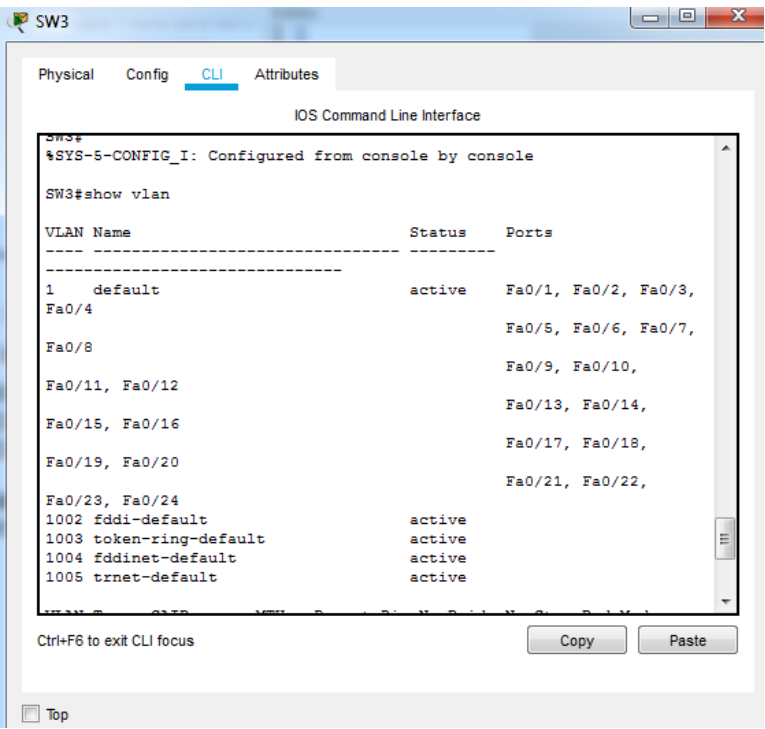

*Figura 6 Configuración de interfaces SW3*

<span id="page-12-0"></span>1.1.2 Deshabilitar los puertos de red que no se utilizan.

Para el suiche 2:

SW2(config)#interface range fa0/6-24 SW2(config-if-range)#shutdown

| ື sw2                             |                   | a Er                                   |  |  |  |  |  |  |  |  |
|-----------------------------------|-------------------|----------------------------------------|--|--|--|--|--|--|--|--|
| Physical<br>Confia<br><b>CLI</b>  | <b>Attributes</b> |                                        |  |  |  |  |  |  |  |  |
| <b>IOS Command Line Interface</b> |                   |                                        |  |  |  |  |  |  |  |  |
| SW2#show ip interface brief       |                   |                                        |  |  |  |  |  |  |  |  |
| Interface                         | IP-Address        | OK? Method Status                      |  |  |  |  |  |  |  |  |
| Protocol                          |                   |                                        |  |  |  |  |  |  |  |  |
| FastEthernet0/1<br>up             | unassigned        | YES manual up                          |  |  |  |  |  |  |  |  |
| FastEthernet0/2<br>up             | unassigned        | YES manual up                          |  |  |  |  |  |  |  |  |
| FastEthernet0/3                   | unassigned        | YES manual up                          |  |  |  |  |  |  |  |  |
| up<br>FastEthernet0/4             | unassigned        | YES manual up                          |  |  |  |  |  |  |  |  |
| up<br>FastEthernet0/5             | unassigned        | YES manual up                          |  |  |  |  |  |  |  |  |
| up<br>FastEthernet0/6             |                   | unassigned YES manual administratively |  |  |  |  |  |  |  |  |
| down down                         |                   |                                        |  |  |  |  |  |  |  |  |
| FastEthernet0/7<br>down down      | unassigned        | YES manual administratively            |  |  |  |  |  |  |  |  |
| FastEthernet0/8<br>down down      | unassigned        | YES manual administratively            |  |  |  |  |  |  |  |  |
| FastEthernet0/9<br>down down      | unassigned        | YES manual administratively            |  |  |  |  |  |  |  |  |
| FastEthernet0/10                  | unassigned        | YES manual administratively            |  |  |  |  |  |  |  |  |
| down down<br>FastEthernet0/11     | unassigned        | YES manual administratively            |  |  |  |  |  |  |  |  |
| down down<br>FastEthernet0/12     | unassigned        | YES manual administratively            |  |  |  |  |  |  |  |  |
| down down                         |                   |                                        |  |  |  |  |  |  |  |  |
| FastEthernet0/13<br>down down     | unassigned        | YES manual administratively            |  |  |  |  |  |  |  |  |
| FastEthernet0/14<br>down down     | unassigned        | YES manual administratively            |  |  |  |  |  |  |  |  |
| FastEthernet0/15<br>down down     | unassigned        | YES manual administratively            |  |  |  |  |  |  |  |  |
| FastEthernet0/16                  | unassigned        | Ξ<br>YES manual administratively       |  |  |  |  |  |  |  |  |
| down down<br>FastEthernet0/17     |                   | unassigned YES manual administratively |  |  |  |  |  |  |  |  |
| down down                         |                   |                                        |  |  |  |  |  |  |  |  |
| Ctrl+F6 to exit CLI focus         |                   | Paste<br>Copy                          |  |  |  |  |  |  |  |  |
|                                   |                   |                                        |  |  |  |  |  |  |  |  |

*Figura 7 Puertos deshabilitados SW2*

<span id="page-13-0"></span>Para el suiche 3: SW3(config)#interface range fa0/7-24 SW3(config-if-range)#shutdown

d

| <b>B</b> SW3                                                         |            |                                        | - 81<br>х     |
|----------------------------------------------------------------------|------------|----------------------------------------|---------------|
| Config CLI Attributes<br>Physical                                    |            |                                        |               |
|                                                                      |            | <b>IOS Command Line Interface</b>      |               |
| SW3#show ip interface brief                                          |            |                                        |               |
| Interface                                                            | IP-Address | OK? Method Status                      |               |
| Protocol                                                             |            |                                        |               |
| FastEthernet0/1                                                      |            | unassigned YES manual up               |               |
| up<br>FastEthernet0/2<br>up                                          | unassigned | YES manual up                          |               |
| FastEthernet0/3<br>up                                                |            | unassigned YES manual up               |               |
| FastEthernet0/4<br>up                                                | unassigned | YES manual up                          |               |
| FastEthernet0/5 unassigned YES manual up<br>up                       |            |                                        |               |
| FastEthernet0/6<br>up                                                |            | unassigned YES manual up               |               |
| FastEthernet0/7 unassigned YES manual administratively<br>down down  |            |                                        |               |
| FastEthernet0/8<br>down down                                         |            | unassigned YES manual administratively |               |
| FastEthernet0/9<br>down down                                         |            | unassigned YES manual administratively |               |
| FastEthernet0/10<br>down down                                        |            | unassigned YES manual administratively |               |
| FastEthernet0/11<br>down down                                        | unassigned | YES manual administratively            |               |
| FastEthernet0/12<br>down down                                        |            | unassigned YES manual administratively |               |
| FastEthernet0/13<br>down down                                        |            | unassigned YES manual administratively |               |
| FastEthernet0/14 unassigned YES manual administratively<br>down down |            |                                        |               |
| FastEthernet0/15<br>down down                                        |            | unassigned YES manual administratively |               |
| FastEthernet0/16 unassigned YES manual administratively<br>down down |            |                                        | Ξ             |
| FastEthernet0/17<br>down down                                        |            | unassigned YES manual administratively |               |
| Ctrl+F6 to exit CLI focus                                            |            |                                        | Paste<br>Copy |
| Top                                                                  |            |                                        |               |

*Figura 8 Puertos deshabilitados SW3*

<span id="page-14-0"></span>1.1.3 La información de dirección IP R1, R2 y R3 debe cumplir con la tabla 1.

Configuración del router 1: Router>enable Router#configure terminal Router(config)#hostname R1

R1(config)#interface s0/0/0 R1(config-if)#ip address 200.123.211.2 255.255.255.0 R1(config-if)#clock rate 19200 R1(config-if)#no shutdown

R1(config)#interface s0/1/0

R1(config-if)#ip address 10.0.0.1 255.255.255.252 R1(config-if)#no shutdown

R1(config)#interface s0/1/1 R1(config-if)#ip address 10.0.0.5 255.255.255.252 R1(config-if)#clock rate 19200 R1(config-if)#no shutdown

Para el router 2:

R2(config)#interface s0/0/0 R2(config-if)#ip address 10.0.0.2 255.255.255.252 R2(config-if)#clock rate 19200 R2(config-if)#no shutdown

R2(config)#interface s0/0/1 R2(config-if)#ip address 10.0.0.9 255.255.255.252 R2(config-if)#clock rate 19200 R2(config-if)#no shutdown R2#configure terminal R2(config)#interface fa0/0.100 R2(config-subif)#encapsulation dot1Q 100 R2(config-subif)#ip address 192.168.20.1 255.255.255.0 R2(config-subif)#interface fa0/0.200 R2(config-subif)#encapsulation dot1Q 200 R2(config-subif)#ip address 192.168.21.1 255.255.255.0

Activación del Puerto:

R2(config)#interface fa0/0 R2(config-if)#no shutdown

Verificación:

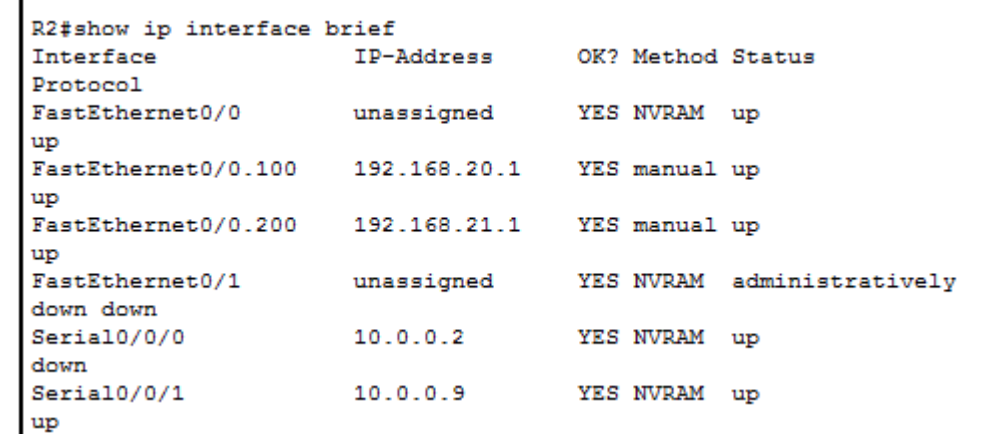

*Figura 9 Verificación de puertos R2*

<span id="page-16-0"></span>Para el router 3:

 $\blacksquare$ 

Router>enable Router#configure terminal Router(config)#hostname R3

Para la IPv4 R3(config)#interface fa0/0 R3(config-if)#ip address 192.168.30.1 255.255.255.0 R3(config-if)#no shutdown

Para la IPv6 R3(config)#ipv6 unicast-routing R3(config)#interface fa0/0 R3(config-if)#ipv6 address 2001:db8:130::9c0:80f:301/64 R3(config-if)#no shutdown

R3(config)#interface s0/0/0 R3(config-if)#ip address 10.0.0.6 255.255.255.252 R3(config-if)#no shutdown

R3(config)#interface s0/0/1 R3(config-if)#ip address 10.0.0.10 255.255.255.252 R3(config-if)#clock rate 19200 R3(config-if)#no shutdown

Verificación de las interfaces IPv4:

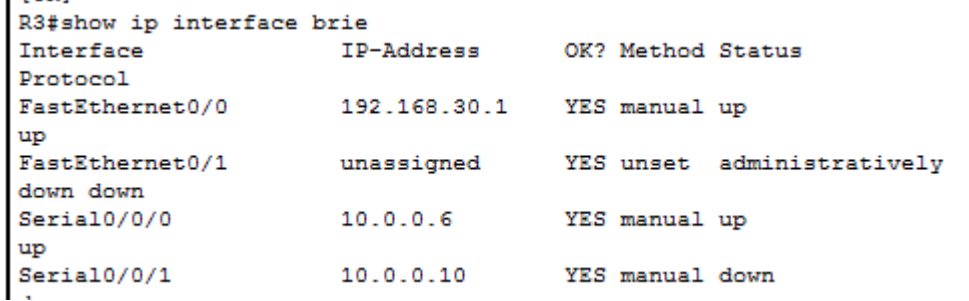

*Figura 10 Verificación de puertos R2*

<span id="page-17-0"></span>Verificación de las interfaces IPv6:

```
R3#show ipv6 interface brief
FastEthernet0/0 [up/up]
   FE80::202:4AFF:FE9E:5301
   2001:DB8:130::9C0:80F:301
                          is ser
```
*Figura 11 Verificación de puertos R3*

<span id="page-17-1"></span>Router>enable Router#configure terminal Router(config)#hostname ISP

 $\mathbf{1}$ 

ISP(config)#interface s0/0/0 ISP(config-if)#ip address 200.123.211.1 255.255.255.0 ISP(config-if)#no shutdown Verificación:

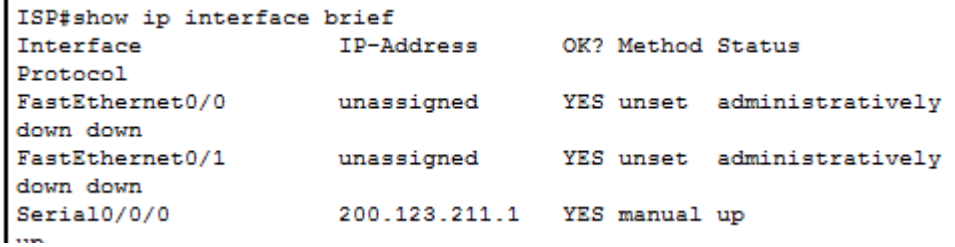

*Figura 12 Configuración puerto ISP*

<span id="page-17-2"></span>1.1.4 Laptop20, Laptop21, PC20, PC21, Laptop30, Laptop31, PC30 y PC31 deben obtener información IPv4 del servidor DHCP.

A continuación, se muestra la configuración realizad a cada host:

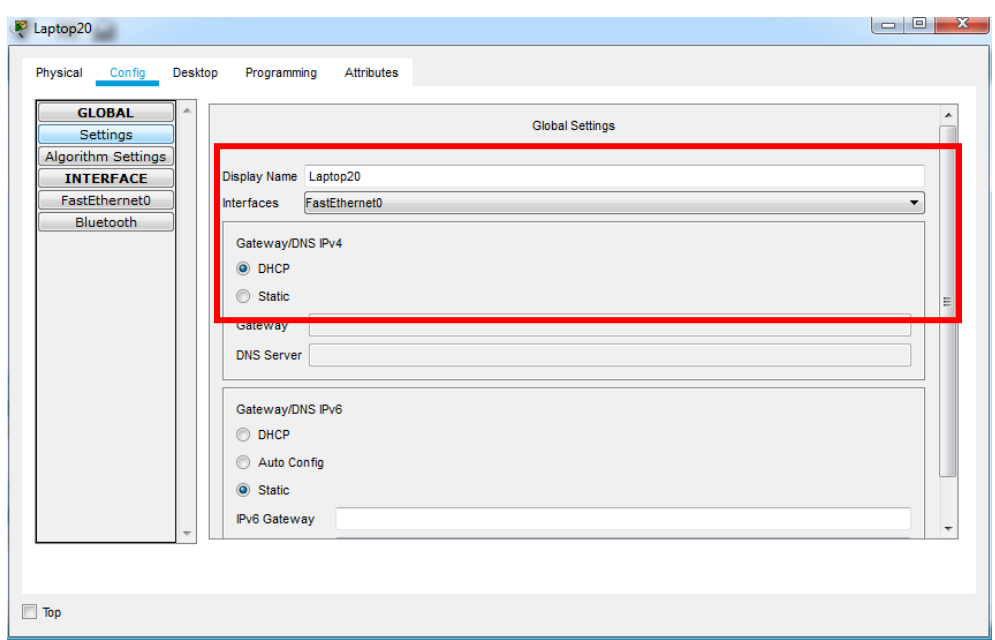

*Figura 13 Configuración de puerto Laptop20*

<span id="page-18-0"></span>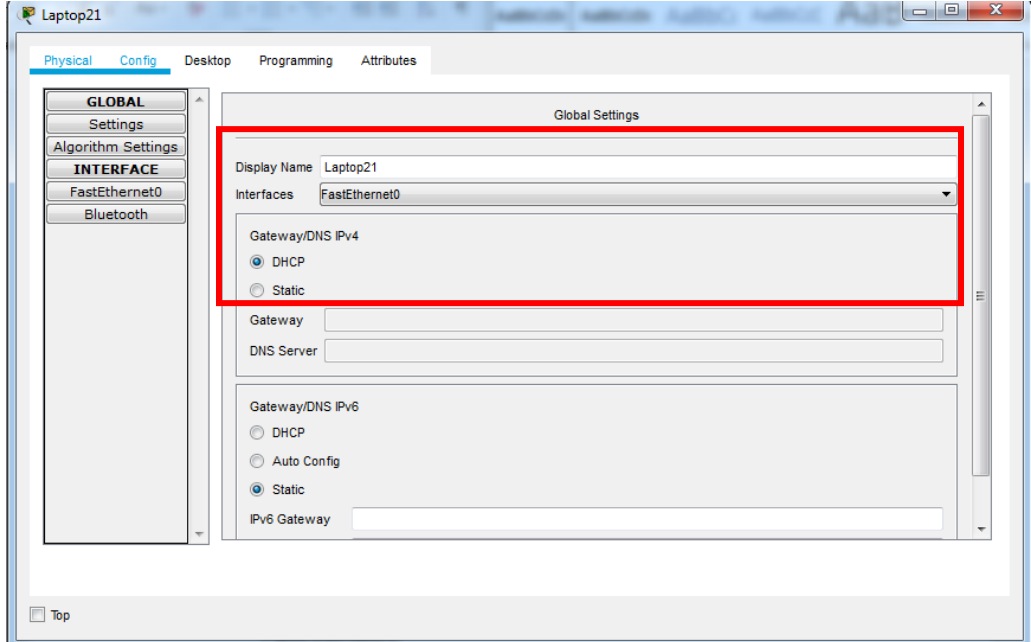

<span id="page-18-1"></span>*Figura 14 Configuración de puerto Laptop 21*

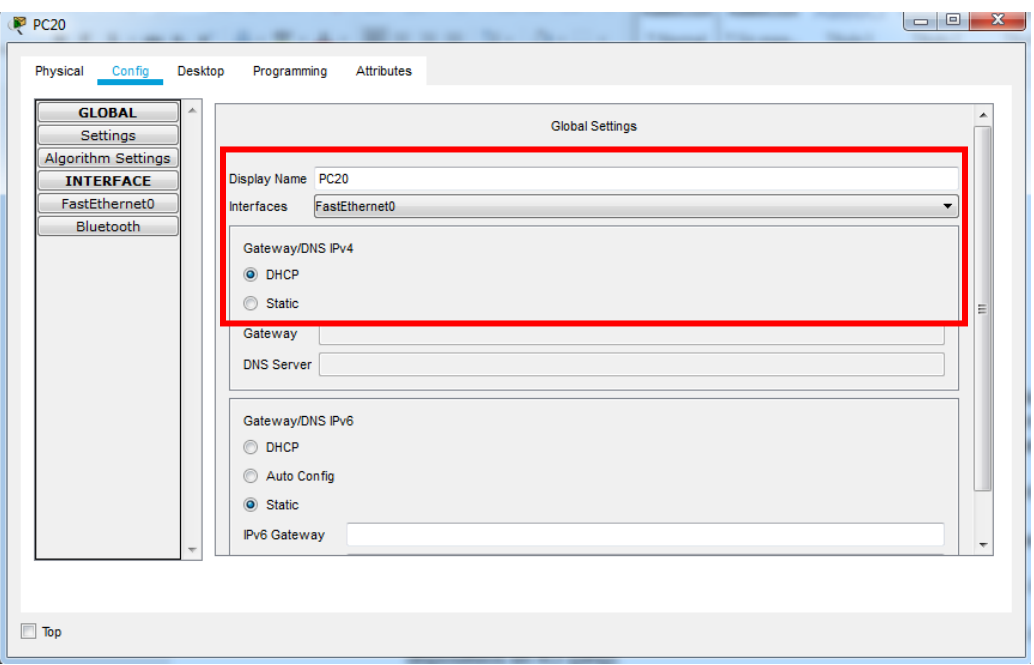

*Figura 15 Configuración DHCP PC20*

<span id="page-19-0"></span>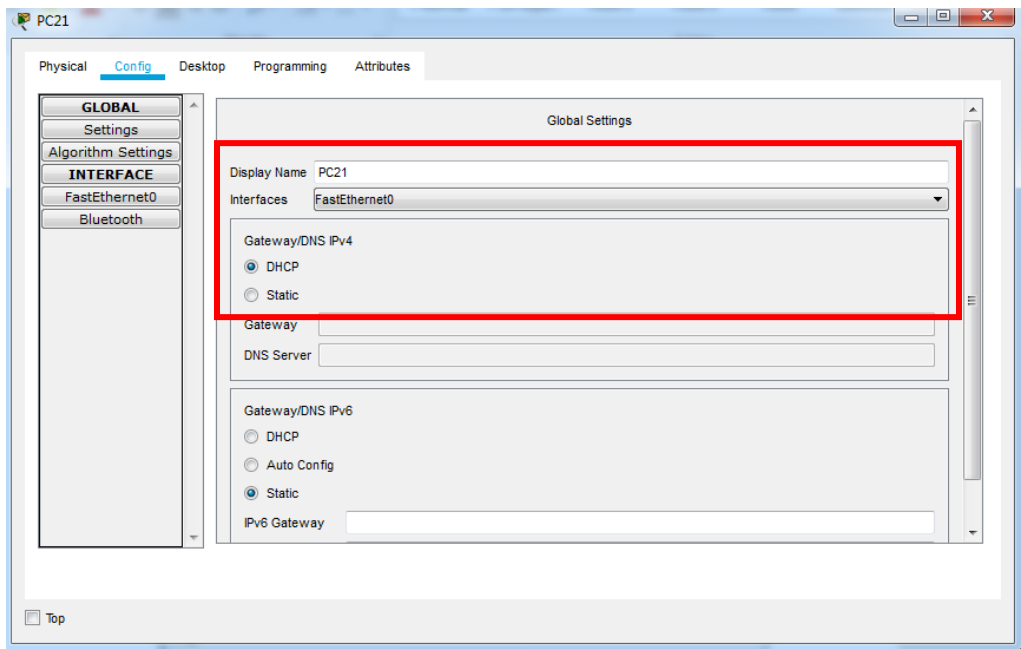

<span id="page-19-1"></span>*Figura 16 Configuración DHCP PC21*

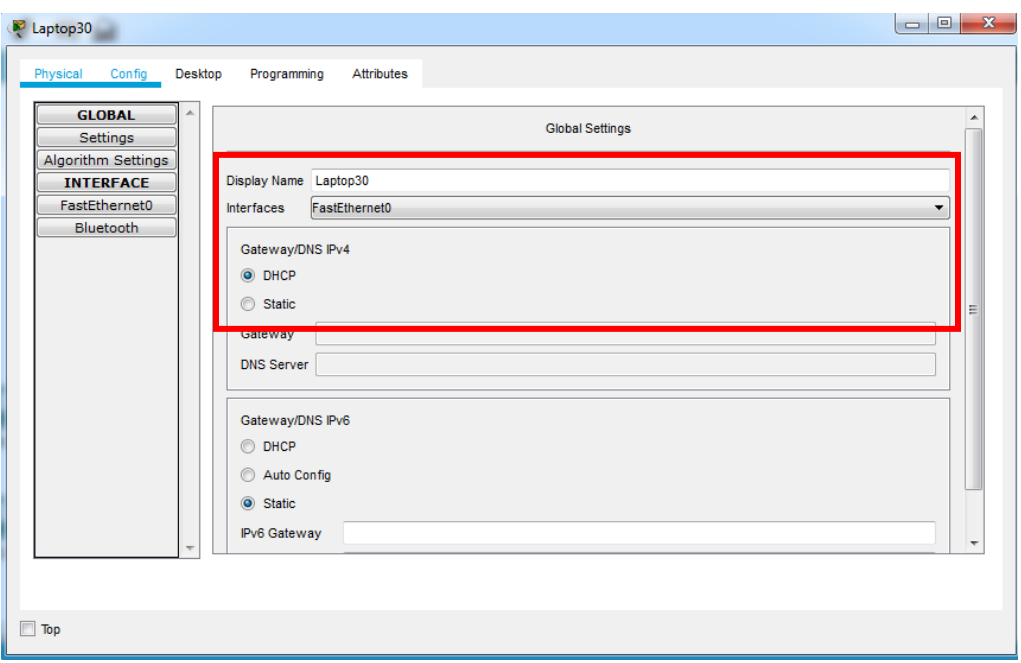

*Figura 17 Configuración DHCP Laptop 30*

<span id="page-20-0"></span>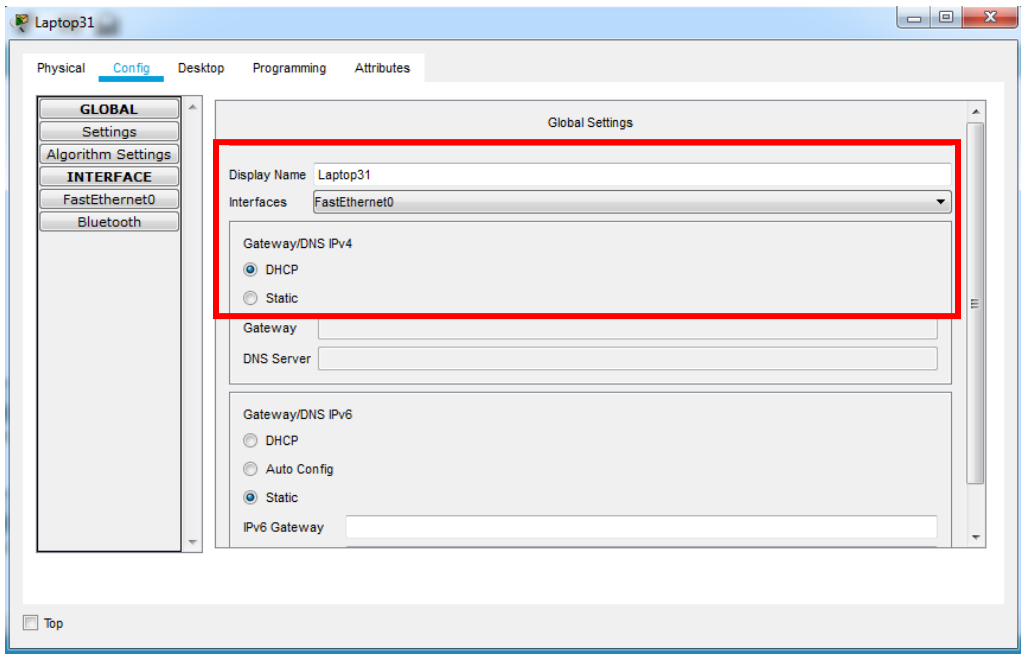

<span id="page-20-1"></span>*Figura 18 Configuración DHCP Laptop31*

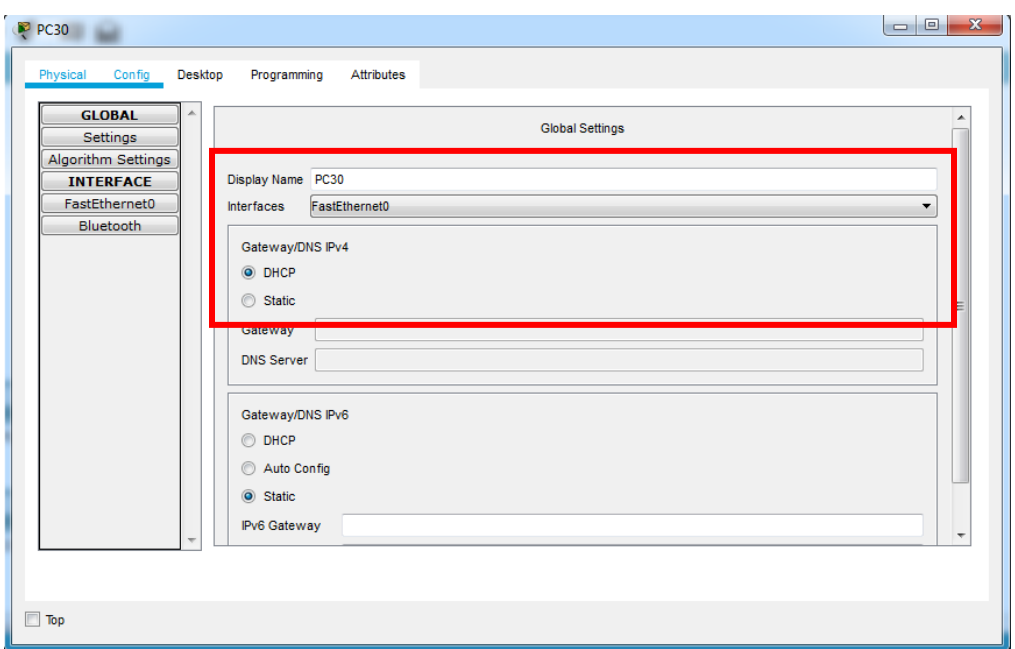

*Figura 19 Configuración DHCP PC30*

<span id="page-21-0"></span>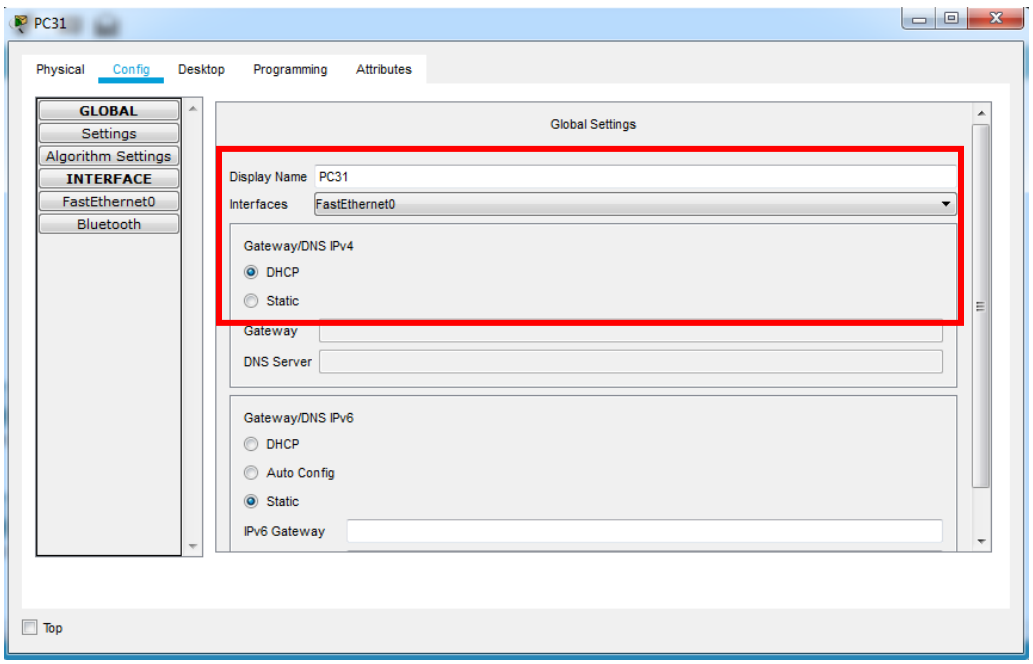

*Figura 20 Configuración DHCP PC31*

<span id="page-21-1"></span>1.1.5 R1 debe realizar una NAT con sobrecarga sobre una dirección IPv4 pública. Asegúrese de que todos los terminales pueden comunicarse con Internet pública (haga ping a la dirección ISP) y la lista de acceso estándar se llama INSIDE-DEVS.

R1(config)#interface s0/1/0 R1(config-if)#ip nat inside R1(config-if)#exit R1(config)#interface s0/1/1 R1(config-if)#ip nat inside R1(config-if)#exit R1(config)#access-list 1 permit 192.168.0.0 0.0.255.255 R1(config)#ip nat pool INSIDE-DEVS 200.123.211.1 200.123.211.254 netmask 255.255.255.0 R1(config)#ip nat inside source list 1 pool INSIDE-DEVS overload R1(config)#interface serial 0/0/0 R1(config-if)#ip nat inside R1(config-if)#interface serial 0/0/0 R1(config-if)#ip nat outside R1(config-if)#exit

Verificación:

Configuración de la NAT

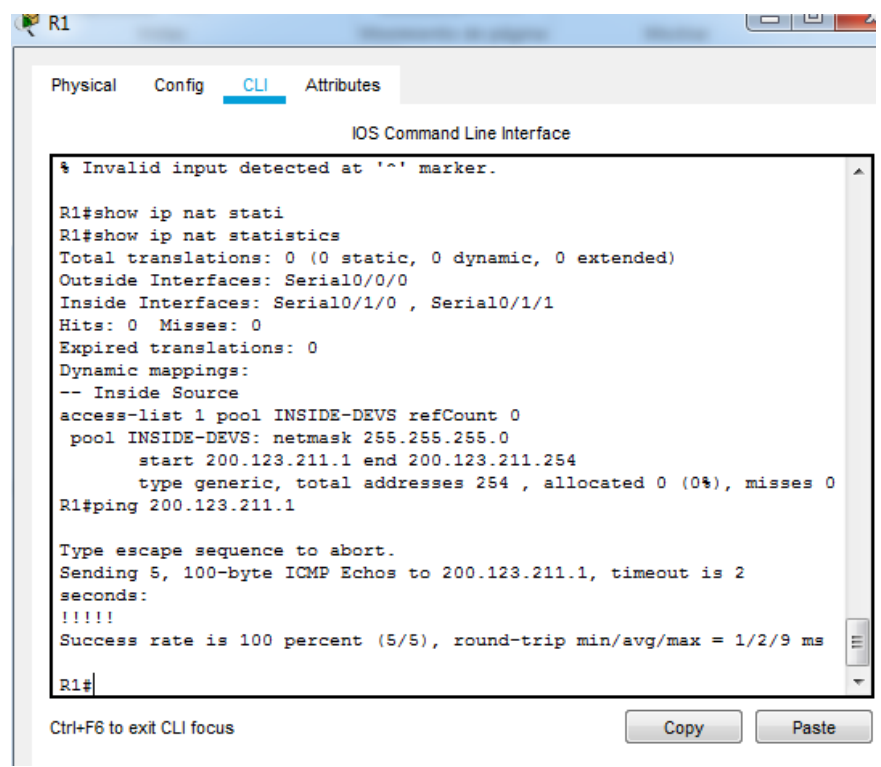

<span id="page-22-0"></span>*Figura 21 Verificación de NAT*

1.1.6 R1 debe tener una ruta estática predeterminada al ISP que se configuró y que incluye esa ruta en el dominio RIPv2.

R1(config-router)#ip route 0.0.0.0 0.0.0.0 s0/0/0

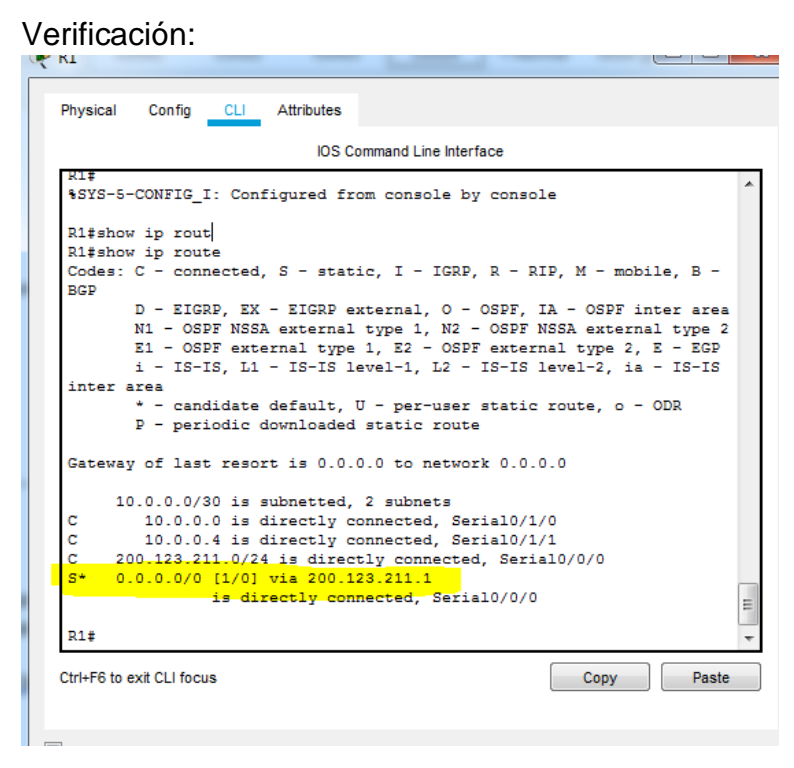

*Figura 22 Vericación ruta estática*

<span id="page-23-0"></span>1.1.7 R2 es un servidor de DHCP para los dispositivos conectados al puerto FastEthernet0/0.

R2(config)#ip dhc excluded-address 10.0.0.2 10.0.0.9 R2(config)#ip dhcp pool INSIDE-DEVS R2(dhcp-config)#network 192.168.21.100 255.255.255.0 R2(dhcp-config)#default-router 192.168.1.1 R2(dhcp-config)#dns-server 0.0.0.0 R2(dhcp-config)#exit R2(config)#ip dhcp pool LAPTOPS R2(dhcp-config)#network 192.168.20.100 255.255.255.0 R2(dhcp-config)#default-router 192.168.1.1 R2(dhcp-config)#dns-server 0.0.0.0 R2(dhcp-config)#exit

1.1.8 R2 debe, además de enrutamiento a otras partes de la red, ruta entre las VLAN 100 y 200.

R2(config)#int vlan 100 R2(config-if)#ip address 192.168.20.1 255.255.255.0 % 192.168.20.0 overlaps with FastEthernet0/0.100 R2(config-if)#exit R2(config)#int vlan 200 R2(config-if)#ip address 192.168.21.1 255.255.255.0 % 192.168.21.0 overlaps with FastEthernet0/0.200 R2(config-if)#end

1.1.9 El Servidor0 es sólo un servidor IPv6 y solo debe ser accesibles para los dispositivos en R3 (ping).

R3(config)#ipv6 unicast-routing R3(config)#int f0/0 R3(config-if)#ipv6 address 200:db8:130::9c0:80f:301/64 R3(config-if)#exit

Verificación de ping:

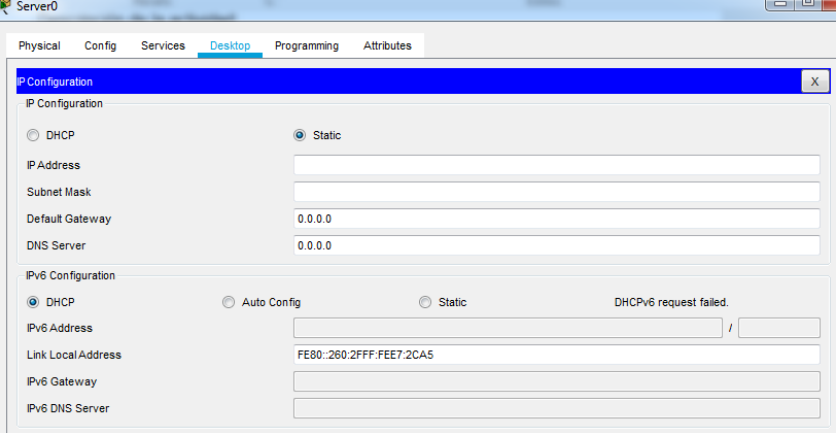

<span id="page-24-0"></span>*Figura 23 IPV6 del Server0*

| Laptop31                                       |  |  |                                                                |  |  |  |  |  |
|------------------------------------------------|--|--|----------------------------------------------------------------|--|--|--|--|--|
| Physical                                       |  |  | Config Desktop Programming Attributes                          |  |  |  |  |  |
| <b>Command Prompt</b>                          |  |  |                                                                |  |  |  |  |  |
| C:\>ping fe80::260:2fff:fee7:2ca5              |  |  |                                                                |  |  |  |  |  |
|                                                |  |  | Pinging fe80::260:2fff:fee7:2ca5 with 32 bytes of data:        |  |  |  |  |  |
|                                                |  |  | Reply from FE80::260:2FFF:FEE7:2CA5: bytes=32 time=1ms TTL=128 |  |  |  |  |  |
|                                                |  |  | Reply from FE80::260:2FFF:FEE7:2CA5: bytes=32 time<1ms TTL=128 |  |  |  |  |  |
|                                                |  |  | Reply from FE80::260:2FFF:FEE7:2CA5: bytes=32 time<1ms TTL=128 |  |  |  |  |  |
|                                                |  |  | Reply from FE80::260:2FFF:FEE7:2CA5: bytes=32 time<1ms TTL=128 |  |  |  |  |  |
|                                                |  |  | Ping statistics for FE80::260:2FFF:FEE7:2CA5:                  |  |  |  |  |  |
|                                                |  |  | Packets: Sent = 4, Received = 4, Lost = $0$ (0% loss),         |  |  |  |  |  |
| Approximate round trip times in milli-seconds: |  |  |                                                                |  |  |  |  |  |
|                                                |  |  | Minimum = $0ms$ . Maximum = $1ms$ . Average = $0ms$            |  |  |  |  |  |

*Figura 24 Verificación de ping a Server0 desde Laptop 31*

<span id="page-25-0"></span>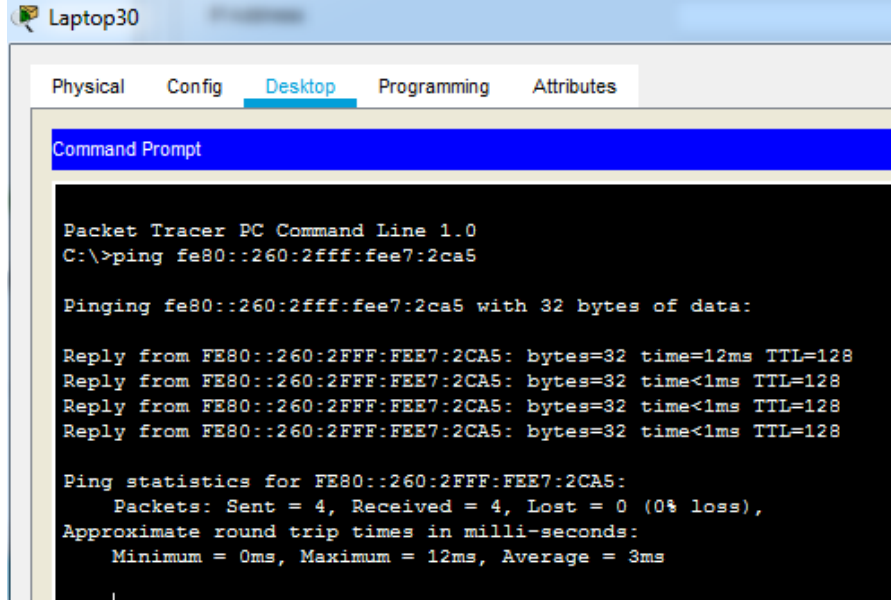

<span id="page-25-1"></span>*Figura 25Verificación de ping a Server0 desde Laptop 30*

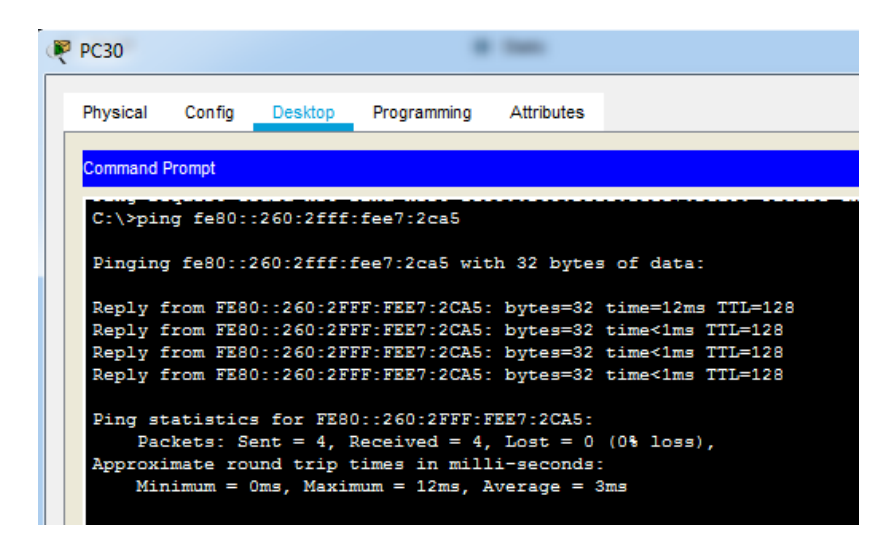

*Figura 26 Verificación de ping a Server0 desde PC30*

<span id="page-26-0"></span>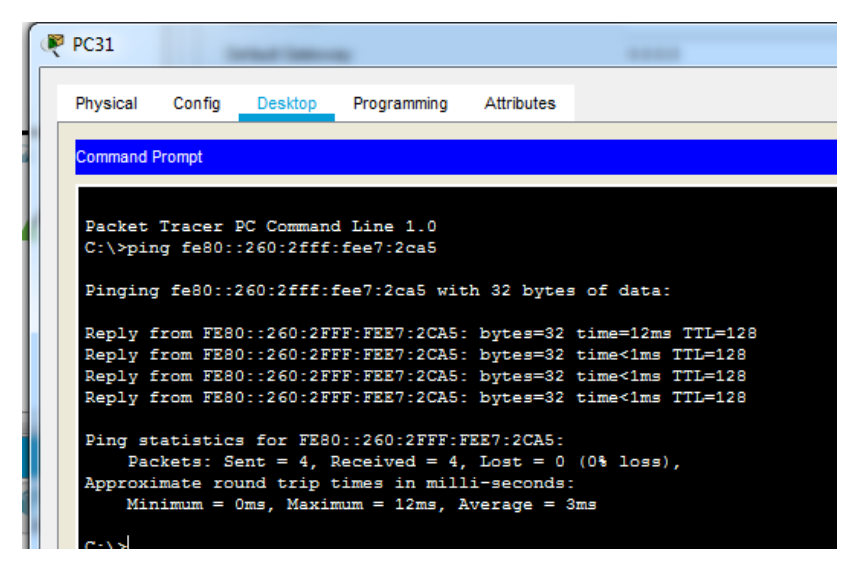

*Figura 27 Verificación de ping a Server0 desde PC31*

<span id="page-26-1"></span>Adicionalmente se verifica que desde un pc que se encuentra fuera del router 3 no hay ping con el Server0

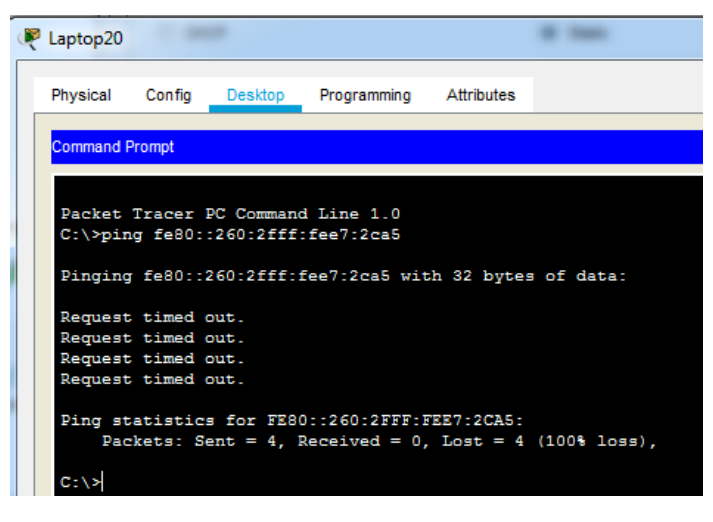

*Figura 28 Verificación de No ping a Server0 desde Laptop 20*

<span id="page-27-0"></span>1.1.10 La NIC instalado en direcciones IPv4 e IPv6 de Laptop30, de Laptop31, de PC30 y obligación de configurados PC31 simultáneas (dual-stack). Las direcciones se deben configurar mediante DHCP y DHCPv6.

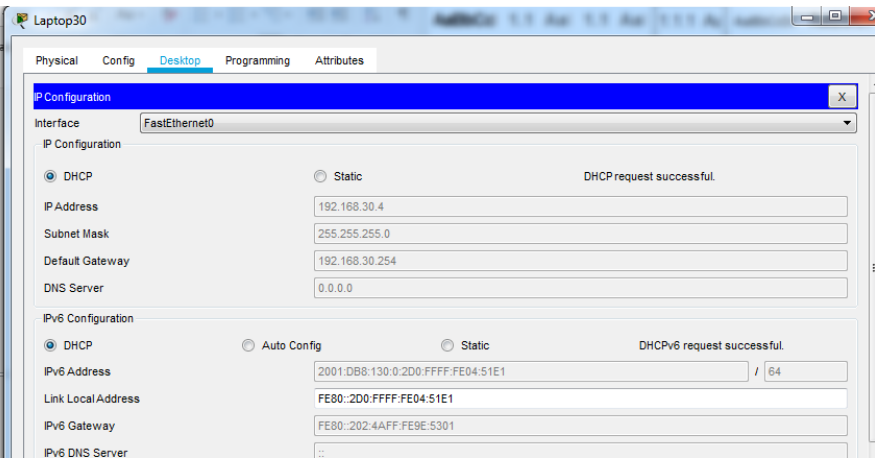

<span id="page-27-1"></span>*Figura 29 NIC dual Laptop30*

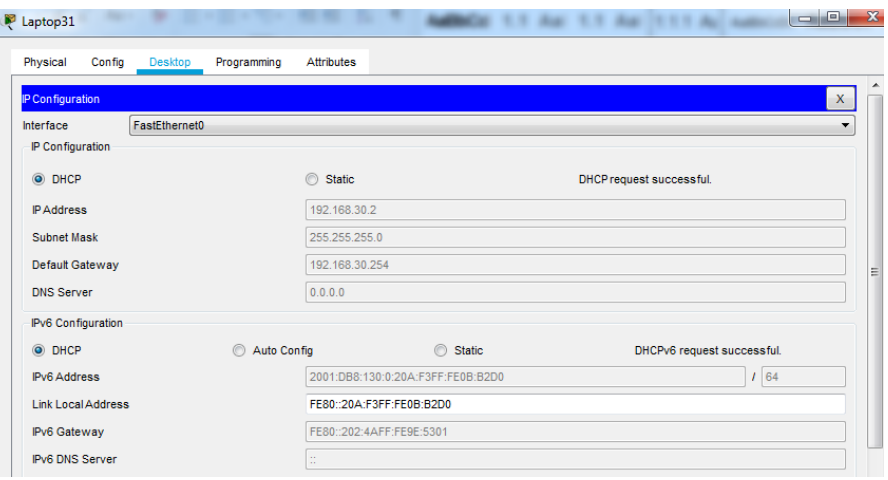

*Figura 30 NIC dual Laptop31*

<span id="page-28-0"></span>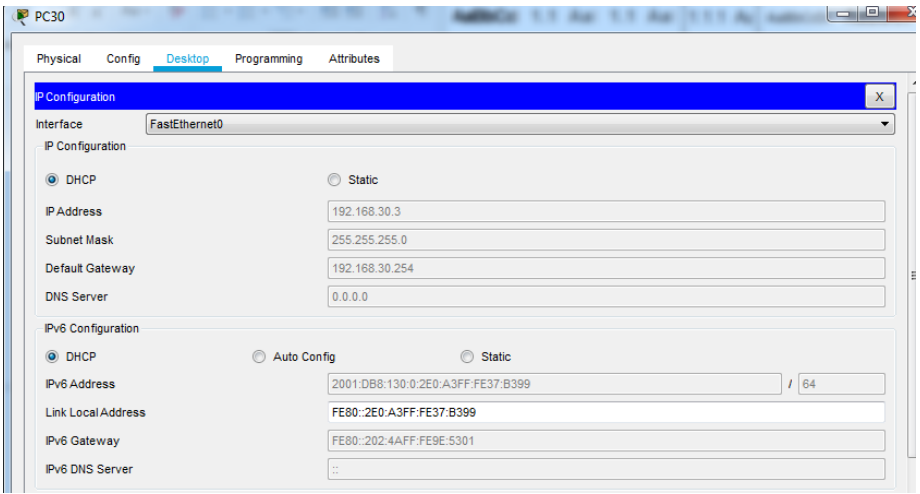

<span id="page-28-1"></span>*Figura 31 NIC dual PC30*

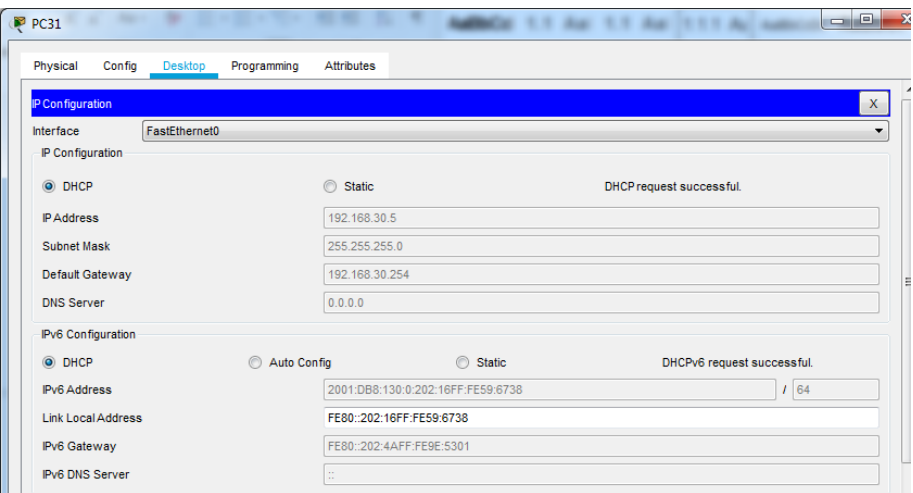

*Figura 32 NIC dual PC31*

<span id="page-29-0"></span>1.1.11 La interfaz FastEthernet 0/0 del R3 también deben tener direcciones IPv4 e IPv6 configuradas (dual- stack).

R3(config)#ip dhcp pool DESKTOPS R3(dhcp-config)#network 192.168.30.0 255.255.255.0 R3(dhcp-config)#default-router 192.168.1.1 R3(dhcp-config)#end R3(config)#ipv6 dhcp pool servidor R3(config-dhcpv6)#prefix-delegation pool servidor R3(config-dhcpv6)#exit R3(config)#ipv6 general-prefix servidor 2001:db8:130::9c0:80f:300/64 R3(config)#ipv6 local pool servidor 2001:db8:130::9c0:90f:310/40 64 R3(config)#interface f0/0 R3(config-if)#ipv6 dhcp server servidor R3(config-if)#end

Verificación:

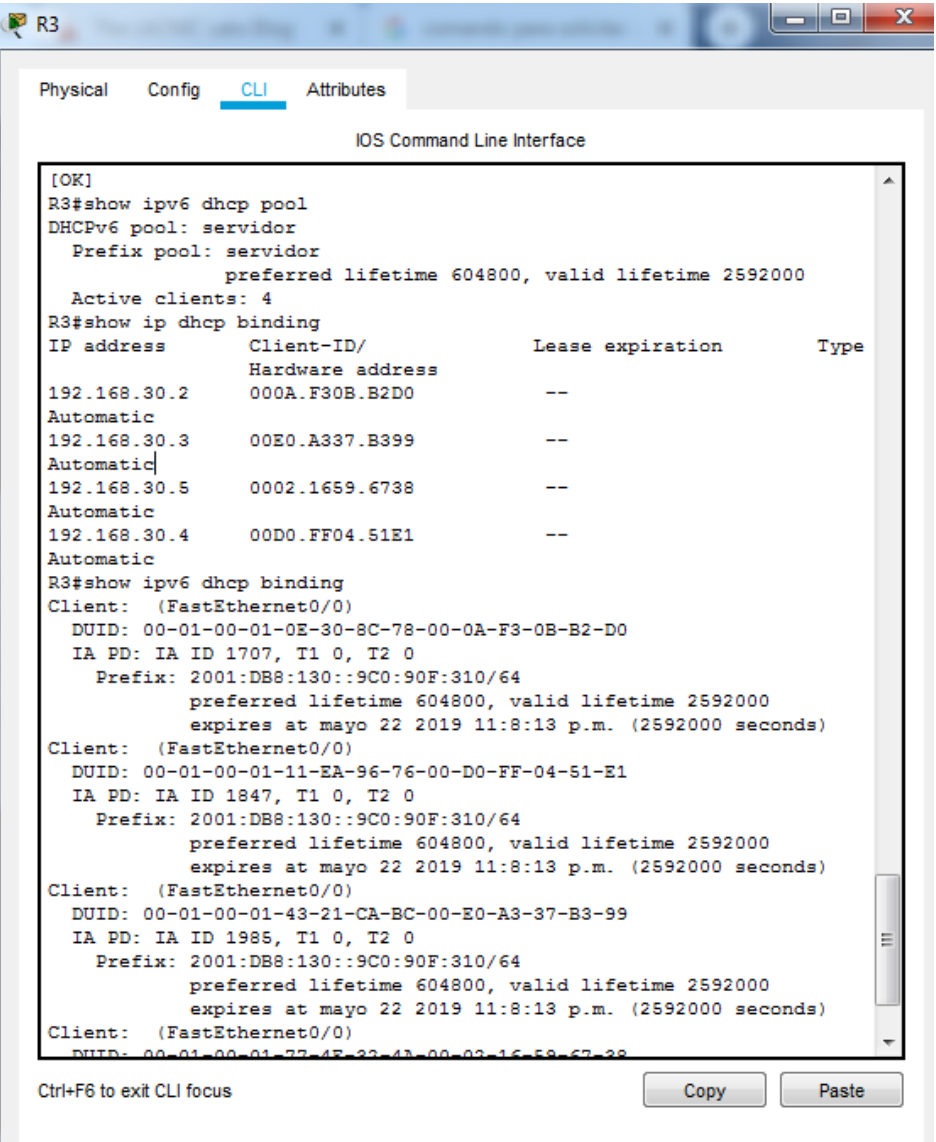

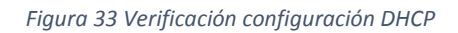

<span id="page-30-0"></span>1.1.12 R1, R2 y R3 intercambian información de routing mediante RIP versión 2.

Para R1: R1(config)#router rip R1(config-router)#version 2 R1(config-router)#network 200.123.211.0 R1(config-router)#network 10.0.0.0 R1(config-router)#end

Para R2: R2(config)#router rip

R2(config-router)#version 2 R2(config-router)#network 192.168.20.0 R2(config-router)#network 192.168.21.0 R2(config-router)#network 10.0.0.0 R2(config-router)#end

Para R3: R3(config)#router rip R3(config-router)#version 2 R3(config-router)#network 192.168.30.0 R3(config-router)#network 10.0.0.0 R3(config-router)#end

Verificación:

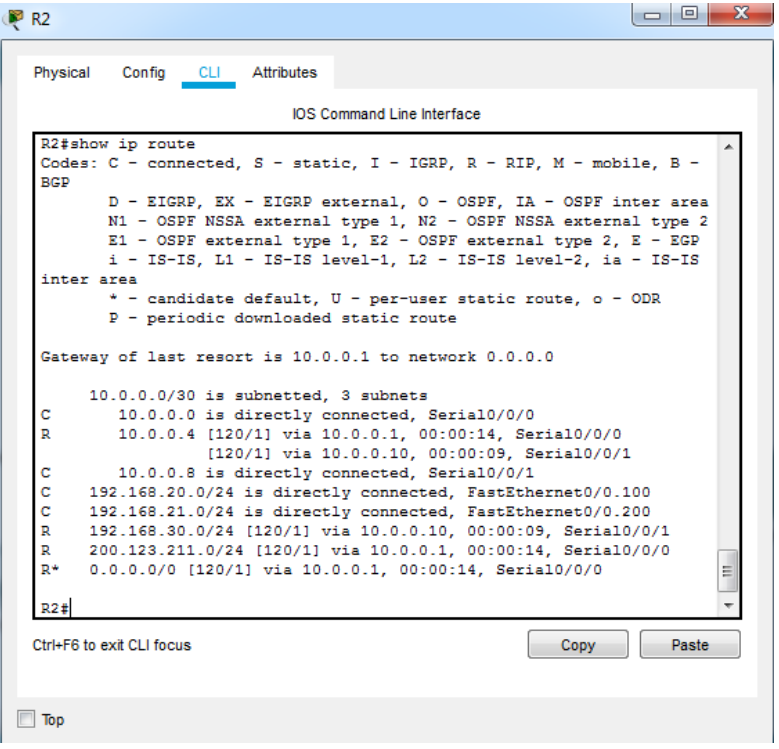

<span id="page-31-0"></span>*Figura 34 Verificación conexión RIP R2*

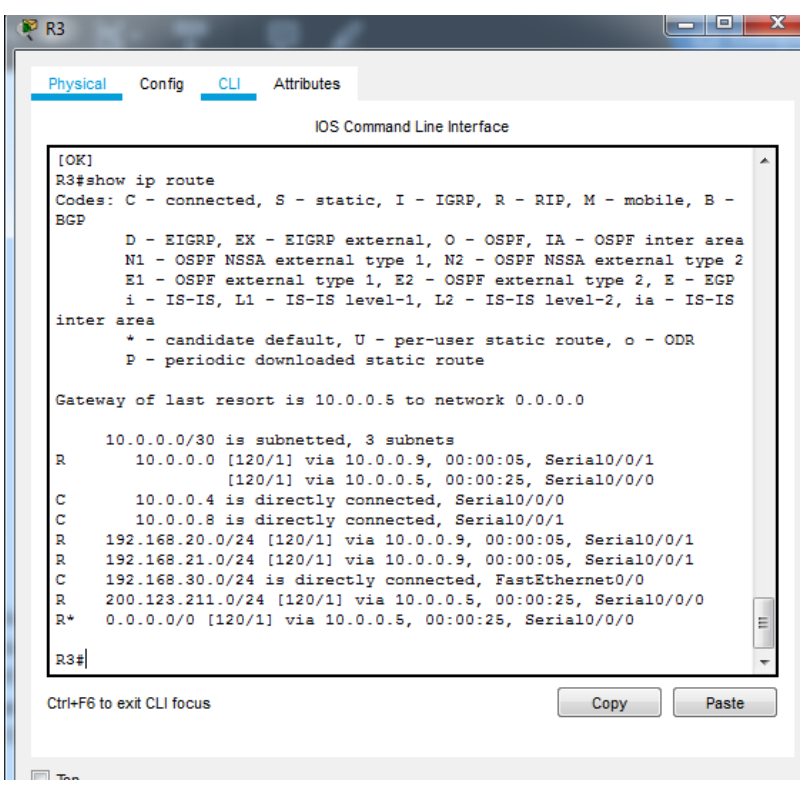

*Figura 35 Verificación conexión RIP R3*

<span id="page-32-0"></span>1.1.13 R1, R2 y R3 deben saber sobre las rutas de cada uno y la ruta predeterminada desde R1.

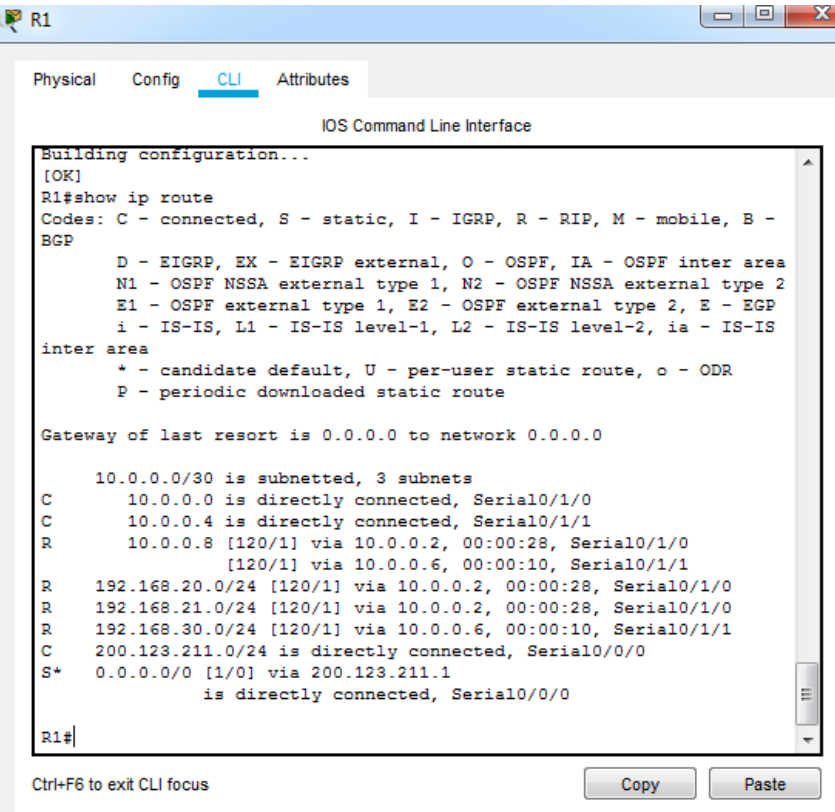

<span id="page-33-0"></span>*Figura 36 Rutas R1*

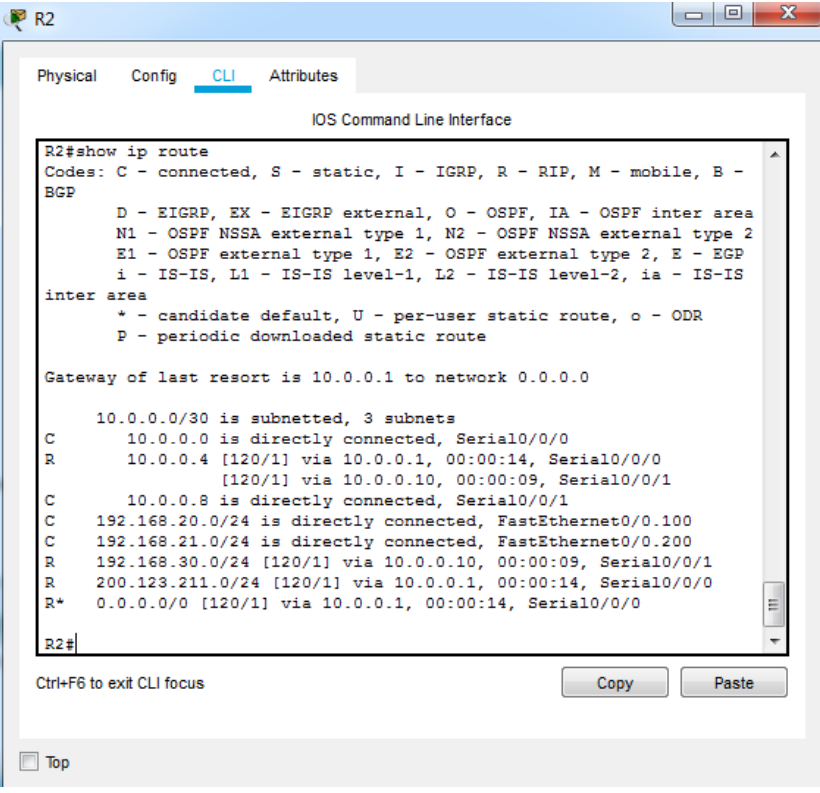

<span id="page-34-0"></span>*Figura 37 Rutas R2*

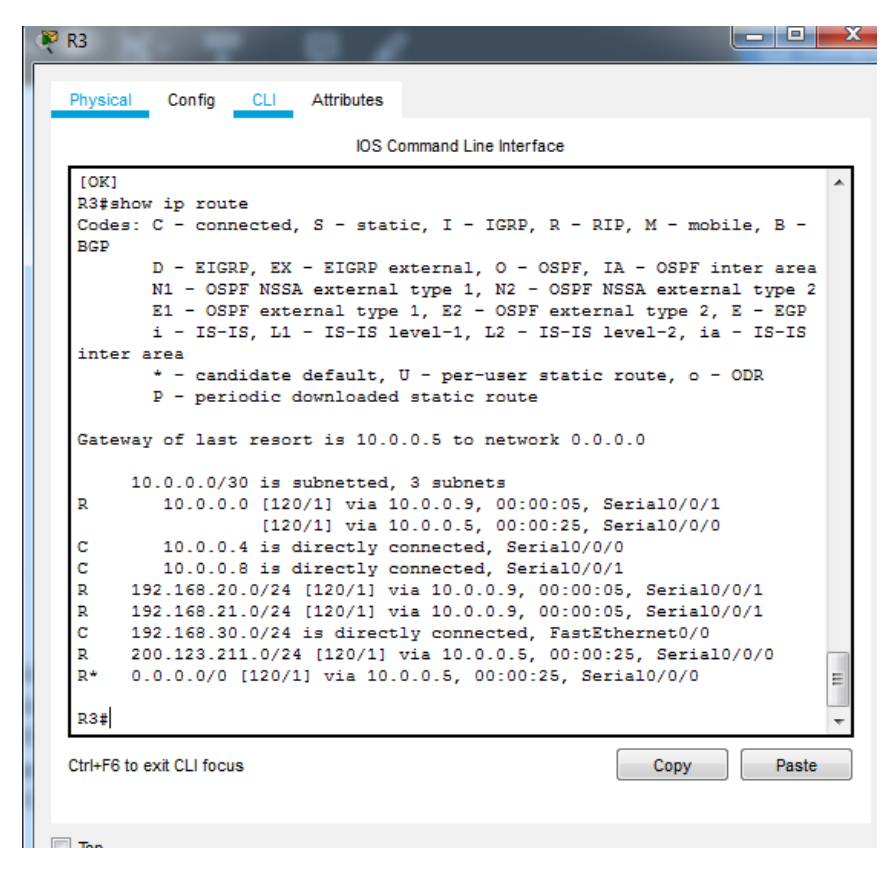

*Figura 38 Rutas R3*

<span id="page-35-0"></span>1.1.14 Verifique la conectividad. Todos los terminales deben poder hacer ping entre sí y a la dirección IP del ISP. Los terminales bajo el R3 deberían poder hacer IPv6-ping entre ellos y el servidor.

Verificación:

Ping desde PC20 a Laptop20 e ISP
```
P PC20
                       Desktop Programming
Physical
            Config
                                                    Attributes
Command Prompt
C:\Sping 192.168.20.2
 Pinging 192.168.20.2 with 32 bytes of data:
 Reply from 192.168.20.2: bytes=32 time=1ms TTL=127
Reply from 192.168.20.2: bytes=32 time<lms TTL=127<br>Reply from 192.168.20.2: bytes=32 time<lms TTL=127<br>Reply from 192.168.20.2: bytes=32 time<lms TTL=127
 Reply from 192.168.20.2: bytes=32 time<1ms TTL=127
 Ping statistics for 192.168.20.2:
Packets: Sent = 4, Received = 4, Lost = 0 (0% loss),<br>Approximate round trip times in milli-seconds:
      Minimum = 0ms, Maximum = 1ms, Average = 0msC:\>ping 200.123.211.1
 Pinging 200.123.211.1 with 32 bytes of data:
 Reply from 200.123.211.1: bytes=32 time=3ms TTL=253
 Reply from 200.123.211.1: bytes=32 time=2ms TTL=253
 Reply from 200.123.211.1: bytes=32 time=2ms TTL=253
 Reply from 200.123.211.1: bytes=32 time=2ms TTL=253
 Ping statistics for 200.123.211.1:
 Pring Scattstes for 200.120.211.1.<br>Packets: Sent = 4, Received = 4, Lost = 0 (0% loss),<br>Approximate round trip times in milli-seconds:<br>Minimum = 2ms, Maximum = 3ms, Average = 2ms
```
*Figura 39 Verificación ping PC20, Laptop20 e ISP*

Ping desde PC21 a Laptop21 e ISP.

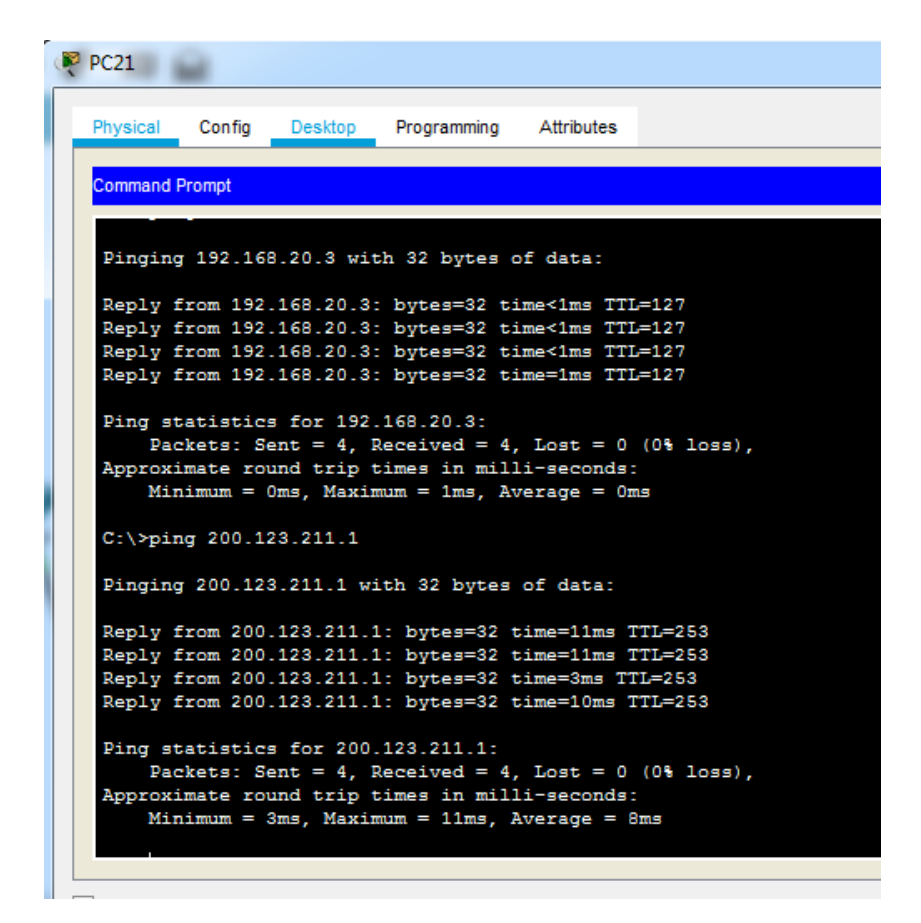

*Figura 40 Verificación ping PC21, Laptop21 e ISP*

Verificación ping Laptop20 a PC21 e ISP.

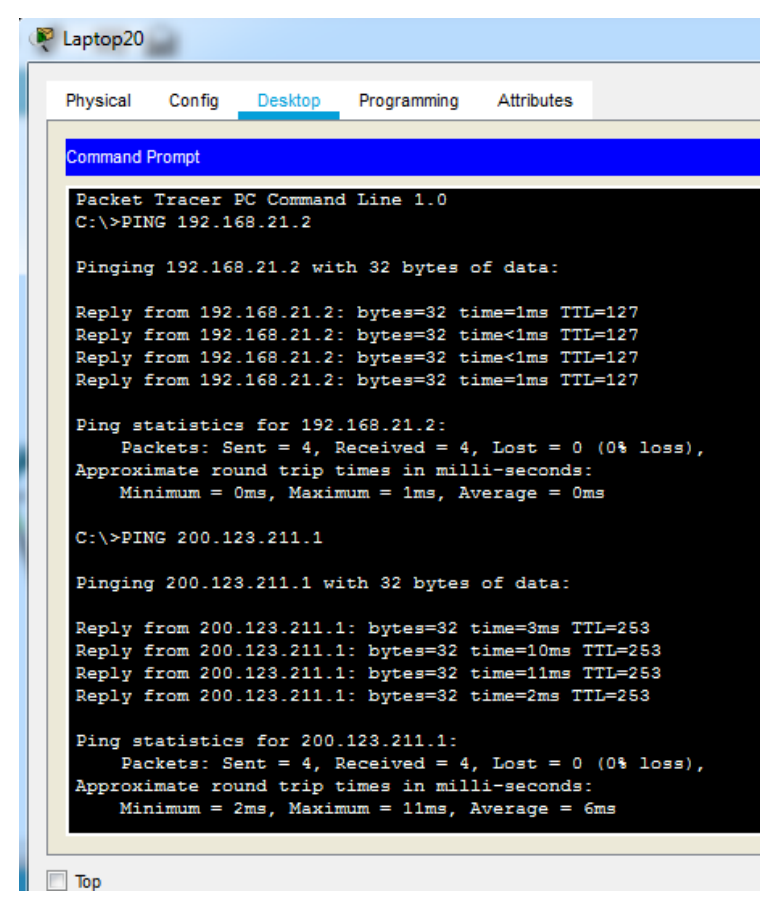

*Figura 41 Verificación de ping Laptop20, PC21 e ISP*

Verificación ping Laptop21 a PC20 e ISP.

```
Laptop21
Physical
          Config
                   Desktop
                            Programming
                                            Attributes
Command Prompt
Packet Tracer PC Command Line 1.0
C:\>ping 192.168.21.1
Pinging 192.168.21.1 with 32 bytes of data:
Reply from 192.168.21.1: bytes=32 time=1ms TTL=255<br>Reply from 192.168.21.1: bytes=32 time<1ms TTL=255
Reply from 192.168.21.1: bytes=32 time<1ms TTL=255
Reply from 192.168.21.1: bytes=32 time<1ms TTL=255
Ping statistics for 192.168.21.1:
    Packets: Sent = 4, Received = 4, Lost = 0 (0% loss),
Approximate round trip times in milli-seconds:<br>Minimum = 0ms, Maximum = 1ms, Average = 0ms
C:\>ping 200.123.211.1
Pinging 200.123.211.1 with 32 bytes of data:
Reply from 200.123.211.1: bytes=32 time=3ms TTL=253
Reply from 200.123.211.1: bytes=32 time=10ms TTL=253
Reply from 200.123.211.1: bytes=32 time=10ms TTL=253
Reply from 200.123.211.1: bytes=32 time=10ms TTL=253
Ping statistics for 200.123.211.1:
 Packets: Sent = 4, Received = 4, Lost = 0 (0% loss),<br>Approximate round trip times in milli-seconds:
     Minimum = 3ms, Maximum = 10ms, Average = 8ms
```
*Figura 42 Verificación ping Laptop21, PC20 e ISP*

Ping desde PC30 a Laptop31 e ISP

| <b>PP</b> PC30                                                                                           |
|----------------------------------------------------------------------------------------------------|
| Physical<br>Config<br>Desktop<br>Programming Attributes                                                  |
| <b>Command Prompt</b>                                                                                    |
| $C:\$ >ping 192.168.30.3                                                                                 |
| Pinging 192.168.30.3 with 32 bytes of data:                                                              |
| Reply from 192.168.30.3: bytes=32 time=1ms TTL=128                                                       |
| Reply from 192.168.30.3: bytes=32 time=1ms TTL=128<br>Reply from 192.168.30.3: bytes=32 time<1ms TTL=128 |
| Reply from 192.168.30.3: bytes=32 time=2ms TTL=128                                                       |
| Ping statistics for 192.168.30.3:<br>Packets: Sent = 4, Received = 4, Lost = $0$ (0% loss).              |
| Approximate round trip times in milli-seconds:<br>$Minimum = 0ms$ , $Maximum = 2ms$ , $Average = 1ms$    |
| C:\>ping 200.123.211.1                                                                                   |
| Pinging 200.123.211.1 with 32 bytes of data:                                                             |
| Reply from 200.123.211.1: bytes=32 time=13ms TTL=253                                                     |
| Reply from 200.123.211.1: bytes=32 time=2ms TTL=253                                                      |
| Reply from 200.123.211.1: bytes=32 time=2ms TTL=253                                                      |
| Reply from 200.123.211.1: bytes=32 time=10ms TTL=253                                                     |
| Ping statistics for 200.123.211.1:                                                                       |
| Packets: Sent = 4. Received = 4. Lost = $0$ (0% loss).<br>Approximate round trip times in milli-seconds: |
| $Minimum = 2ms$ , $Maximum = 13ms$ , $Average = 6ms$                                                     |
|                                                                                                    |
| <b>The</b>                                                                                               |

*Figura 43 Verificación ping PC30, Laptop31 e ISP*

Ping desde PC31 a Laptop30 e ISP

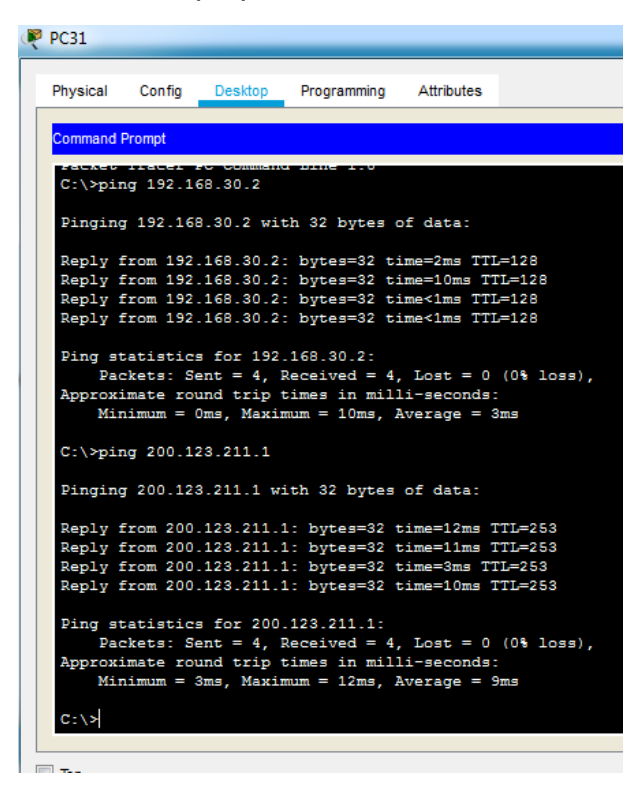

*Figura 44 Verificación ping PC31, Laptop30 e ISP*

## Ping desde PC31 a PC30 y Laptop31

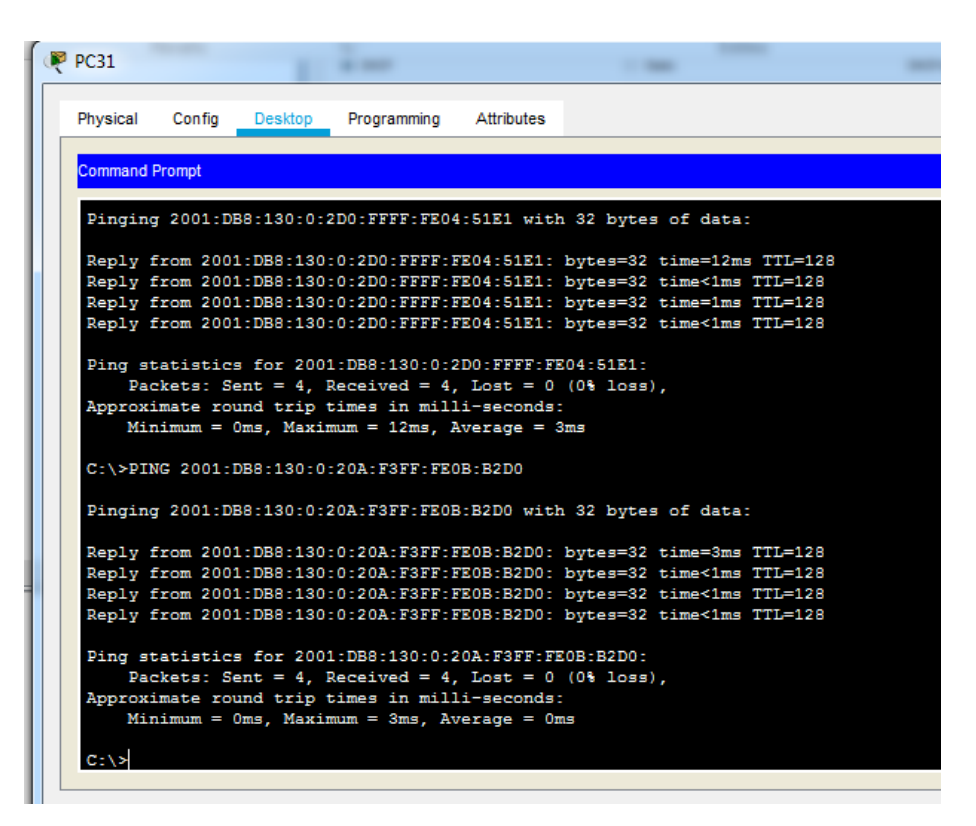

*Figura 45 Verificación de ping IPv6 PC31 a PC30 y Laptop31*

Ping desde Laptop30 a PC30 y Laptop31.

|  | Laptop30              |                       |                                                                                                    |            |                                                                                                    |
|--|-----------------------|-----------------------|----------------------------------------------------------------------------------------------------|------------|----------------------------------------------------------------------------------------------------|
|  | Physical              | <b>Config</b> Desktop | Programming                                                                                                    | Attributes |                                                                                                    |
|  | <b>Command Prompt</b> |                       |                                                                                                    |            |                                                                                                    |
|  |                       |                       | $C:\S^{p}$ TNG 2001:db8:130:0:2e0:a3ff:fe37:b399                                                                                                    |            |                                                                                                    |
|  |                       |                       |                                                                                                    |            | Pinging 2001:db8:130:0:2e0:a3ff:fe37:b399 with 32 bytes of data:                                                                                                    |
|  |                       |                       |                                                                                                    |            | Reply from 2001:DB8:130:0:2E0:A3FF:FE37:B399: bytes=32 time=1ms TTL=128<br>Reply from 2001:DB8:130:0:2E0:A3FF:FE37:B399: bytes=32 time<1ms TTL=128<br>Reply from 2001:DB8:130:0:2E0:A3FF:FE37:B399: bytes=32 time<1ms TTL=128<br>Reply from 2001:DB8:130:0:2E0:A3FF:FE37:B399: bytes=32 time<1ms TTL=128  |
|  |                       |                       | Ping statistics for 2001:DB8:130:0:2E0:A3FF:FE37:B399:<br>Packets: Sent = 4, Received = 4, Lost = $0$ (0% loss),<br>Approximate round trip times in milli-seconds:<br>$Minimum = 0ms$ , $Maximum = 1ms$ , $Average = 0ms$  |            |                                                                                                    |
|  |                       |                       | C:\>ping 2001:db8:130:0:20a:f3ff:fe0b:b2d0                                                                                                    |            |                                                                                                    |
|  |                       |                       |                                                                                                    |            | Pinging 2001:db8:130:0:20a:f3ff:fe0b:b2d0 with 32 bytes of data:                                                                                                    |
|  |                       |                       |                                                                                                    |            | Reply from 2001:DB8:130:0:20A:F3FF:FE0B:B2D0: bytes=32 time=11ms TTL=128<br>Reply from 2001:DB8:130:0:20A:F3FF:FE0B:B2D0: bytes=32 time<1ms TTL=128<br>Reply from 2001:DB8:130:0:20A:F3FF:FE0B:B2D0: bytes=32 time<1ms TTL=128<br>Reply from 2001:DB8:130:0:20A:F3FF:FE0B:B2D0: bytes=32 time<1ms TTL=128 |
|  |                       |                       | Ping statistics for 2001:DB8:130:0:20A:F3FF:FE0B:B2D0:<br>Packets: Sent = 4, Received = 4, Lost = $0$ (0% loss),<br>Approximate round trip times in milli-seconds:<br>Minimum = $0ms$ , Maximum = $11ms$ , Average = $2ms$ |            |                                                                                                    |
|  | $C: \forall x$        |                       |                                                                                                    |            |                                                                                                    |

*Figura 46 Verificación ping IPv6 Laptop30 a PC30 y Laptop31*

# **1.2 Escenario 2**

Una empresa de Tecnología posee tres sucursales distribuidas en las ciudades de Miami, Bogotá y Buenos Aires, en donde el estudiante será el administrador de la red, el cual deberá configurar e interconectar entre sí cada uno de los dispositivos que forman parte del escenario, acorde con los lineamientos establecidos para el direccionamiento IP, protocolos de enrutamiento y demás aspectos que forman parte de la topología de red.

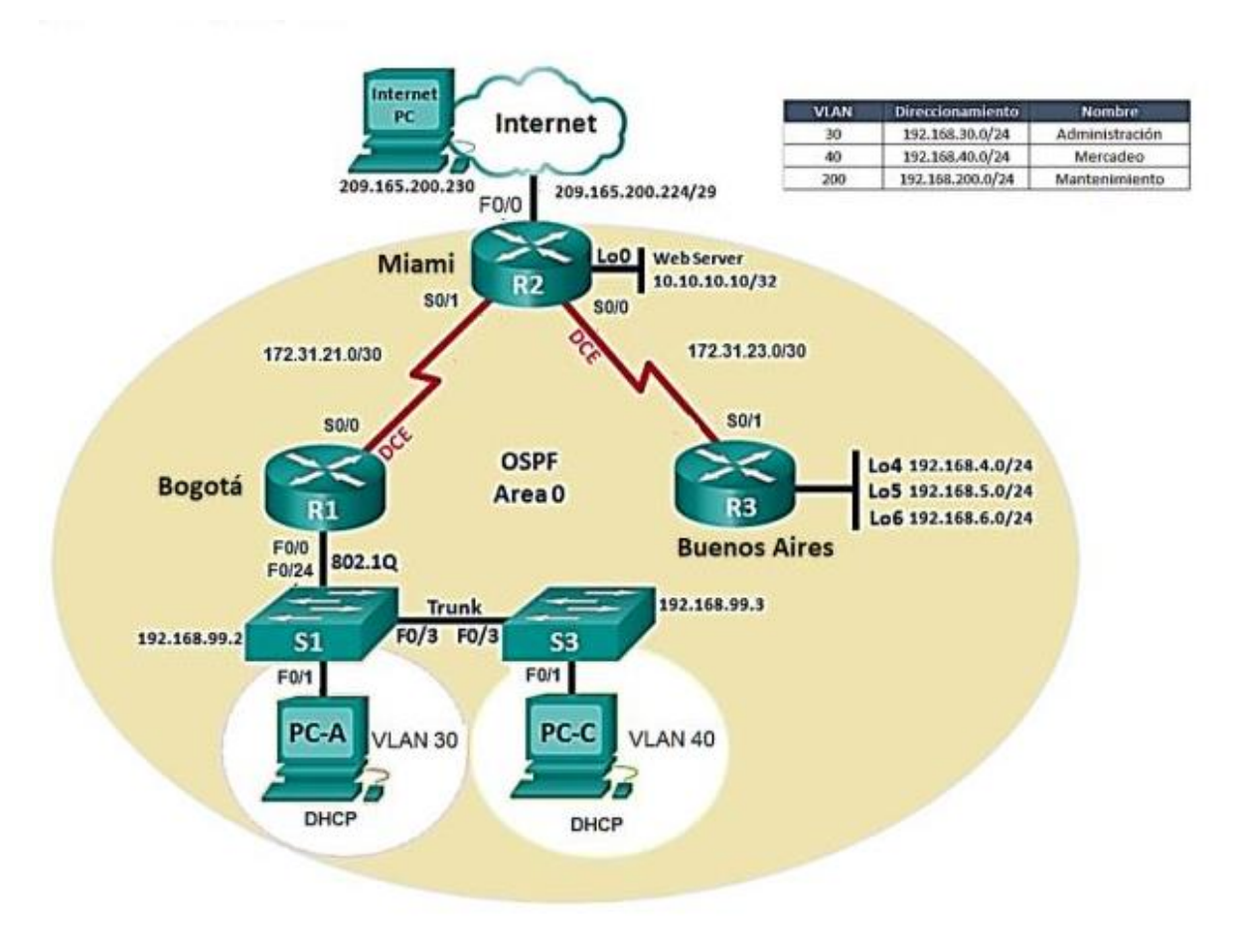

*Figura 47 Topología escenario 2*

1.2.1 Configurar el direccionamiento IP acorde con la topología de red para cada uno de los dispositivos que forman parte del escenario.

A continuación, se muestra la tabla de direccionamiento utilizada:

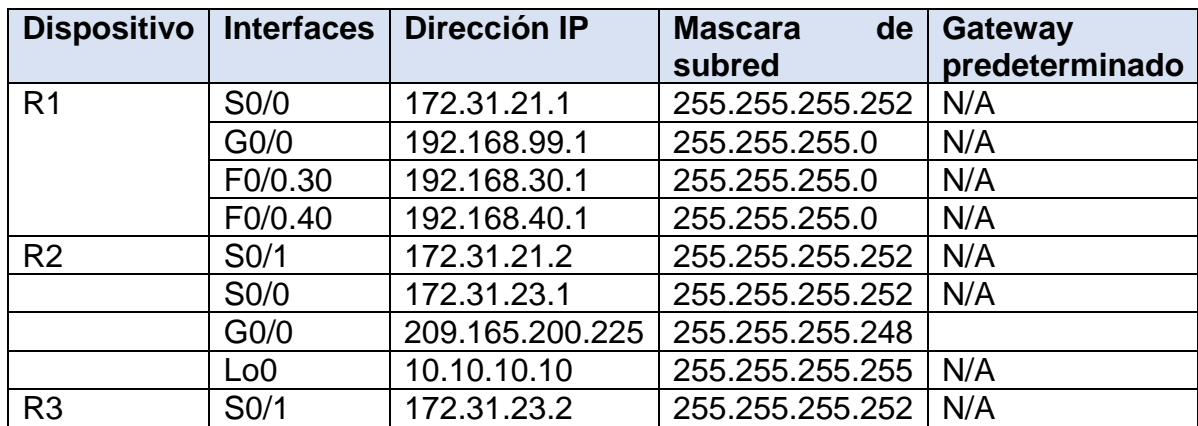

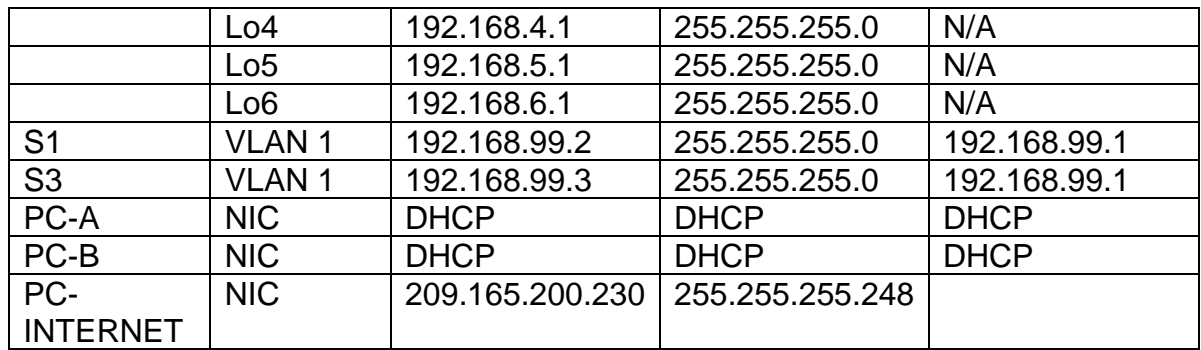

Configuración de puertos de suiches:

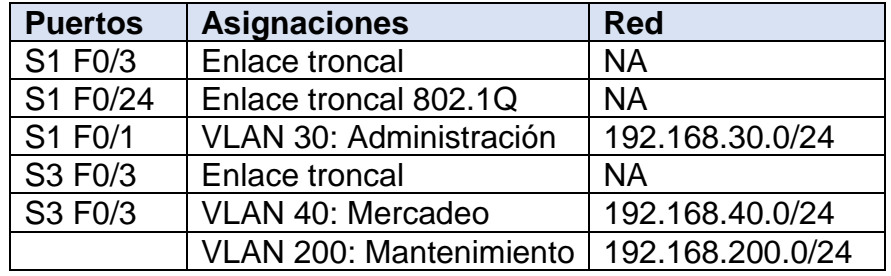

1.2.2 Configurar el protocolo de enrutamiento OSPFv2 bajo los siguientes criterios:

#### OSPFv2 area 0

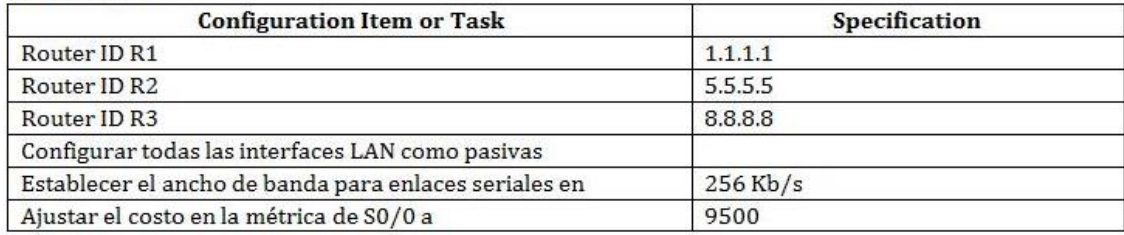

*Figura 48 Características del OSPF*

Inicialmente se reinician los routers, se habilita el modo EXEC privilegiado y se ejecuta el comando erase startup-config para eliminar el archivo de configuración de inicio de la NVRAM. Posterior a ello se ejecuta el comando reload para eliminar la configuración antigua de la memoria. A continuación, se listan los comandos utilizados para los tres routers:

Router>enable Router#erase startup-config Router#reload

Adicionalmente se configuran los nombres de los mismos y se deshabilita la búsqueda por DNS:

Router>enable Router#configure terminal Router(config)#hostname R1 R1(config)# R1(config)#no ip domain-lookup

Router>enable Router#configure terminal Router(config)#hostname R2 R2(config)# R2(config)#no ip domain-lookup

Router>enable Router#configure terminal Router(config)#hostname R3 R3(config)# R3(config)#no ip domain-lookup

Ahora se procede a asignar las direcciones IP según la tabla de direcciones.

Para R1:

R1(config)#interface s0/0/0 R1(config-if)#ip address 172.31.21.1 255.255.255.252 R1(config-if)#clock rate 128000 R1(config-if)#no shutdown

Para R2:

R2(config)#interface s0/0/0 R2(config-if)#ip address 172.31.23.1 255.255.255.252 R2(config-if)#clock rate 128000 R2(config-if)#no shutdown R2(config)#interface s0/0/1 R2(config-if)#ip address 172.31.21.2 255.255.255.252 R2(config-if)#no shutdown R2(config)#interface lo0

R2(config-if)# R2(config-if)#ip address 10.10.10.10 255.255.255.255 R2(config-if)#no shutdown R2(config)#interface g0/0

R2(config-if)#ip address 209.165.200.225 255.255.255.248 R2(config-if)#no shutdown Para R3 R3(config)#interface s0/0/1 R3(config-if)#ip address 172.31.23.2 255.255.255.252 R3(config-if)#no shutdown R3(config)#interface lo4 R3(config-if)#ip address 192.168.4.1 255.255.255.0 R3(config-if)#no shutdown R3(config)#interface lo5 R3(config-if)#ip address 192.168.5.1 255.255.255.0 R3(config-if)#no shutdown R3(config)#interface lo5 R3(config-if)#ip address 192.168.5.1 255.255.255.0 R3(config-if)#no shutdown

Ahora se procede a configurar el OSPF programando las interfaces que participan en el proceso del routing mediante el comando network.

Para el router 1:

R1(config)#router ospf 1 R1(config-router)#network 172.31.21.0 0.0.0.3 area 0 R1(config-router)#network 192.168.99.0 0.0.0.255 area 0 R1(config-router)#network 192.168.30.0 0.0.0.255 area 0 R1(config-router)#network 192.168.40.0 0.0.0.255 area 0 R1(config-router)#exit

Para el router 2: R2(config)#router ospf 2 R2(config-router)#network 172.31.21.0 0.0.0.3 area 0 R2(config-router)#network 172.31.23.0 0.0.0.3 area 0 R2(config-router)#network 10.10.10.10 0.0.0.0 area 0 R2(config-router)#exit

Para el router 3: R3(config)#router ospf 3 R3(config-router)#network 192.168.4.0 0.0.0.255 area 0 R3(config-router)#network 192.168.5.0 0.0.0.255 area 0 R3(config-router)#network 192.168.6.0 0.0.0.255 area 0 R3(config-router)#network 172.31.23.0 0.0.0.3 area 0 R3(config-router)#exit

A continuación se configura el router ID: R1(config)#router ospf 1

R1(config-router)#router-id 1.1.1.1 R1(config-router)#Reload or use "clear ip ospf process" command, for this to take effect R1(config-router)#end

R1#clear ip ospf process

Reset ALL OSPF processes? [no]: yes

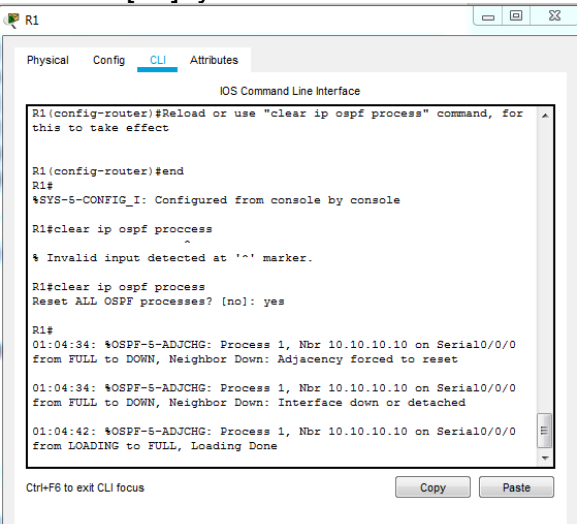

*Figura 49 Reset para activar OSPF R1*

Para R2: R2(config)#router ospf 2 R2(config-router)#router-id 5.5.5.5 R2(config-router)#Reload or use "clear ip ospf process" command, for this to take effect R2(config-router)#end R2#clear ip ospf process Reset ALL OSPF processes? [no]: yes

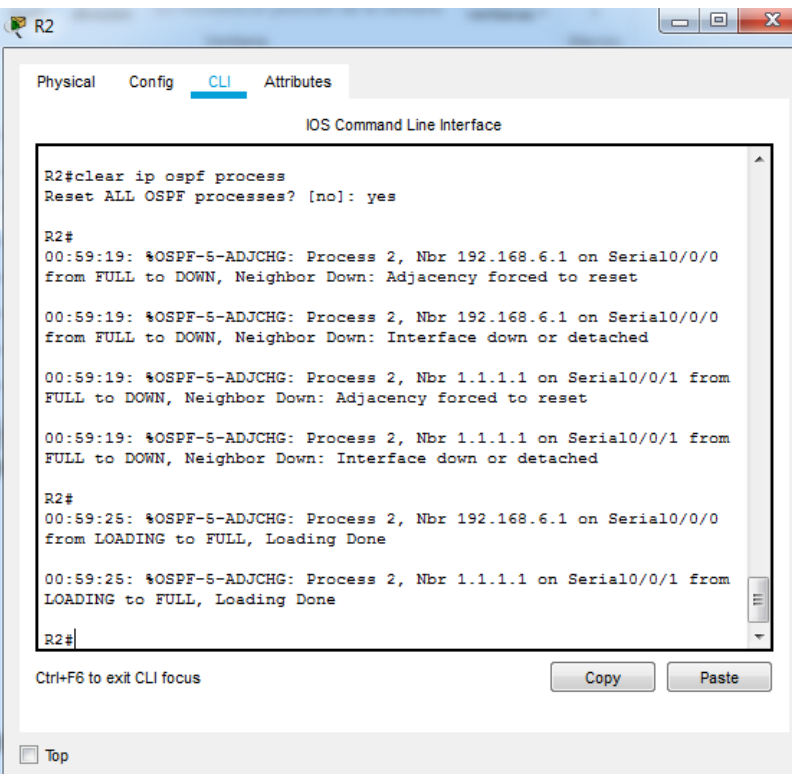

*Figura 50 Reset para activar OSPF R2*

Para R3:

R3(config)#router ospf 3 R3(config-router)#router-id 8.8.8.8 R3(config-router)#Reload or use "clear ip ospf process" command, for this to take effect R3(config-router)#end R3#clear ip ospf process Reset ALL OSPF processes? [no]: yes

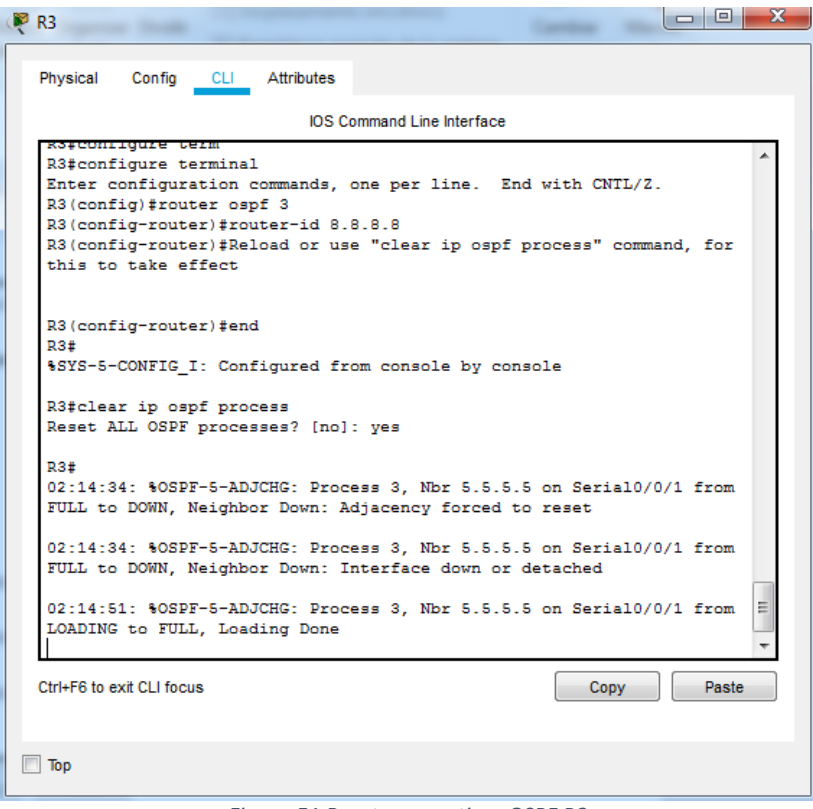

*Figura 51 Reset para activar OSPF R3*

Ahora se configuran las interfaces pasivas a las que no deben llegar los mensajes OSPF, es decir, la interfaz G0/0 del router 1, puesto que los demás no tienen interfaces LAN pasivas:

R1(config-router)#passive-interface gigabitEthernet 0/0 R1(config-router)#end

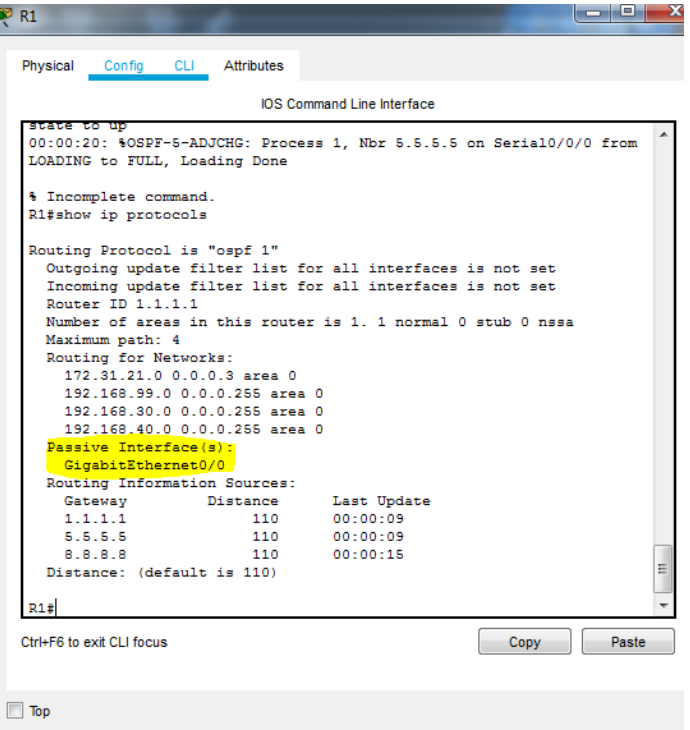

*Figura 52 Interfaz pasiva*

Configurando el ancho de banda de las interfaces a 256 kb/s

R1 R1(config)#interface s0/0/0 R1(config-if)#bandwidth 256 R1(config-if)#end

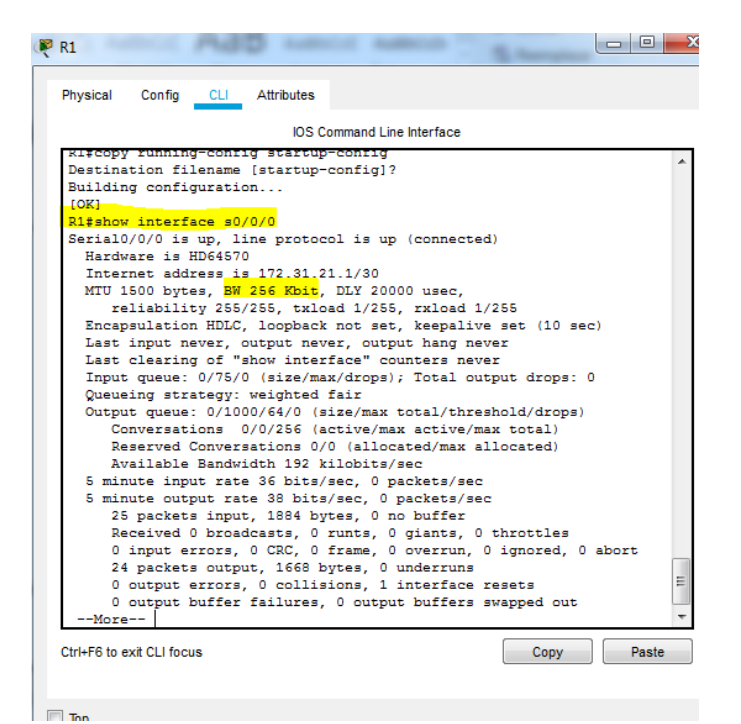

*Figura 53 Verificación del ancho de banda R1*

### R2

R2(config)#interface s0/0/0 R2(config-if)#bandwidth 256 R2(config-if)#exit R2(config)#interface s0/0/1 R2(config-if)#bandwidth 256 R2(config-if)#exit

| х<br>R <sub>2</sub>                                                                                                    |
|----------------------------------------------------------------------------------------------------|
| Physical<br>Config CLI Attributes                                                                                                    |
| <b>IOS Command Line Interface</b>                                                                                                    |
| R2#show interface s0/0/0<br>Serial0/0/0 is up. line protocol is up (connected)<br>Hardware is HD64570<br>Internet address is 172.31.23.1/30<br>MTU 1500 bytes, BW 256 Kbit, DLY 20000 usec,<br>reliability 255/255, txload 1/255, rxload 1/255<br>Encapsulation HDLC, loopback not set, keepalive set (10 sec)<br>Last input never, output never, output hang never<br>Last clearing of "show interface" counters never<br>Input queue: 0/75/0 (size/max/drops); Total output drops: 0<br>Queueing strategy: weighted fair<br>Output queue: 0/1000/64/0 (size/max total/threshold/drops)<br>Conversations 0/0/256 (active/max active/max total)<br>Reserved Conversations 0/0 (allocated/max allocated)<br>Available Bandwidth 192 kilobits/sec<br>5 minute input rate 63 bits/sec. 0 packets/sec<br>5 minute output rate 70 bits/sec, 0 packets/sec<br>41 packets input, 2872 bytes, 0 no buffer<br>Received 0 broadcasts, 0 runts, 0 giants, 0 throttles<br>0 input errors, 0 CRC, 0 frame, 0 overrun, 0 ignored, 0 abort<br>39 packets output, 2800 bytes, 0 underruns<br>0 output errors. 0 collisions. 1 interface resets<br>Ξ<br>0 output buffer failures, 0 output buffers swapped out<br>-More-- |
| Ctrl+E6 to exit CLI focus<br><b>Paste</b><br>Copy                                                                                                    |

 $\Box$  Top

*Figura 54 Verificación del ancho de banda R2 s0/0/0*

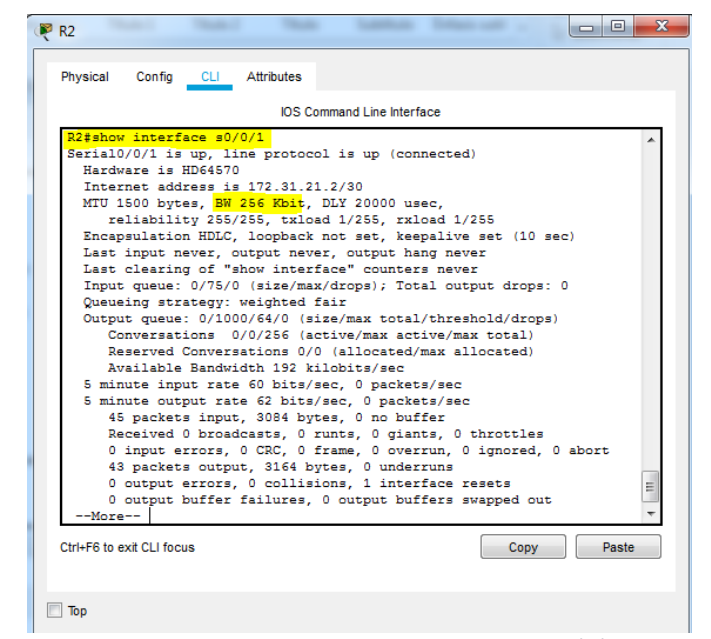

*Figura 55 Verificación del ancho de banda R2 s0/0/1*

## R3 R3(config)#interface s0/0/1 R3(config-if)#bandwidth 256 R3(config-if)#exit

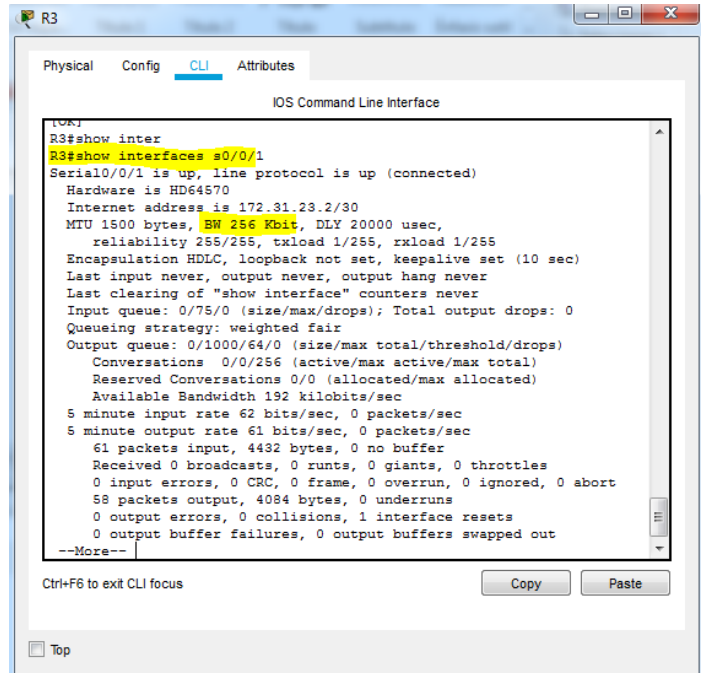

*Figura 56 Verificación del ancho de banda R3*

Dado que el costo de la métrica se debe configurar en 9500, se utiliza el comando ip ospf cost para los puertos seriales S0/0/0 de los routers 1 y 2.

Para R1: R1(config)#interface s0/0/0 R1(config-if)#ip ospf cost 9500 R1(config-if)#end

Mediante el comando show ip ospf interface serial 0/0/0 se puede verificar el cambio de métrica realizado:

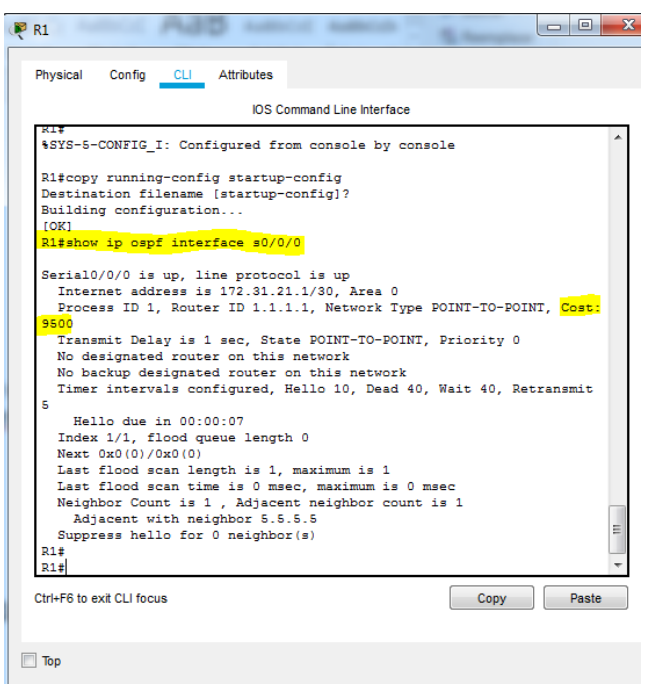

*Figura 57 Verificación del costo R1*

Para R2: R2(config)#interface s0/0/0 R2(config-if)#ip ospf cost 9500 R2(config-if)#end

Verificación:

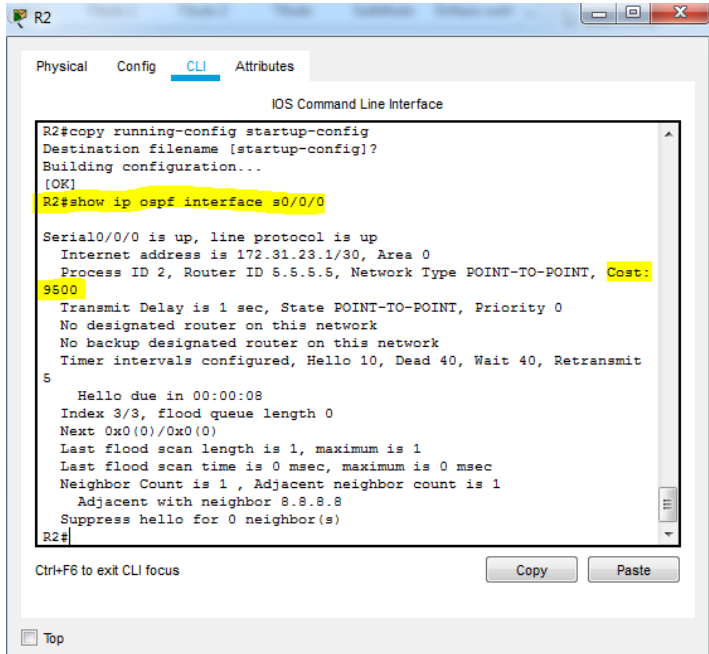

*Figura 58 Verificación del costo R2*

Verificar información de OSPF.

Para verificar la información básica de OSPF se utiliza el comando show ip protocols. La información incluye la ID del proceso OSPF, la ID del router, las redes que anuncia el router, los vecinos de los que el router recibe actualizaciones y la distancia administrativa predeterminada, que para OSPF es 110.

Para R1:

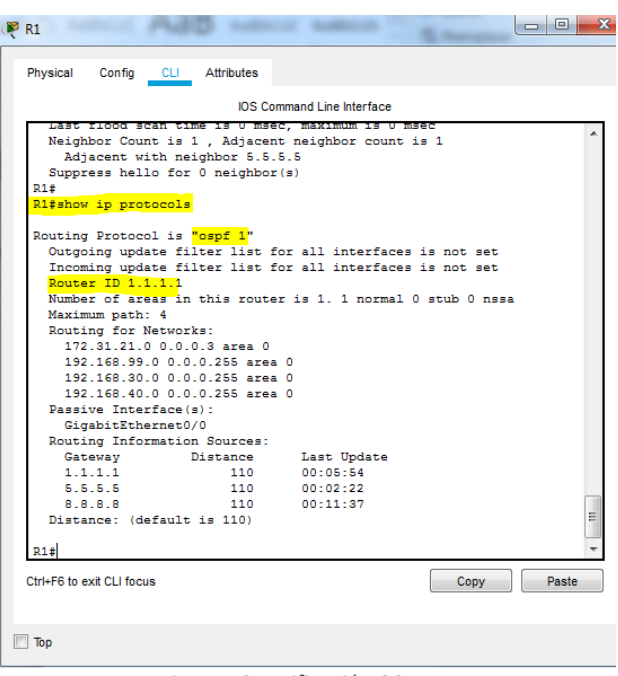

*Figura 59 Verificación OSPF R1*

Para R2:

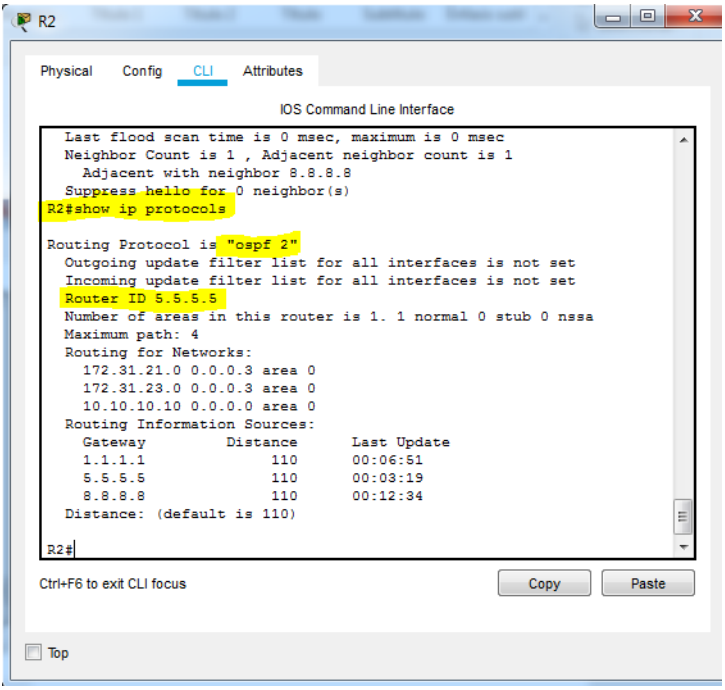

*Figura 60 Verificación OSPF R2*

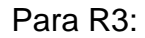

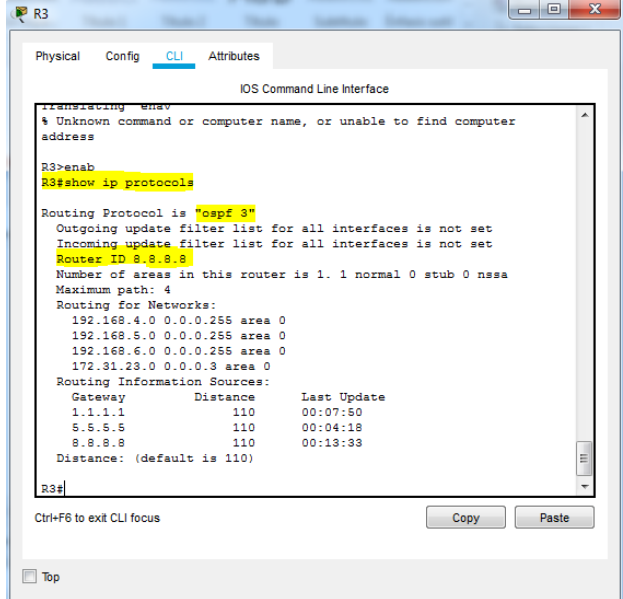

*Figura 61 Verificación OSPF R3*

Visualizar tablas de enrutamiento y routers conectados por OSPFv2

| Physical   | Config CLI Attributes                                                                           |
|------------|-------------------------------------------------------------------------------------------------|
|            | <b>IOS Command Line Interface</b>                                                               |
|            | R1#show ip route                                                                                |
| <b>RGP</b> | Codes: L - local, C - connected, S - static, R - RIP, M - mobile, B -                           |
|            | D - EIGRP, EX - EIGRP external, O - OSPF, IA - OSPF inter area                                  |
|            | N1 - OSPF NSSA external type 1, N2 - OSPF NSSA external type 2                                  |
|            | E1 - OSPF external type 1, E2 - OSPF external type 2, E - EGP                                   |
|            | i - IS-IS, L1 - IS-IS level-1, L2 - IS-IS level-2, ia - IS-IS                                   |
|            | inter area                                                                                      |
|            | * - candidate default, U - per-user static route, o - ODR                                       |
|            | P - periodic downloaded static route                                                            |
|            | Gateway of last resort is not set                                                               |
|            |                                                                                                 |
|            | $10.0.0.0/32$ is subnetted, 1 subnets                                                           |
|            | 10.10.10.10/32 [110/9501] via 172.31.21.2, 00:09:11,                                            |
|            | Seria10/0/0                                                                                     |
|            | 172.31.0.0/16 is variably subnetted, 3 subnets, 2 masks                                         |
| с          | 172.31.21.0/30 is directly connected, Serial0/0/0                                               |
| т.         | 172.31.21.1/32 is directly connected, Serial0/0/0                                               |
| $\circ$    | 172.31.23.0/30 [110/19000] via 172.31.21.2, 00:05:38,                                           |
|            | Serial0/0/0                                                                                     |
|            | 192.168.4.0/32 is subnetted, 1 subnets<br>192.168.4.1/32 [110/19001] via 172.31.21.2, 00:05:38, |
|            | Serial0/0/0                                                                                     |
|            | 192.168.5.0/32 is subnetted, 1 subnets                                                          |
|            | 192.168.5.1/32 [110/19001] via 172.31.21.2, 00:05:38,                                           |
|            | Serial0/0/0                                                                                     |
|            | 192.168.6.0/32 is subnetted, 1 subnets                                                          |
|            | 192.168.6.1/32 [110/19001] via 172.31.21.2, 00:05:38,                                           |
|            | Seria10/0/0                                                                                     |
|            |                                                                                                 |
|            |                                                                                                 |
|            | Ctrl+F6 to exit CLI focus<br>Copy<br>Paste                                                      |

*Figura 62 Enrutamiento R1*

|            | <b>IOS Command Line Interface</b>                                     |
|------------|-----------------------------------------------------------------------|
|            |                                                                       |
| <b>RGP</b> | Codes: L - local, C - connected, S - static, R - RIP, M - mobile, B - |
|            | D - EIGRP, EX - EIGRP external, O - OSPF, IA - OSPF inter area        |
|            | N1 - OSPF NSSA external type 1, N2 - OSPF NSSA external type 2        |
|            | E1 - OSPF external type 1, E2 - OSPF external type 2, E - EGP         |
|            | i - IS-IS, L1 - IS-IS level-1, L2 - IS-IS level-2, ia - IS-IS         |
|            | inter area                                                            |
|            | * - candidate default, U - per-user static route, o - ODR             |
|            | P - periodic downloaded static route                                  |
|            |                                                                       |
|            | Gateway of last resort is not set                                     |
|            | $10.0.0.0/32$ is subnetted. 1 subnets                                 |
| c          | 10.10.10.10/32 is directly connected, Loopback0                       |
|            | 172.31.0.0/16 is variably subnetted, 4 subnets, 2 masks               |
| с          | 172.31.21.0/30 is directly connected, Serial0/0/1                     |
| L          | 172.31.21.2/32 is directly connected. Serial0/0/1                     |
| c          | 172.31.23.0/30 is directly connected. Serial0/0/0                     |
| L          | 172.31.23.1/32 is directly connected, Serial0/0/0                     |
|            | 192.168.4.0/32 is subnetted, 1 subnets                                |
|            | 192.168.4.1/32 [110/9501] via 172.31.23.2, 00:06:51,                  |
|            | Seria10/0/0                                                           |
|            | 192.168.5.0/32 is subnetted, 1 subnets                                |
|            | 192.168.5.1/32 [110/9501] via 172.31.23.2, 00:06:51,                  |
|            | Serial0/0/0<br>Ξ                                                      |
|            | 192.168.6.0/32 is subnetted. 1 subnets                                |
| o          | 192.168.6.1/32 [110/9501] via 172.31.23.2. 00:06:51.<br>Seria10/0/0   |
|            |                                                                       |
|            | Ctrl+F6 to exit CI I focus.<br>Paste<br>Copy                          |
|            |                                                                       |

*Figura 63 Enrutamiento R2*

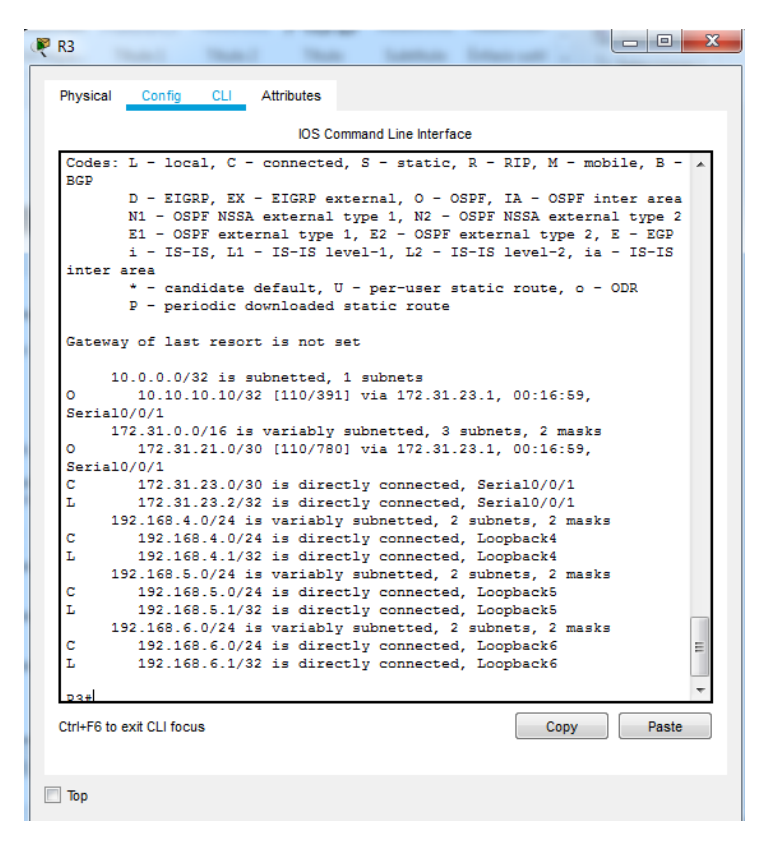

*Figura 64 Enrutamiento R3*

Se procede a verificar la adyacencia para los 3 routers con el comando show ip ospf neighbor

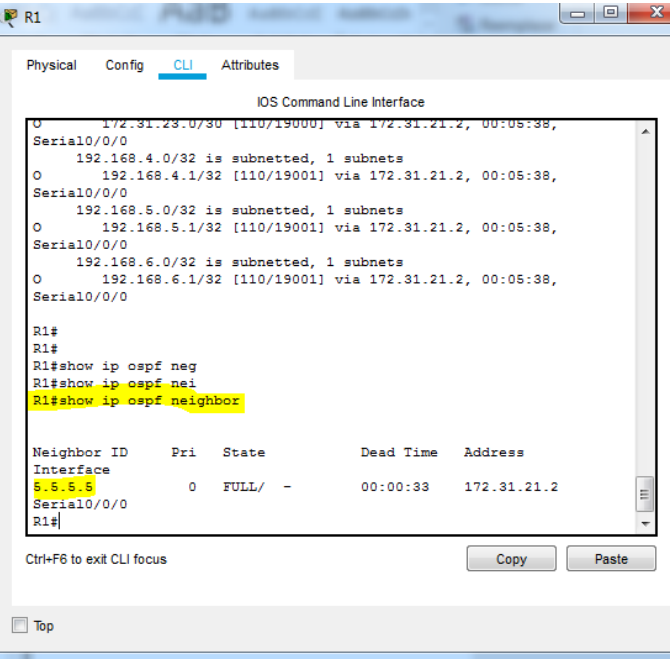

*Figura 65 Verificación de adyacencias R1*

| R <sub>2</sub>            |          |                       |                                                                                                    |                      | $=$ $\blacksquare$<br>æ |
|---------------------------|----------|-----------------------|----------------------------------------------------------------------------------------------------|----------------------|-------------------------|
| Physical                  |          | Config CLI Attributes |                                                                                                    |                      |                         |
|                           |          |                       | IOS Command Line Interface                                                                                                    |                      |                         |
|                           |          |                       |                                                                                                    |                      |                         |
| c<br>c                    |          |                       | 10.10.10.10/32 is directly connected, Loopback0<br>172.31.0.0/16 is variably subnetted, 4 subnets, 2 masks<br>172.31.21.0/30 is directly connected, Serial0/0/1 |                      |                         |
| L                         |          |                       | 172.31.21.2/32 is directly connected, Serial0/0/1                                                                                                    |                      |                         |
| ċ                         |          |                       | 172.31.23.0/30 is directly connected, Serial0/0/0                                                                                                    |                      |                         |
| T.                        |          |                       | 172.31.23.1/32 is directly connected, Serial0/0/0                                                                                                    |                      |                         |
|                           |          |                       | 192.168.4.0/32 is subnetted, 1 subnets                                                                                                    |                      |                         |
| ٥                         |          |                       | 192.168.4.1/32 [110/9501] via 172.31.23.2, 00:06:51,                                                                                                    |                      |                         |
| Seria10/0/0               |          |                       |                                                                                                    |                      |                         |
|                           |          |                       | 192.168.5.0/32 is subnetted, 1 subnets                                                                                                    |                      |                         |
| o                         |          |                       | 192.168.5.1/32 [110/9501] via 172.31.23.2, 00:06:51,                                                                                                    |                      |                         |
| Seria10/0/0               |          |                       |                                                                                                    |                      |                         |
|                           |          |                       | 192.168.6.0/32 is subnetted, 1 subnets                                                                                                    |                      |                         |
| о<br>Serial0/0/0          |          |                       | 192.168.6.1/32 [110/9501] via 172.31.23.2, 00:06:51,                                                                                                    |                      |                         |
|                           |          |                       |                                                                                                    |                      |                         |
| R <sub>2</sub> #          |          |                       |                                                                                                    |                      |                         |
| R2#show ip ospf nei       |          |                       |                                                                                                    |                      |                         |
| R2#show ip ospf neighbor  |          |                       |                                                                                                    |                      |                         |
|                           |          |                       |                                                                                                    |                      |                         |
|                           |          |                       |                                                                                                    |                      |                         |
| Neighbor ID Pri State     |          |                       | Dead Time Address                                                                                                    |                      |                         |
| Interface                 |          |                       |                                                                                                    |                      |                         |
| 8.8.8.8                   |          | $0$ FULL/ $-$         |                                                                                                    | 00:00:35 172.31.23.2 |                         |
| Serial0/0/0<br>1.1.1.1    | $\Omega$ | $FULL/$ -             |                                                                                                    | 00:00:39 172.31.21.1 | Ξ                       |
| Serial0/0/1               |          |                       |                                                                                                    |                      |                         |
| R2#                       |          |                       |                                                                                                    |                      |                         |
|                           |          |                       |                                                                                                    |                      |                         |
| Ctrl+E6 to exit CLI focus |          |                       |                                                                                                    | <b>Copy</b>          | Paste                   |
|                           |          |                       |                                                                                                    |                      |                         |
|                           |          |                       |                                                                                                    |                      |                         |
|                           |          |                       |                                                                                                    |                      |                         |
| Top                       |          |                       |                                                                                                    |                      |                         |

*Figura 66 Verificación de adyacencias R2*

| Physical<br>Config<br>CLI Attributes<br><b>IOS Command Line Interface</b><br>Serialu/U/I<br>172.31.0.0/16 is variably subnetted, 3 subnets, 2 masks<br>172.31.21.0/30 [110/780] via 172.31.23.1, 00:16:59,<br>о<br>Serial0/0/1<br>c<br>172.31.23.0/30 is directly connected, Serial0/0/1<br>T.<br>172.31.23.2/32 is directly connected. Serial0/0/1<br>192.168.4.0/24 is variably subnetted, 2 subnets, 2 masks<br>с<br>192.168.4.0/24 is directly connected, Loopback4<br>L<br>192.168.4.1/32 is directly connected, Loopback4<br>192.168.5.0/24 is variably subnetted, 2 subnets, 2 masks<br>192.168.5.0/24 is directly connected, Loopback5<br>c<br>L<br>192.168.5.1/32 is directly connected. Loopback5<br>192.168.6.0/24 is variably subnetted, 2 subnets, 2 masks<br>c<br>192.168.6.0/24 is directly connected, Loopback6<br>т.<br>192.168.6.1/32 is directly connected. Loopback6<br>R3#<br>R3#show ip ospf nei<br>R3#show ip ospf neighbor<br>Dead Time Address<br>Neighbor ID<br>Pri<br>State<br>Interface<br>5.5.5.5<br>$^{\circ}$<br>FULL/ -<br>$00:00:31$ $172:31:23.1$<br>Ξ<br>Serial0/0/1<br>R3#<br>Ctrl+F6 to exit CLI focus<br>Paste<br>Copy<br>Top | <b>PR3</b> | ж |
|----------------------------------------------------------------------------------------------------|------------|---|
|                                                                                                    |            |   |
|                                                                                                    |            |   |
|                                                                                                    |            |   |
|                                                                                                    |            |   |
|                                                                                                    |            |   |
|                                                                                                    |            |   |
|                                                                                                    |            |   |
|                                                                                                    |            |   |
|                                                                                                    |            |   |
|                                                                                                    |            |   |
|                                                                                                    |            |   |
|                                                                                                    |            |   |
|                                                                                                    |            |   |
|                                                                                                    |            |   |
|                                                                                                    |            |   |
|                                                                                                    |            |   |
|                                                                                                    |            |   |
|                                                                                                    |            |   |
|                                                                                                    |            |   |
|                                                                                                    |            |   |
|                                                                                                    |            |   |
|                                                                                                    |            |   |
|                                                                                                    |            |   |
|                                                                                                    |            |   |
|                                                                                                    |            |   |
|                                                                                                    |            |   |
|                                                                                                    |            |   |
|                                                                                                    |            |   |
|                                                                                                    |            |   |

*Figura 67 Verificación de adyacencias R3*

Ahora se usa el comando show ip route ospf para mostrar solo las rutas OSPF descubiertas en la tabla de routing. A continuación, se muestra solo las rutas OSPF para los router 1,2 y 3 aplicando el comando show ip route ospf.

| $\mathbf{x}$<br>$\Box$<br>R1<br>o t                                                                                                 |
|----------------------------------------------------------------------------------------------------|
| Physical<br>Config CLI Attributes                                                                                                   |
| <b>IOS</b> Command Line Interface                                                                                                   |
| R1#show ip ospf neighbor                                                                                                    |
| Neighbor ID Pri State<br>Dead Time Address<br>Interface                                                                             |
| 5.5.5.5<br>$0$ FULL/ $-$<br>00:00:33 172.31.21.2                                                                                    |
| Seria10/0/0<br>R1#show ip route ospf<br>10.0.0.0/32 is subnetted, 1 subnets                                                         |
| 10.10.10.10 [110/9501] via 172.31.21.2, 00:20:45, Serial0/0/0<br>$\circ$<br>172.31.0.0/16 is variably subnetted, 3 subnets, 2 masks |
| 172.31.23.0 [110/19000] via 172.31.21.2, 00:17:12,<br>o                                                                             |
| Seria10/0/0<br>192.168.4.0/32 is subnetted. 1 subnets                                                                               |
| 192.168.4.1 [110/19001] via 172.31.21.2, 00:17:12,<br>o.<br>Seria10/0/0                                                             |
| 192.168.5.0/32 is subnetted. 1 subnets                                                                                              |
| 192.168.5.1 [110/19001] via 172.31.21.2, 00:17:12,<br>o.<br>Seria10/0/0                                                             |
| 192.168.6.0/32 is subnetted, 1 subnets<br>192.168.6.1 [110/19001] via 172.31.21.2, 00:17:12,<br>o.<br>Seria10/0/0<br>Ξ              |
| R1#                                                                                                    |
| Ctrl+F6 to exit CLI focus<br>Paste<br>Copy                                                                                          |
| Top                                                                                                    |

*Figura 68 IP route desde OSPF R1*

| R <sup>2</sup> R <sub>2</sub> |                                        |                                                      |                                                               | and a fact of the local<br>x |
|-------------------------------|----------------------------------------|------------------------------------------------------|---------------------------------------------------------------|------------------------------|
| Physical                      | Config CLI Attributes                  |                                                      |                                                               |                              |
|                               |                                        |                                                      |                                                               |                              |
|                               |                                        | <b>IOS Command Line Interface</b>                    |                                                               |                              |
| Seria10/0/0                   |                                        |                                                      |                                                               |                              |
|                               | 192.168.5.0/32 is subnetted, 1 subnets |                                                      |                                                               |                              |
| ۰                             |                                        | 192.168.5.1/32 [110/9501] via 172.31.23.2, 00:06:51, |                                                               |                              |
| Seria10/0/0                   |                                        |                                                      |                                                               |                              |
|                               | 192.168.6.0/32 is subnetted. 1 subnets |                                                      |                                                               |                              |
| ۰<br>Seria10/0/0              |                                        | 192.168.6.1/32 [110/9501] via 172.31.23.2, 00:06:51, |                                                               |                              |
|                               |                                        |                                                      |                                                               |                              |
| R2#                           |                                        |                                                      |                                                               |                              |
| R2#show ip ospf nei           |                                        |                                                      |                                                               |                              |
| R2#show ip ospf neighbor      |                                        |                                                      |                                                               |                              |
|                               |                                        |                                                      |                                                               |                              |
|                               |                                        |                                                      |                                                               |                              |
| Neighbor ID Pri State         |                                        | Dead Time Address                                    |                                                               |                              |
| Interface                     |                                        |                                                      |                                                               |                              |
| 8. R. R. R.                   | $0$ FULL/ $-$                          |                                                      | 00:00:35 172.31.23.2                                          |                              |
| Seria10/0/0                   |                                        |                                                      |                                                               |                              |
| 1, 1, 1, 1                    | $0$ FULL/ $-$                          | 00:00:39 172.31.21.1                                 |                                                               |                              |
| Seria10/0/1                   |                                        |                                                      |                                                               |                              |
| R2#show ip route ospf         |                                        |                                                      |                                                               |                              |
| $\Omega$                      | 192.168.4.0/32 is subnetted, 1 subnets |                                                      |                                                               |                              |
|                               | 192.168.5.0/32 is subnetted. 1 subnets |                                                      | 192.168.4.1 [110/9501] via 172.31.23.2, 00:18:06, Serial0/0/0 |                              |
| ۰                             |                                        |                                                      | 192.168.5.1 [110/9501] via 172.31.23.2, 00:18:06, Serial0/0/0 |                              |
|                               | 192.168.6.0/32 is subnetted, 1 subnets |                                                      |                                                               |                              |
| o                             |                                        |                                                      | 192.168.6.1 [110/9501] via 172.31.23.2, 00:18:06, Serial0/0/0 |                              |
|                               |                                        |                                                      |                                                               |                              |
| R2#                           |                                        |                                                      |                                                               |                              |
|                               |                                        |                                                      |                                                               |                              |
| Ctrl+F6 to exit CLI focus     |                                        |                                                      | Copy                                                          | Paste                        |
|                               |                                        |                                                      |                                                               |                              |
|                               |                                        |                                                      |                                                               |                              |
| Top                           |                                        |                                                      |                                                               |                              |
|                               |                                        |                                                      |                                                               |                              |

*Figura 69 IP route desde OSPF R2*

| R <sub>3</sub>            |                                                              |                                   |             |       |
|---------------------------|--------------------------------------------------------------|-----------------------------------|-------------|-------|
| Physical                  | Config CLI Attributes                                        |                                   |             |       |
|                           |                                                              | <b>IOS Command Line Interface</b> |             |       |
|                           | 192.168.4.0/24 is variably subnetted. 2 subnets. 2 masks     |                                   |             |       |
| c                         | 192.168.4.0/24 is directly connected. Loopback4              |                                   |             |       |
| L                         | 192.168.4.1/32 is directly connected. Loopback4              |                                   |             |       |
|                           | 192.168.5.0/24 is variably subnetted, 2 subnets, 2 masks     |                                   |             |       |
| c                         | 192.168.5.0/24 is directly connected, Loopback5              |                                   |             |       |
| L                         | 192.168.5.1/32 is directly connected, Loopback5              |                                   |             |       |
|                           | 192.168.6.0/24 is variably subnetted, 2 subnets, 2 masks     |                                   |             |       |
| с                         | 192.168.6.0/24 is directly connected, Loopback6              |                                   |             |       |
| т.                        | 192.168.6.1/32 is directly connected, Loopback6              |                                   |             |       |
|                           |                                                              |                                   |             |       |
| Neighbor ID               | Pri State                                                    | Dead Time Address                 |             |       |
| Interface                 |                                                              |                                   |             |       |
| 5.5.5.5                   | $\bullet$<br>$FULL$ -                                        | 00:00:31                          | 172.31.23.1 |       |
| Serial0/0/1               |                                                              |                                   |             |       |
| R3#show ip route ospf     |                                                              |                                   |             |       |
|                           | $10.0.0.0/32$ is subnetted, 1 subnets                        |                                   |             |       |
| ٥                         | 10.10.10.10 [110/391] via 172.31.23.1. 00:28:45. Serial0/0/1 |                                   |             |       |
|                           | 172.31.0.0/16 is variably subnetted. 3 subnets. 2 masks      |                                   |             |       |
| ٥                         | 172.31.21.0 [110/780] via 172.31.23.1, 00:28:45, Serial0/0/1 |                                   |             | Ξ     |
| R3#                       |                                                              |                                   |             |       |
| Ctrl+E6 to exit CLI focus |                                                              |                                   | Copy        | Paste |
|                           |                                                              |                                   |             |       |

*Figura 70 IP route desde OSPF R3*

Visualizar lista resumida de interfaces por OSPF en donde se ilustre el costo de cada interface.

Para esto se utiliza el comando show ip ospf interface s0/0/0

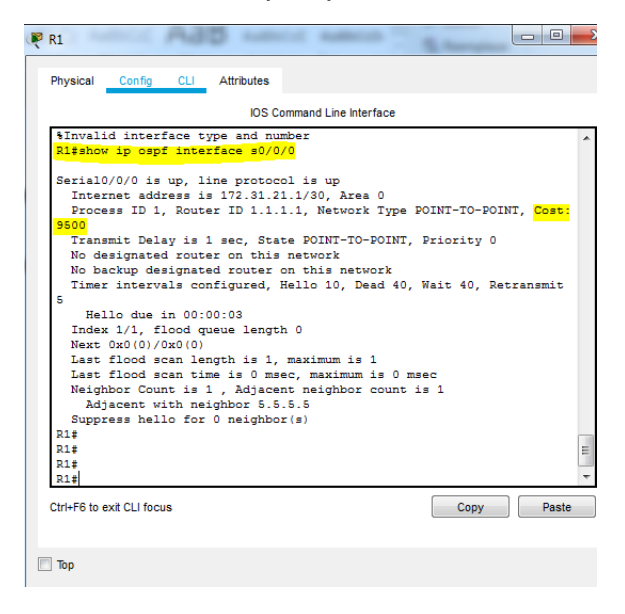

*Figura 71 Verificación del costo de la interface R1*

Router 2:

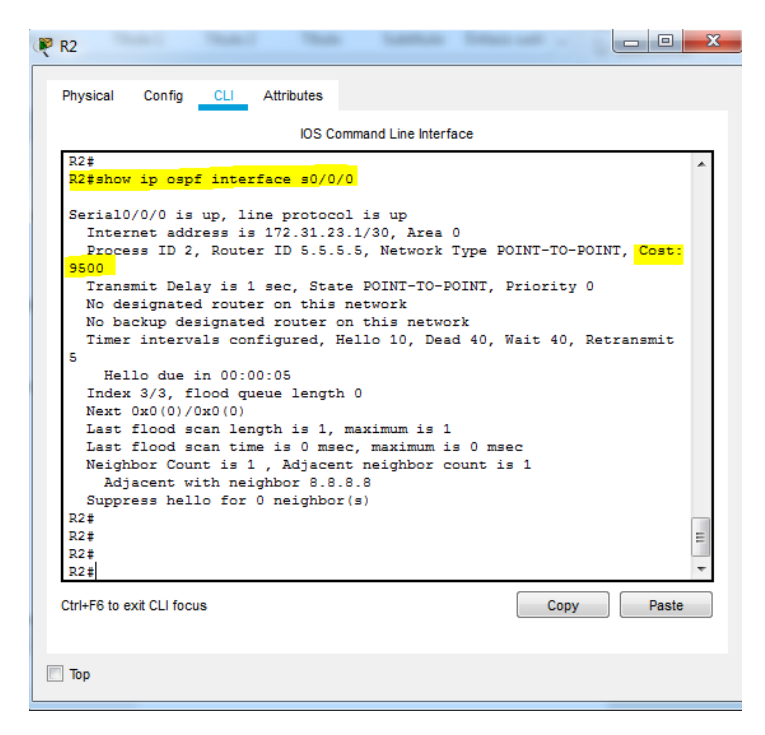

*Figura 72 Verificación del costo de la interface R2*

Visualizar el OSPF Process ID, Router ID, Address summarizations, Routing Networks, and passive interfaces configuradas en cada router.

Para visualizar la ID del proceso OSPF y la ID del router se utiliza el comando show ip ospf para cada uno de los routers:

| $\blacksquare$ R1                                                                                                    | E     |
|----------------------------------------------------------------------------------------------------|-------|
| Physical<br>Config<br><b>CLI</b> Attributes                                                                                                    |       |
| <b>IOS Command Line Interface</b>                                                                                                    |       |
| R1t<br>Ri#show ip ospf<br>Routing Process "ospf 1" with ID 1.1.1.1<br>Supports only single TOS (TOS0) routes<br>Supports opaque LSA<br>SPF schedule delay 5 secs. Hold time between two SPFs 10 secs<br>Minimum LSA interval 5 secs. Minimum LSA arrival 1 secs<br>Number of external LSA 0. Checksum Sum 0x000000<br>Number of opaque AS LSA 0. Checksum Sum 0x000000<br>Number of DCbitless external and opaque AS LSA 0<br>Number of DoNotAge external and opaque AS LSA 0<br>Number of areas in this router is 1. 1 normal 0 stub 0 nssa<br>External flood list length 0<br>Area BACKBONE (0)<br>Number of interfaces in this area is 1<br>Area has no authentication<br>SPF algorithm executed 9 times<br>Area ranges are<br>Number of LSA 3. Checksum Sum 0x0134cc<br>Number of opaque link LSA 0. Checksum Sum 0x000000<br>Number of DCbitless LSA 0<br>Number of indication LSA 0<br>Number of DoNotAge LSA 0<br>Flood list length 0 | Ξ     |
| R1#                                                                                                    |       |
| Ctrl+E6 to exit CLI focus<br>Copy                                                                                                    | Paste |
| Ton                                                                                                    |       |

*Figura 73 OSPF 1 R1*

|     | <b>IOS Command Line Interface</b>                             |
|-----|---------------------------------------------------------------|
| R2± |                                                               |
|     | R2#show ip ospf                                               |
|     | Routing Process "ospf 2" with ID 5.5.5.5                      |
|     | Supports only single TOS(TOS0) routes                         |
|     | Supports opaque LSA                                           |
|     | SPF schedule delay 5 secs, Hold time between two SPFs 10 secs |
|     | Minimum LSA interval 5 secs. Minimum LSA arrival 1 secs       |
|     | Number of external LSA 0. Checksum Sum 0x000000               |
|     | Number of opaque AS LSA 0. Checksum Sum 0x000000              |
|     | Number of DCbitless external and opaque AS LSA 0              |
|     | Number of DoNotAge external and opaque AS LSA 0               |
|     | Number of areas in this router is 1. 1 normal 0 stub 0 nssa   |
|     | External flood list length 0                                  |
|     | Area BACKBONE (0)<br>Number of interfaces in this area is 3   |
|     | Area has no authentication                                    |
|     | SPF algorithm executed 11 times                               |
|     | Area ranges are                                               |
|     | Number of LSA 3. Checksum Sum 0x0132cd                        |
|     | Number of opaque link LSA 0. Checksum Sum 0x000000            |
|     | Number of DCbitless LSA 0                                     |
|     | Number of indication LSA 0                                    |
|     | Ξ<br>Number of DoNotAge LSA 0                                 |
|     | Flood list length 0                                           |
|     |                                                               |
|     |                                                               |

*Figura 74 OSPF 2 R2*

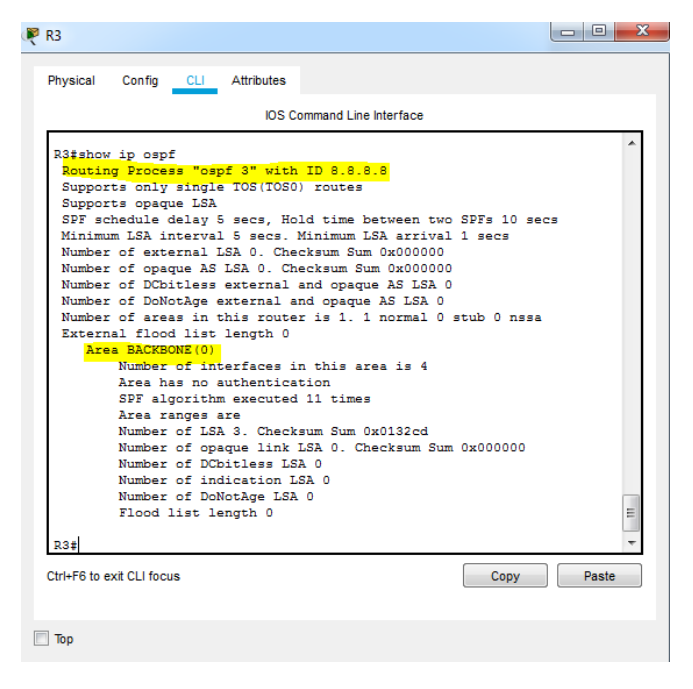

*Figura 75 OSPF 3 R3*

1.2.3 Configurar VLANs, Puertos troncales, puertos de acceso, encapsulamiento, Inter-VLAN Routing y Seguridad en los Switches acorde a la topología de red establecida.

A continuación, se muestra la topología establecida para dar claridad sobre las VLAN que se implementarán en los suiches:

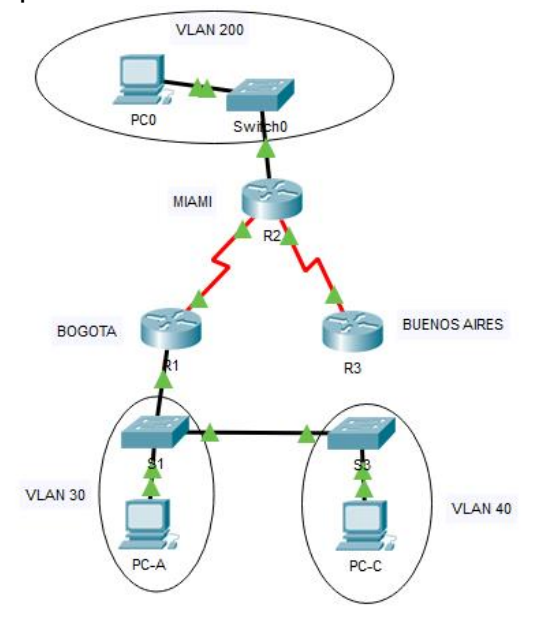

*Figura 76 Topología implementada*

- Configuración para el suiche 1: Switch(config)#hostname S1 S1(config)#vlan 30 S1(config-vlan)#name Administracion S1(config-vlan)#vlan 40 S1(config-vlan)#name Mercadeo S1(config-vlan)#exit S1(config)#interface f0/3 S1(config-if)#switchport mode trunk S1(config-if)# S1(config-if)#exit S1(config)#interface f0/1 S1(config-if)#switchport mode access S1(config-if)#switchport access vlan 30
- S1(config-if)#exit
- S1(config)#interface f0/24
- S1(config-if)#switchport mode trunk

Verificación mediante el comando show vlan brief

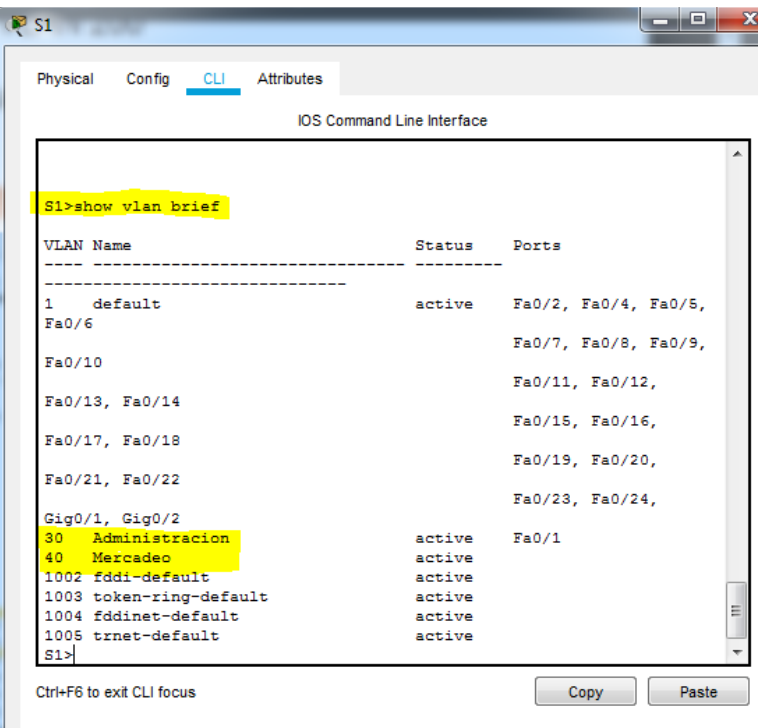

*Figura 77 Verificación de VLAN S1*

Con el fin de comprobar los enlaces troncales se utiliza el comando show interfaces ID-interfaz switchport.

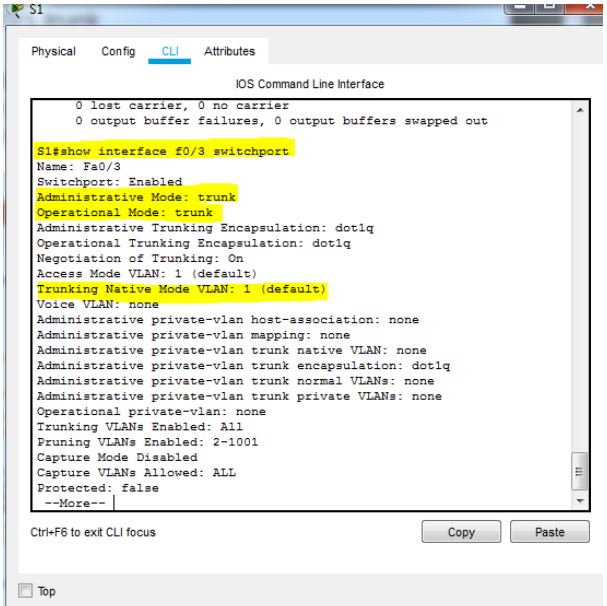

*Figura 78 Verificación de enlaces troncales S1*

Para el suiche 3: Switch(config)#hostname S3 S3(config)#vlan 30 S3(config-vlan)#name Administracion S3(config-vlan)#vlan 40 S3(config-vlan)#name Mercadeo S3(config-vlan)#exit S3(config)#interface f0/3 S3(config-if)#switchport mode trunk S3(config-if)#exit S3(config)#interface f0/1 S3(config-if)#switchport access vlan 40 S3(config-if)#exit

Verificación:

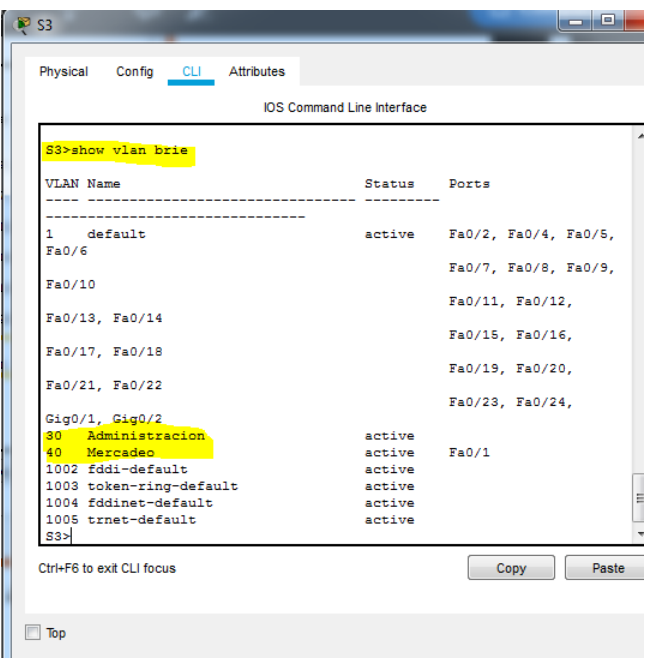

*Figura 79 Verificación VLAN S3*

Con el fin de comprobar los enlaces troncales se utiliza el comando show interfaces ID-interfaz switchport.

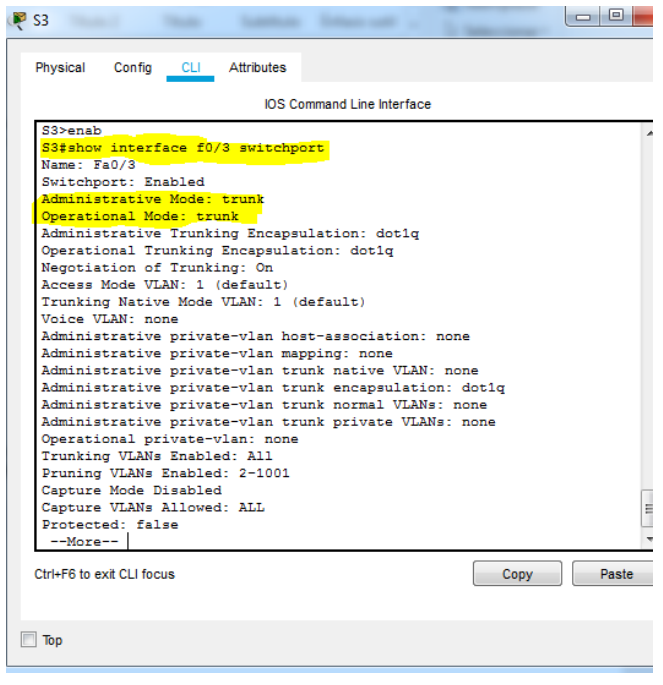

*Figura 80 Verificación de enlaces troncales S3*

Para el suiche 0

Switch(config)#hostname S0 S0(config)#vlan 200 S0(config-vlan)#name Mantenimiento S0(config-vlan)#exit S0(config)#interface f0/1 S0(config-if)#switchport mode trunk S0(config-if)#exit S0(config)#interface f0/2 S0(config-if)#switchport access vlan 200 S0(config-if)#exit

Verificación

| <b>IOS</b> Command Line Interface<br>Building configuration |                  |                             |
|-------------------------------------------------------------|------------------|-----------------------------|
|                                                             |                  |                             |
|                                                             |                  |                             |
| TOK1<br>S0#show vlan brief                                  |                  |                             |
| <b>VLAN Name</b>                                            | Status Ports     |                             |
| -----------------------------                               |                  |                             |
| 1 default<br>Fa0/6                                          |                  | active Fa0/3, Fa0/4, Fa0/5, |
|                                                             |                  | Fa0/7, Fa0/8, Fa0/9,        |
| Fa0/10                                                      |                  | Fa0/11, Fa0/12,             |
| Fa0/13, Fa0/14                                              |                  |                             |
| Fa0/17, Fa0/18                                              |                  | Fa0/15, Fa0/16,             |
|                                                             |                  | Fa0/19, Fa0/20,             |
| Fa0/21, Fa0/22                                              |                  | Fa0/23, Fa0/24,             |
| Giq0/1, Giq0/2                                              |                  |                             |
| 200 Mantenimiento<br>1002 fddi-default                      | active<br>active | FA0/2                       |
| 1003 token-ring-default                                     | active           |                             |
| 1004 fddinet-default                                        | active           |                             |
| 1005 trnet-default<br>50#                                   | active           |                             |
| Ctrl+F6 to exit CLI focus                                   |                  | Paste<br>Copy               |

*Figura 81 Verificación VLAN S0*

Con el fin de comprobar los enlaces troncales se utiliza el comando show interfaces ID-interfaz switchport.

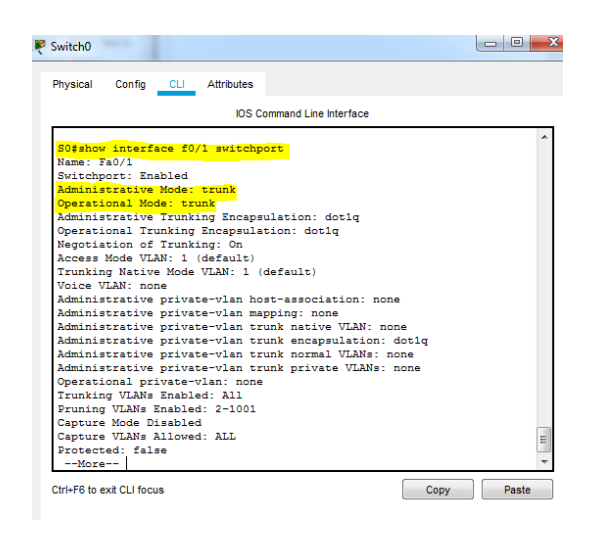

*Figura 82 Verificación de enlaces troncales S0*

Como se están usando switches Cisco Catalyst 2960 se utiliza de manera automática la encapsulación 802.1Q en los enlaces troncales. para otros switches generalmente se requiere la configuración manual de la encapsulación.

Paso seguido se configura el puerto G0/0 del router 1 para las subinterfaces de las VLAN 30 y 40.

R1(config)#interface g0/0.1 R1(config-subif)#encapsulation dot1Q 1 R1(config-subif)#ip address 192.168.99.1 255.255.255.0 R1(config-subif)#end R1(config)#interface g0/0.30 R1(config-subif)#encapsulation dot1Q 30 R1(config-subif)#ip address 192.168.30.1 255.255.255.0 R1(config-subif)#end R1(config)#interface g0/0.40 R1(config-subif)#encapsulation dot1Q 40 R1(config-subif)#ip address 192.168.40.1 255.255.255.0 R1(config-subif)#end R1(config)#interface g0/0 R1(config-if)#no shutdown

Comprobación:

| Physical | Config<br>CLI Attributes                                                                                                    |
|----------|----------------------------------------------------------------------------------------------------|
|          | <b>IOS Command Line Interface</b>                                                                                            |
|          |                                                                                                    |
|          | Gateway of last resort is not set                                                                                            |
|          | $10.0.0.0/32$ is subnetted, 1 subnets                                                                                        |
| ٥        | 10.10.10.10/32 [110/9501] via 172.31.21.2, 00:09:38,                                                                         |
|          | Seria10/0/0                                                                                                    |
|          | 172.31.0.0/16 is variably subnetted. 3 subnets. 2 masks                                                                      |
| с        | 172.31.21.0/30 is directly connected. Serial0/0/0                                                                            |
| T.       | 172.31.21.1/32 is directly connected, Serial0/0/0                                                                            |
| o        | 172.31.23.0/30 [110/19000] via 172.31.21.2, 00:09:38,                                                                        |
|          | Serial0/0/0                                                                                                    |
|          | 192.168.4.0/32 is subnetted, 1 subnets                                                                                       |
| o        | 192.168.4.1/32 [110/19001] via 172.31.21.2, 00:09:38,                                                                        |
|          | Seria10/0/0                                                                                                    |
|          | 192.168.5.0/32 is subnetted, 1 subnets                                                                                       |
| o.       | 192.168.5.1/32 [110/19001] via 172.31.21.2, 00:09:38,                                                                        |
|          | Serial0/0/0                                                                                                    |
|          | 192.168.6.0/32 is subnetted. 1 subnets                                                                                       |
|          | 192.168.6.1/32 [110/19001] via 172.31.21.2, 00:09:38,                                                                        |
|          | Seria10/0/0                                                                                                    |
|          | 192.168.30.0/24 is variably subnetted, 2 subnets, 2 masks                                                                    |
| с<br>T.  | 192.168.30.0/24 is directly connected, GigabitEthernet0/0.30<br>192.168.30.1/32 is directly connected. GigabitEthernet0/0.30 |
|          | 192.168.40.0/24 is variably subnetted, 2 subnets, 2 masks                                                                    |
| c        | 192.168.40.0/24 is directly connected. GigabitEthernet0/0.40                                                                 |
| T.       | 192.168.40.1/32 is directly connected, GigabitEthernet0/0.40                                                                 |
|          | 192.168.99.0/24 is variably subnetted, 2 subnets, 2 masks                                                                    |
| c        | 192.168.99.0/24 is directly connected. GigabitEthernet0/0.1                                                                  |
| L        | 192.168.99.1/32 is directly connected, GigabitEthernet0/0.1                                                                  |
|          |                                                                                                    |

*Figura 83 Verificación puerto G0/0 VLAN en R1*

En R2 se habilita la subinterfaz 200

R2(config)#interface g0/0.200 R2(config-subif)#encapsulation dot1Q 200 R2(config-subif)#ip address 192.168.200.1 255.255.255.0 R2(config-subif)#end R2(config)#interface g0/0 R2(config-if)#no shutdown
|         | <b>IOS</b> Command Line Interface                                                                                          |
|---------|----------------------------------------------------------------------------------------------------|
|         | Gateway of last resort is not set                                                                                          |
|         | $10.0.0.0/32$ is subnetted, 1 subnets                                                                                      |
| c       | 10.10.10.10/32 is directly connected. Loopback0                                                                            |
|         | 172.31.0.0/16 is variably subnetted, 4 subnets, 2 masks                                                                    |
| c       | 172.31.21.0/30 is directly connected. Serial0/0/1                                                                          |
| L       | 172.31.21.2/32 is directly connected, Serial0/0/1                                                                          |
| ċ       | 172.31.23.0/30 is directly connected, Serial0/0/0                                                                          |
| z.      | 172.31.23.1/32 is directly connected, Serial0/0/0                                                                          |
|         | 192.168.4.0/32 is subnetted. 1 subnets                                                                                     |
| ۰       | 192.168.4.1/32 [110/9501] via 172.31.23.2, 01:45:39,                                                                       |
|         | Seria10/0/0                                                                                                    |
|         | 192.168.5.0/32 is subnetted, 1 subnets                                                                                     |
| $\circ$ | 192.168.5.1/32 [110/9501] via 172.31.23.2, 01:45:39,                                                                       |
|         | Serial0/0/0                                                                                                    |
|         | 192.168.6.0/32 is subnetted, 1 subnets                                                                                     |
| ۰       | 192.168.6.1/32 [110/9501] via 172.31.23.2, 01:45:39,                                                                       |
|         | Seria10/0/0                                                                                                    |
|         | 192.168.200.0/24 is variably subnetted, 2 subnets, 2 masks                                                                 |
|         | 192.168.200.0/24 is directly connected,                                                                                    |
|         | GigabitEthernet0/0.200                                                                                                    |
|         | 192.168.200.1/32 is directly connected,                                                                                    |
|         | GigabitEthernet0/0.200                                                                                                    |
|         | 209.165.200.0/24 is variably subnetted. 2 subnets. 2 masks<br>209.165.200.224/29 is directly connected, GigabitEthernet0/0 |
| c<br>L  | Ξ<br>209.165.200.225/32 is directly connected, GigabitEthernet0/0                                                          |
|         |                                                                                                    |
| R2#     |                                                                                                    |
|         | Ctrl+F6 to exit CLI focus<br>Paste<br>Copy                                                                                 |

*Figura 84 Verificación puerto G0/0 VLAN en R2*

1.2.4 En el Switch 3 deshabilitar DNS lookup

Para deshabilitar el DNS, se utiliza el comando no ip domain-lookup:

S3(config)#no ip domain-lookup S3(config)#exit

1.2.5 Asignar direcciones IP a los Switches acorde a los lineamientos.

Suiche 1:

S1(config)#interface vlan 1 S1(config-if)#ip address 192.168.99.2 255.255.255.0 S1(config-if)#no shutdown S1(config-if)#ip default-gateway 192.168.99.1 S1(config)#exit

S3(config)#interface vlan 1 S3(config-if)#ip address 192.168.99.3 255.255.255.0 S3(config-if)#no shutdown S3(config-if)#ip default-gateway 192.168.99.1 S3(config)#exit S0(config)#ip default-gateway 192.168.200.1

1.2.6 Desactivar todas las interfaces que no sean utilizadas en el esquema de red.

Para S1: S1(config)#interface range fa0/4-23 S1(config-if-range)#shutdown S1(config)#interface f0/2 S1(config-if)#shutdown S1(config)#interface range gigabitEthernet 0/1-2 S1(config-if-range)#shutdown

Para S3:

S3(config)#interface range fa0/4-24 S3(config-if-range)#shutdown S3(config)#interface fa0/2 S3(config-if)#shutdown S3(config)#interface range gigabitEthernet 0/1-2 S3(config-if-range)#shutdown

Para S0: S0(config)#interface range fa0/3-24 S0(config-if-range)#shutdown S0(config)#interface range gigabitEthernet 0/1-2 S0(config-if-range)#shutdown

1.2.7 Configurar R1 como servidor DHCP para las VLANs 30 y 40. Reservar las primeras 30 direcciones IP de las VLAN 30 y 40 para configuraciones estáticas.

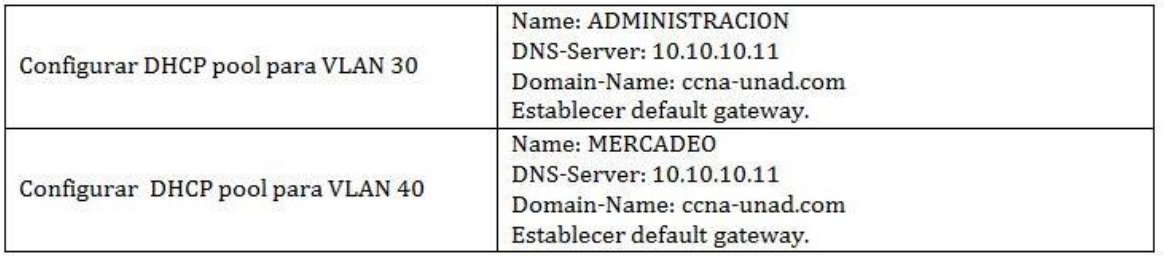

*Figura 85 Configuraciones DHCP*

Primero se reservarán las primeras 30 direcciones IP de las VLAN 30 y 40:

R1(config)#ip dhcp excluded-address 192.168.30.1 192.168.30.30 R1(config)#ip dhcp excluded-address 192.168.40.1 192.168.40.30 R1(config)#exit

Ahora se configura el DCHP pool R1(config)#ip dhcp pool ADMINISTRACION R1(dhcp-config)#network 192.168.30.0 255.255.255.0 R1(dhcp-config)#default-router 192.168.99.1 R1(dhcp-config)#dns-server 10.10.10.11 R1(dhcp-config)#end R1(config)#ip dhcp pool MERCADEO R1(dhcp-config)#network 192.168.40.0 255.255.255.0 R1(dhcp-config)#default-router 192.168.99.1 R1(dhcp-config)#dns-server 10.10.10.11 R1(dhcp-config)#exit

Dado que Packet Tracer no soporta algunos comandos, no se configuro el nombre de dominio con el comando domain-name ni la duración del arrendamiento mediante el comando léase. En este caso el valor de arrendamiento predeterminado para la dirección IP asignada es un día.

Ya que el servidor se encuentra en la misma LAN no es necesario un agente de retransmisión para el caso de estudio.

Verificación configuración del pool:

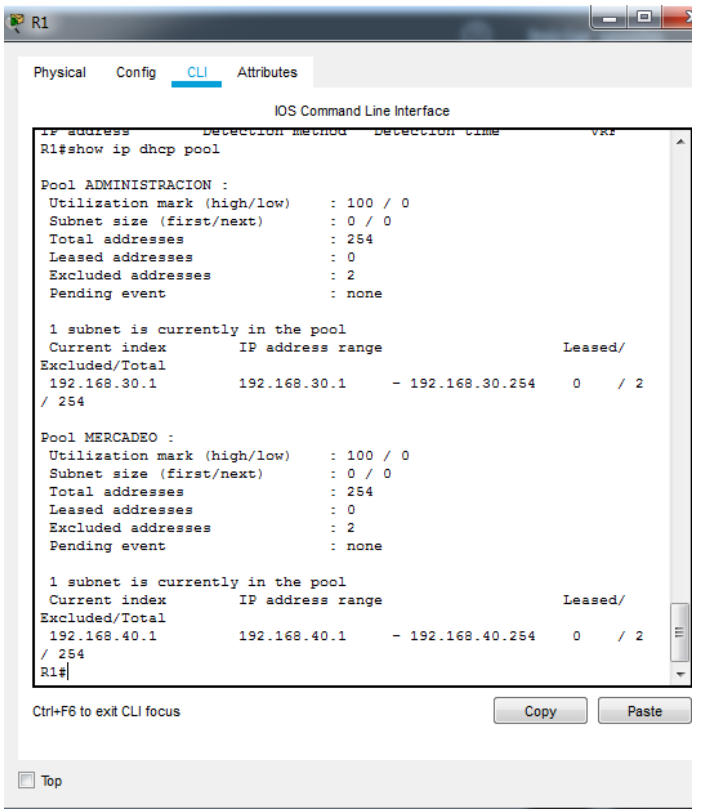

*Figura 86 Verificación del pool R1*

## verificación del DHCP en los PC:

| Programming<br>Physical<br>Confia<br>Desktop<br><b>Attributes</b><br><b>Command Prompt</b><br>X<br>Packet Tracer PC Command Line 1.0<br>C:\>ipconfig /all<br>FastEthernet0 Connection: (default port)<br>Connection-specific DNS Suffix:<br>Physical Address: 00D0.D389.5C97<br>Link-local IPv6 Address: FE80::2D0:D3FF:FE89:5C97<br>IP Address 192.168.30.31<br>Subnet Mask 255.255.255.0<br>Default Gateway: 192.168.99.1<br>DNS Servers 10.10.10.11<br>DHCP Servers 192.168.30.1<br>DHCPv6 Client DUID: 00-01-00-01-16-D6-54-44-00-D0-D3-89-5C-97<br>Bluetooth Connection:<br>Connection-specific DNS Suffix:<br>Physical Address: 00D0.9789.0AE4<br>Link-local IPv6 Address: ::<br>IP Address 0.0.0.0<br>Subnet Mask: 0.0.0.0<br>Default Gateway: 0.0.0.0<br>DNS Servers 0.0.0.0<br>$-More--$ | PC-A |  |  |  |  | $\mathbf x$<br>u – |
|----------------------------------------------------------------------------------------------------|------|--|--|--|--|--------------------|
|                                                                                                    |      |  |  |  |  |                    |
|                                                                                                    |      |  |  |  |  |                    |
|                                                                                                    |      |  |  |  |  |                    |
|                                                                                                    |      |  |  |  |  |                    |
|                                                                                                    |      |  |  |  |  |                    |
|                                                                                                    |      |  |  |  |  |                    |
|                                                                                                    |      |  |  |  |  |                    |
|                                                                                                    |      |  |  |  |  |                    |
|                                                                                                    |      |  |  |  |  |                    |
|                                                                                                    |      |  |  |  |  |                    |
|                                                                                                    |      |  |  |  |  |                    |
|                                                                                                    |      |  |  |  |  |                    |
|                                                                                                    |      |  |  |  |  |                    |
|                                                                                                    |      |  |  |  |  |                    |
|                                                                                                    |      |  |  |  |  |                    |
|                                                                                                    |      |  |  |  |  |                    |
|                                                                                                    |      |  |  |  |  |                    |
|                                                                                                    |      |  |  |  |  |                    |
|                                                                                                    |      |  |  |  |  |                    |
|                                                                                                    |      |  |  |  |  |                    |
|                                                                                                    |      |  |  |  |  |                    |
|                                                                                                    |      |  |  |  |  |                    |
|                                                                                                    |      |  |  |  |  |                    |
|                                                                                                    |      |  |  |  |  |                    |
|                                                                                                    |      |  |  |  |  |                    |
|                                                                                                    |      |  |  |  |  |                    |
|                                                                                                    | Ton  |  |  |  |  |                    |

*Figura 87 Validación del DHCP PC-A*

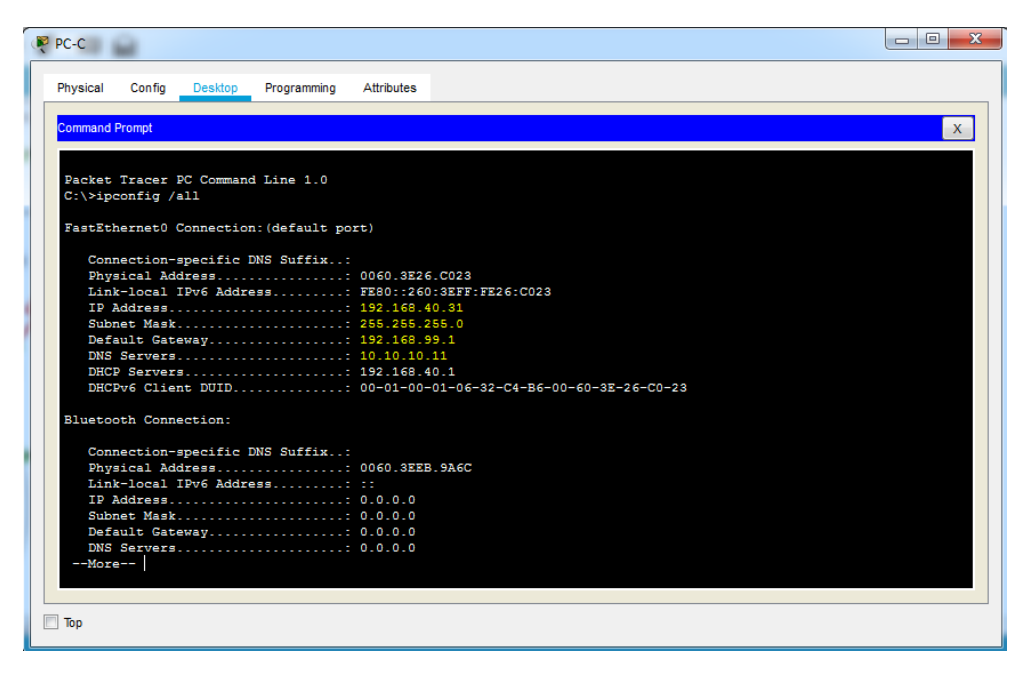

*Figura 88 Validación del DHCP PC-C*

1.2.8 Configurar NAT en R2 para permitir que los hosts puedan salir a internet.

Para configurar una NAT dinámica se utiliza se debe usar el comando ip nat pool.

R2(config)#ip nat pool NAT-POOL1 209.165.200.225 209.165.200.230 netmask 255.255.255.248 R2(config)#access-list 1 permit 192.168.0.0 0.0.255.255 R2(config)#ip nat inside source list 1 pool NAT-POOL1 R2(config)#interface s0/0/1 R2(config-if)#ip nat inside R2(config-if)#exit R2(config)#interfa gigabitEthernet 0/0 R2(config-if)#ip nat outside R2(config-if)#end

Verificación:

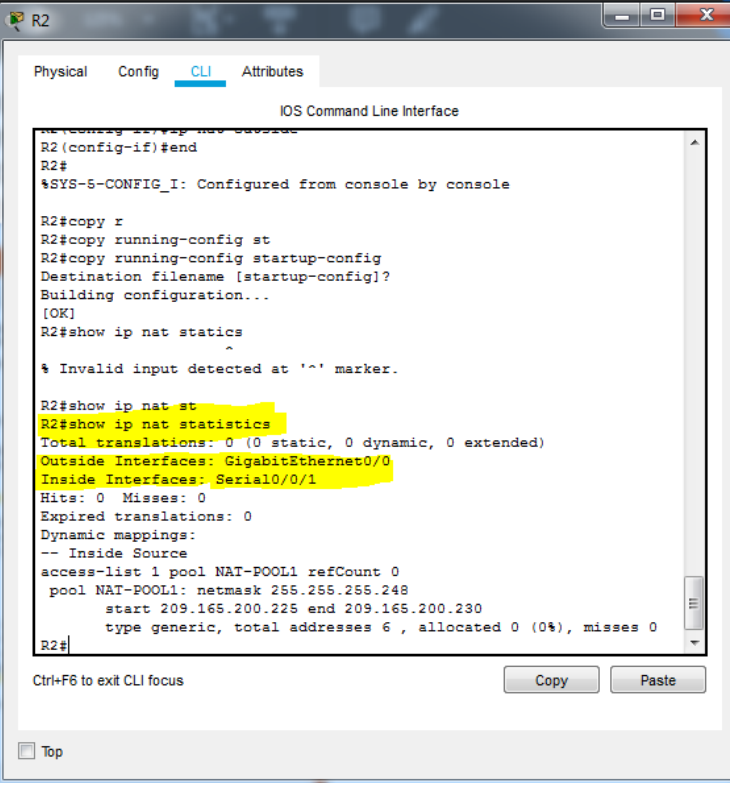

*Figura 89 Verificación de NAT en R2*

1.2.9 Configurar al menos dos listas de acceso de tipo estándar a su criterio en para restringir o permitir tráfico desde R1 o R3 hacia R2.

Se decide configurar dos listas de acceso para permitir o denegar tráfico, para ello configuramos una ACL. Para el router R3 se bloquea el tráfico del pc con la IP 19.168.40.55, pero se permite el resto de tráfico:

R3(config)#access-list 1 deny host 192.168.40.55 R3(config)#access-list 1 permit any R3(config)#interface g0/0.1 R3(config-subif)#ip access-group 1 in R3(config-subif)#

Para verificar la programación utilizamos el comando show access list:

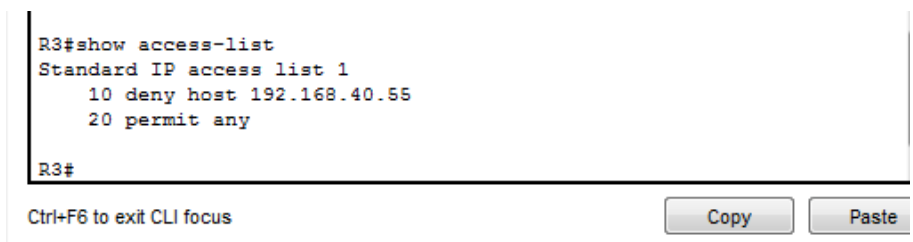

*Figura 90 Verificación de listas de acceso R3*

Ahora denegamos el acceso de la ip 192.168.30.99 para el router R1:

R1(config)#access-list 1 deny host 192.168.30.99 R1(config)#access-list 1 permit any R1(config)#interface g0/0 R1(config-if)#ip access-group 1 in R1(config-if)#exit

Verificación:

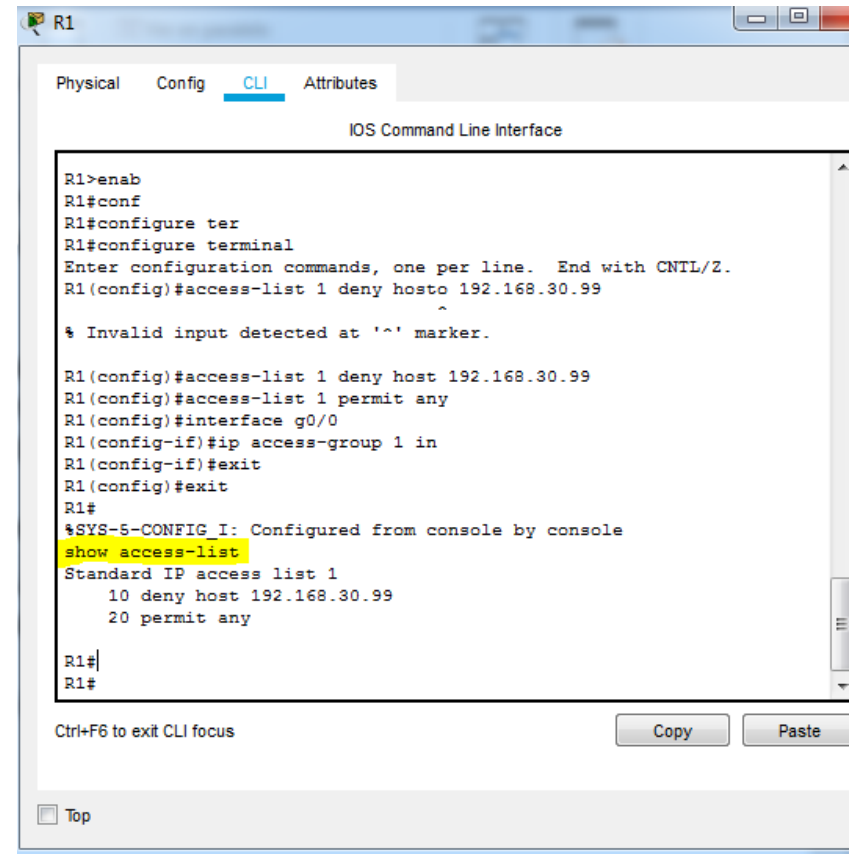

*Figura 91 Verificación de listas de acceso R1*

1.2.10 Configurar al menos dos listas de acceso de tipo extendido o nombradas a su criterio en para restringir o permitir tráfico desde R1 o R3 hacia R2.

Se debe utilizar el comando ip access-list extended nombre para definir un nombre para la ACL extendida. Para este caso se deniega el tráfico telnet de cualquier origen a la LAN 192.168.99.0/24 pero el permite el tráfico IP a través de la interfaz G0/0.1:

R1(config)#access-list 102 deny tcp any 192.168.99.0 0.0.0.255 eq 23 R1(config)#access-list 102 permit ip any any R1(config)#interface g0/0.1 R1(config-subif)#ip access-group 102 out R1(config-subif)#end

Verificación:

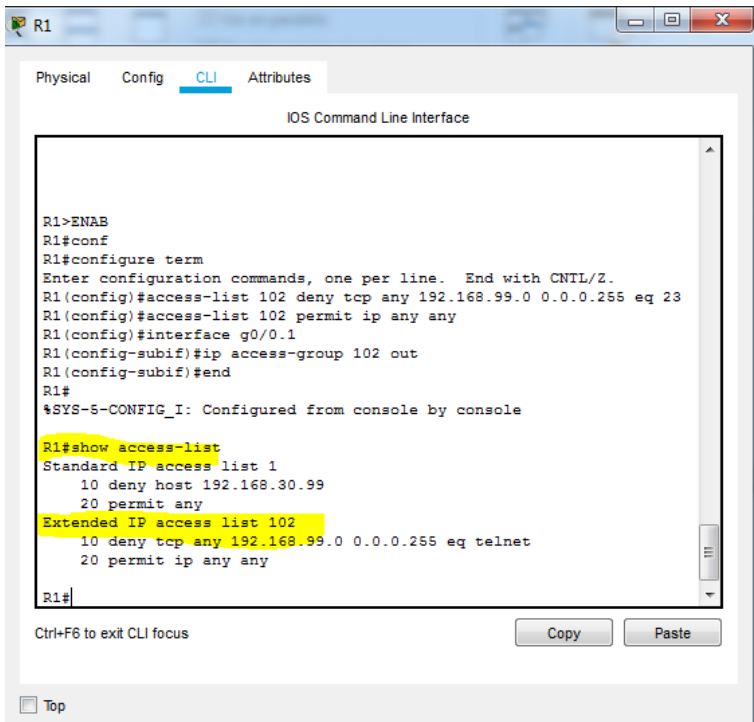

*Figura 92 Verificación de listas extendidas R1*

1.2.11 Verificar procesos de comunicación y redireccionamiento de tráfico en los routers mediante el uso de Ping y Trace route.

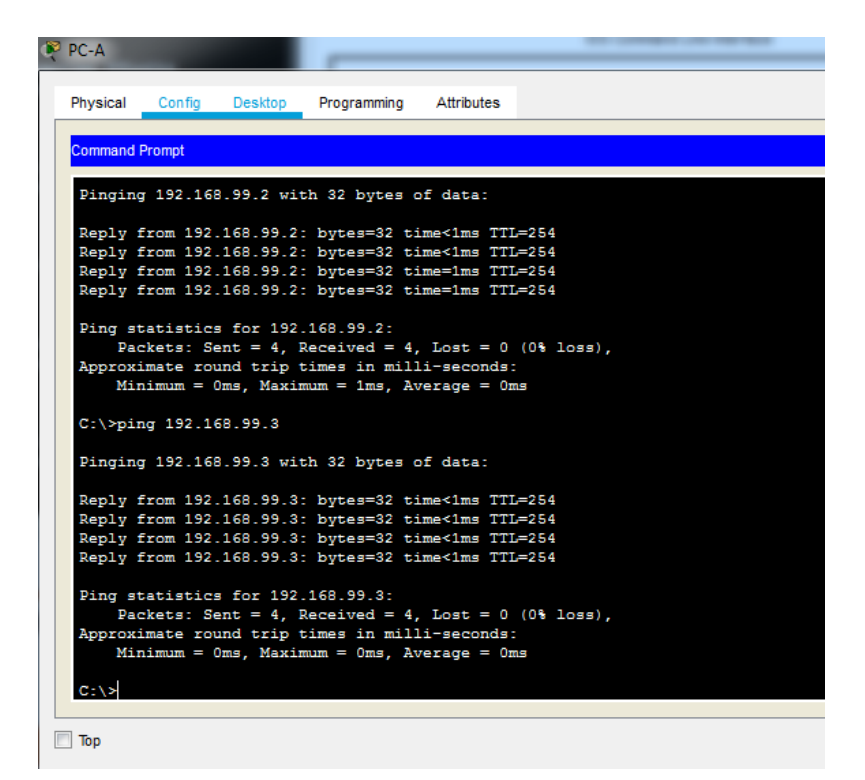

*Figura 93 Verificación de pings PC-A*

| <b>PC-A</b>                                              |                 |                          |                                       |                                                              |  |  |  |  |
|----------------------------------------------------------|-----------------|--------------------------|---------------------------------------|--------------------------------------------------------------|--|--|--|--|
|                                                          | Physical Config |                          | Desktop <b>Programming</b> Attributes |                                                              |  |  |  |  |
| <b>Command Prompt</b>                                    |                 |                          |                                       |                                                              |  |  |  |  |
| C:\>tracert 192.168.99.2                                 |                 |                          |                                       |                                                              |  |  |  |  |
| Tracing route to 192.168.99.2 over a maximum of 30 hops: |                 |                          |                                       |                                                              |  |  |  |  |
| 2                                                        |                 |                          |                                       | 1 1 ms 0 ms 0 ms 192.168.30.1<br>0 ms 0 ms 0 ms 192.168.99.2 |  |  |  |  |
|                                                          | Trace complete. |                          |                                       |                                                              |  |  |  |  |
|                                                          |                 | C:\>tracert 192.168.99.3 |                                       |                                                              |  |  |  |  |
|                                                          |                 |                          |                                       | Tracing route to 192.168.99.3 over a maximum of 30 hops:     |  |  |  |  |
| 1.<br>$2 -$                                              |                 |                          |                                       | 0 ms 0 ms 0 ms 192.168.30.1                                  |  |  |  |  |
|                                                          | Trace complete. |                          |                                       |                                                              |  |  |  |  |
| $C: \mathbb{R}^n$                                        |                 |                          |                                       |                                                              |  |  |  |  |

*Figura 94 Tracert PC-A*

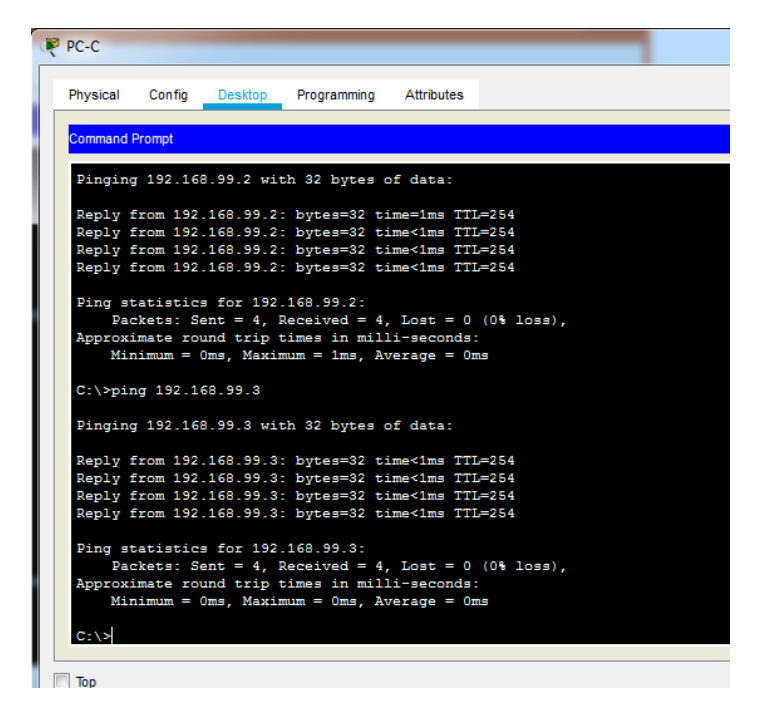

*Figura 95 Verificación de pings PC-C*

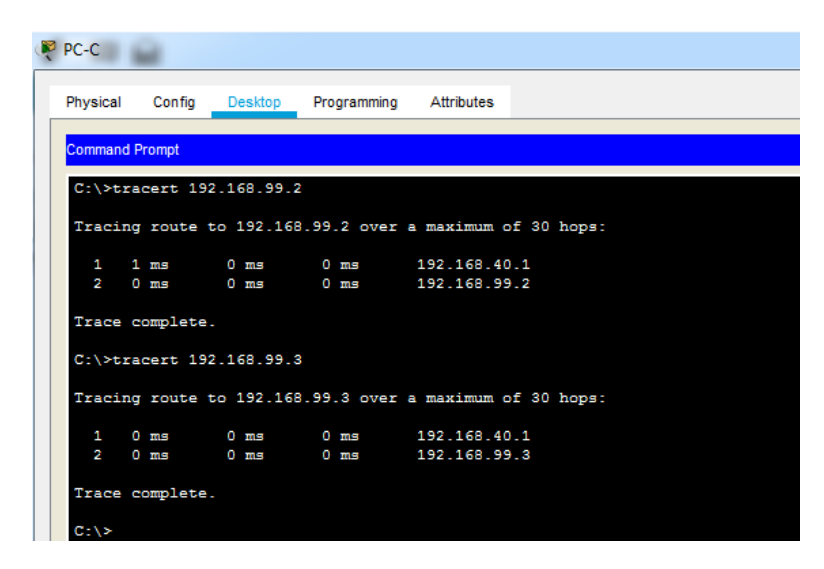

*Figura 96 Tracert PC-C*

## **CONCLUSIONES**

- ➢ Con la elaboración del trabajo fue posible adquirir destrezas y conocimientos en el manejo del software Cisco Packet Tracer, además de solucionar problemas de la vida en un entorno de simulación.
- ➢ El uso de VLAN o redes locales virtuales permite la creación de redes lógicas diferentes dentro de una misma red física, facilitando la administración de la red y disminuyendo el dominio de difusión. El protocolo de etiquetado que más se utiliza es el IEEE 802.1Q.
- ➢ Se comprobó que el protocolo de configuración dinámica del servidor o DHCP permite que más de host obtengan la configuración de red de forma totalmente automática, sin que exista la necesidad de configurar manualmente las direcciones IP, mascara de subred y puerta de enlace predeterminada.
- ➢ Se puede usar la separación de privilegios mediante el uso de listas de control de acceso o ACL, permitiendo o denegando el tráfico de red de acuerdo a alguna condición en particular como bloquear protocolos en puertos específicos, lo que ayuda a prevenir tráfico indeseado en la red.
- ➢ Otra medida de seguridad que se debe tomar para prevenir el acceso no autorizado es deshabilitar los puertos que no se están usando tanto en los suiches como en los routers.
- ➢ El OSPF es un protocolo de direccionamiento llamado de estado de enlace que utiliza unos paquetes específicos para conocer dicho estado. Es muy práctico en redes heterogéneas y de gran tamaño puesto que puede recalcular las rutas en poco tiempo cuando se modifica la topología de la red.

## **REFERENCIAS BIBLIOGRÁFICAS**

- LAN. (2018, 1 de octubre). Wikipedia, La enciclopedia libre. Fecha de consulta: 05:50, diciembre 13, 2018 desde [https://es.wikipedia.org/w/index.php?title=VLAN&oldid=110982165.](https://es.wikipedia.org/w/index.php?title=VLAN&oldid=110982165)
- VLANs CISCO. (2018). VLANs. Principios de Enrutamiento y Conmutación. Recuperado de: [https://static-course](https://static-course-assets.s3.amazonaws.com/RSE50ES/module3/index.html#3.0.1.1)[assets.s3.amazonaws.com/RSE50ES/module3/index.html#3.0.1.1](https://static-course-assets.s3.amazonaws.com/RSE50ES/module3/index.html#3.0.1.1)
- Open Shortest Path First. (2018, 14 de agosto). Wikipedia, La enciclopedia libre. Fecha de consulta: 00:47, diciembre 12, 2018 desde [https://es.wikipedia.org/w/index.php?title=Open\\_Shortest\\_Path\\_First&oldid=](https://es.wikipedia.org/w/index.php?title=Open_Shortest_Path_First&oldid=109955865) [109955865.](https://es.wikipedia.org/w/index.php?title=Open_Shortest_Path_First&oldid=109955865)
- Protocolo de configuración dinámica de host. (2018, 22 de septiembre). Wikipedia, La enciclopedia libre. Fecha de consulta: 00:48, diciembre 11, 2018 desde [https://es.wikipedia.org/w/index.php?title=Protocolo\\_de\\_configuraci%C3%B](https://es.wikipedia.org/w/index.php?title=Protocolo_de_configuraci%C3%B3n_din%C3%A1mica_de_host&oldid=110778632) [3n\\_din%C3%A1mica\\_de\\_host&oldid=110778632.](https://es.wikipedia.org/w/index.php?title=Protocolo_de_configuraci%C3%B3n_din%C3%A1mica_de_host&oldid=110778632)
- DHCP CISCO. (2018). DHCP. Principios de Enrutamiento y Conmutación. Recuperado de: [https://static-course](https://static-course-assets.s3.amazonaws.com/RSE50ES/module10/index.html#10.0.1.1)[assets.s3.amazonaws.com/RSE50ES/module10/index.html#10.0.1.1](https://static-course-assets.s3.amazonaws.com/RSE50ES/module10/index.html#10.0.1.1)
- OSPF de una sola área CISCO. (2018). OSPF de una sola área. Principios de Enrutamiento y Conmutación. Recuperado de: [https://static-course](https://static-course-assets.s3.amazonaws.com/RSE50ES/module8/index.html#8.0.1.1)[assets.s3.amazonaws.com/RSE50ES/module8/index.html#8.0.1.1](https://static-course-assets.s3.amazonaws.com/RSE50ES/module8/index.html#8.0.1.1)
- Listas de control de acceso CISCO. (2018). Listas de control de acceso. Principios de Enrutamiento y Conmutación. Recuperado de: [https://static](https://static-course-assets.s3.amazonaws.com/RSE50ES/module9/index.html#9.0.1.1)[course-assets.s3.amazonaws.com/RSE50ES/module9/index.html#9.0.1.1](https://static-course-assets.s3.amazonaws.com/RSE50ES/module9/index.html#9.0.1.1)